UNIVERSIDADE FEDERAL DO RIO GRANDE DO SUL INSTITUTO DE GEOCIÊNCIAS DEPARTAMENTO DE GEODÉSIA

Paulo Ricardo Barzotto Telh

# **DESENVOLVIMENTO DE SISTEMA DE INFORMAÇÃO TERRITORIAL (SIT) E ELABORAÇÃO DE ORTOFOTOCARTA DA ÁREA URBANA DO MUNICÍPIO DE VISTA ALEGRE DO PRATA-RS**

Porto Alegre 2022

Paulo Ricardo Barzotto Telh

# **DESENVOLVIMENTO DE SISTEMA DE INFORMAÇÃO TERRITORIAL (SIT) E ELABORAÇÃO DE ORTOFOTOCARTA DA ÁREA URBANA DO MUNICÍPIO DE VISTA ALEGRE DO PRATA-RS**

Trabalho de Conclusão do Curso de Engenharia Cartográfica e Agrimensura apresentado ao Departamento de Geodésia do Instituto de Geociências da Universidade Federal do Rio Grande do Sul, como requisito parcial para a obtenção do Título de bacharel em Engenharia Cartográfica e Agrimensura.

Orientador(a): Prof. Dr. Ronaldo dos Santos da Rocha

CIP - Catalogação na Publicação

Barzotto Telh, Paulo Ricardo<br>DESENVOLVIMENTO DE SISTEMA DE INFORMAÇÃO<br>TERRITORIAL (SIT) E ELABORAÇÃO DE ORTOFOTOCARTA DA<br>ÁREA URBANA DO MUNICÍPIO DE VISTA ALEGRE DO PRATA-RS / Paulo Ricardo Barzotto Telh. -- 2022.<br>105 f. Orientador: Ronaldo dos Santos da Rocha. Trabalho de conclusão de curso (Graduação) --<br>Universidade Federal do Rio Grande do Sul, Instituto de Geociências, Curso de Engenharia Cartográfica,<br>Porto Alegre, BR-RS, 2022. 1. Veículo aéreo não tripulado (VANT). 2.<br>Ortofotomosaico. 3. Ortofotocarta. 4. Sistema de<br>Informação Territorial (SIT). I. dos Santos da Rocha, Ronaldo, orient. II. Título.

Elaborada pelo Sistema de Geração Automática de Ficha Catalográfica da UFRGS com os dados fornecidos pelo(a) autor(a).

Paulo Ricardo Barzotto Telh

# **DESENVOLVIMENTO DE SISTEMA DE INFORMAÇÃO TERRITORIAL (SIT) E ELABORAÇÃO DE ORTOFOTOCARTA DA ÁREA URBANA DO MUNICÍPIO DE VISTA ALEGRE DO PRATA-RS**

Trabalho de conclusão de Curso de Engenharia Cartográfica e Agrimensura apresentado na forma de monografia ao Departamento de Geodésia do Instituto de Geociências da Universidade Federal do Rio Grande do Sul como requisito parcial para a obtenção do título de Engenheiro Cartógrafo**.**

Aprovada em: de de de 2022.

**Banca Examinadora:**

 $\mathcal{L}_\text{max}$  , and the set of the set of the set of the set of the set of the set of the set of the set of the set of the set of the set of the set of the set of the set of the set of the set of the set of the set of the Prof. Dr. Ronaldo dos Santos da Rocha **Orientador** Universidade Federal do Rio Grande do Sul (UFRGS)

 $\mathcal{L}_\text{max}$  , and the set of the set of the set of the set of the set of the set of the set of the set of the set of the set of the set of the set of the set of the set of the set of the set of the set of the set of the Prof.ª Dra. Andrea Lopes Iescheck Universidade Federal do Rio Grande do Sul (UFRGS)

 $\mathcal{L}_\text{max}$  , and the set of the set of the set of the set of the set of the set of the set of the set of the set of the set of the set of the set of the set of the set of the set of the set of the set of the set of the Prof. Dr. Reginaldo Macedonio da Silva Universidade Federal do Rio Grande do Sul (UFRGS)

> Porto Alegre 2022

*Dedico este trabalho a minha mãe Margareth Maria Barzotto e ao meu pai João Francisco Telh, pelo apoio, educação e carinho que sempre me proporcionaram.*

# **AGRADECIMENTOS**

À Universidade Federal do Rio Grande do Sul pelo aprendizado acadêmico, público, gratuito e de qualidade.

Aos professores e servidores, pela disponibilidade, suporte e paciência no decorrer de minha vida acadêmica nesta instituição.

Ao professor Dr. Ronaldo dos Santos da Rocha pelo incentivo e orientação durante o desenvolvimento deste projeto.

Aos colegas de graduação, em especial, Isabel Cristina da Silva Duarte, Felipe Soares Waichel, Guilherme Hermuth Alfonsin e Guilherme Vieira Torres pelo apoio durante a realização deste trabalho, bem como durante o andamento das disciplinas.

Aos servidores da equipe de geoprocessamento do Departamento Municipal de Água e Esgoto de Porto Alegre (DMAE), equipe de cadastro técnico do Departamento Autônomo de Estradas de Rodagem (DAER), equipe de cadastro técnico da Prefeitura Municipal de Porto Alegre, bem como, aos funcionários e engenheiros da empresa HAR Engenharia e Meio Ambiente, pelos ensinamentos de suma importância para o meu crescimento profissional.

À Prefeitura Municipal e comunidade de Vista Alegre do Prata pela confiança e cooperação no decorrer das atividades de campo.

Aos meus amigos e familiares que me acompanharam e me auxiliaram ao longo de toda minha vida e formação.

Muito obrigado!

#### **RESUMO**

Produtos cartográficos contribuem significativamente para o conhecimento de seu território pela administração pública, possibilitando o planejamento e execução de estudos e ações que contribuem para um desenvolvimento urbano equilibrado, sustentável e integrado. Este projeto objetiva a execução de um ortofotomosaico por meio de veículo aéreo não tripulado (VANT), a elaboração de uma ortofotocarta na escala 1:2.000 e um sistema de informação territorial para a região urbana do município de Vista Alegre do Prata/RS. A área de estudo possui 248 hectares e está localizada distante cerca de 200 km da capital Porto Alegre. Os produtos foram elaborados a partir de levantamentos aerofotográficos, geodésicos e topográficos planialtimétricos e visam a geração de informações básicas necessárias para o gerenciamento municipal. Os dados adquiridos, processados e avaliados deram origem a um ortofotomosaico com GSD de 4,67 cm/pixel e acurácia posicional planimétrica de 0,100 metros. A ortofotocarta obteve classificação A de acordo com teste PEC-PCD para a escala 1:2.000.

**Palavras-chave**: Veículo aéreo não tripulado (VANT), Ortofotomosaico. Ortofotocarta. Sistema de Informação Territorial (SIT).

# **ABSTRACT**

Cartographic products significantly contribute to the public administration's knowledge of its territory, enabling the planning and execution of studies and actions that contribute to a balanced, sustainable and integrated urban development. This project aims at the execution of an orthophotomosaic by means of an unmanned aerial vehicle (UAV), the elaboration of an orthophotomap in the scale 1:2.000 and a territorial information system for the urban region of the city of Vista Alegre do Prata/RS. The study area has 248 hectares and is located about 200 km from the capital Porto Alegre. The products were elaborated from aerial photogrammetric, geodetic and planialtimetric topographic surveys and aim to generate basic information necessary for municipal management. The acquired, processed and evaluated data gave rise to an orthophotomosaic with a GSD of 4.67 cm/pixel and a planimetric positional accuracy of 0,100 meters. The orthophotochart obtained an A classification according to the PEC-PCD test for a 1:2.000 scale.

**Keywords:** Unmanned aerial vehicle (UAV), Orthophotomosaic. Orthophotochart. Territorial Information System (SIT).

# **LISTA DE FIGURAS**

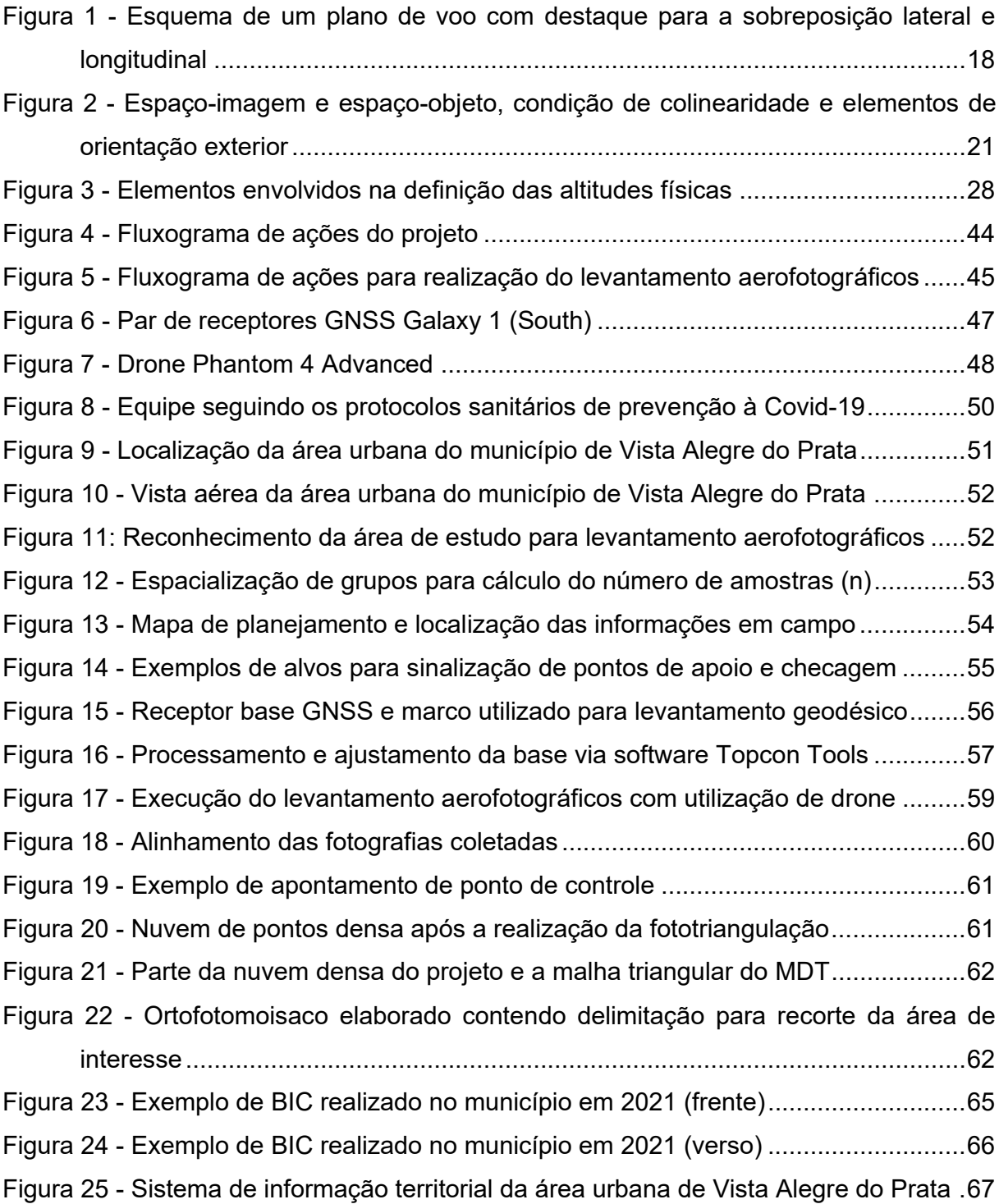

# **LISTA DE TABELAS**

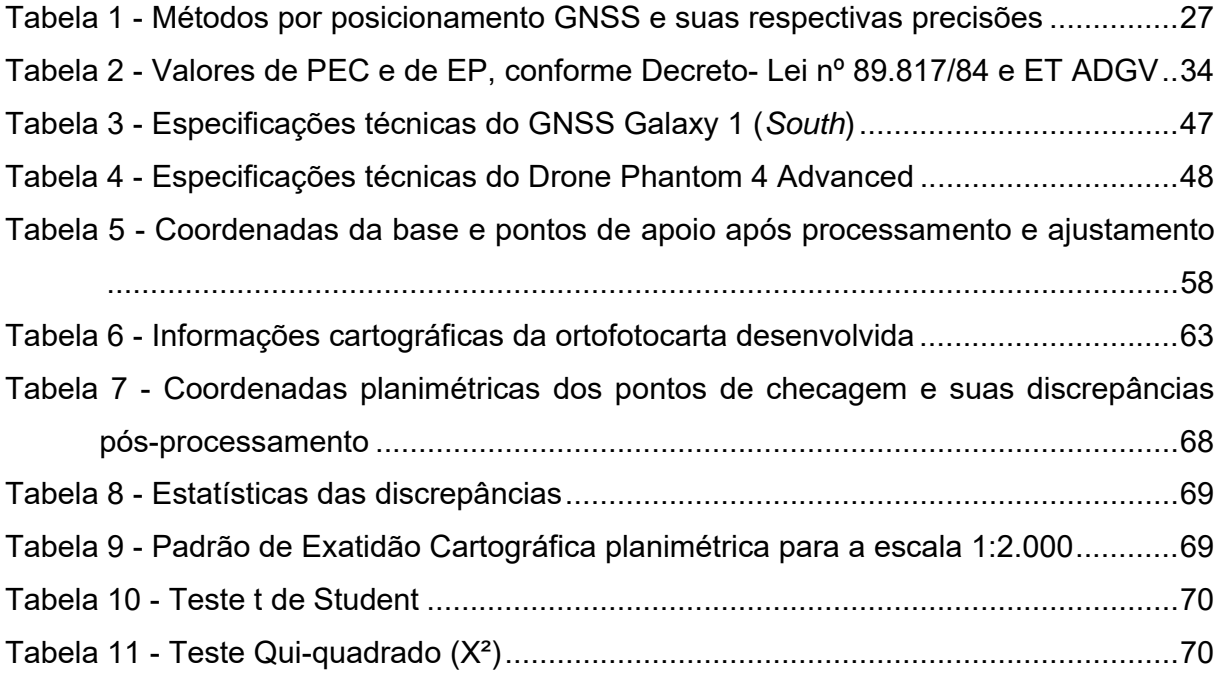

# **LISTA DE ABREVIATURAS E SIGLAS**

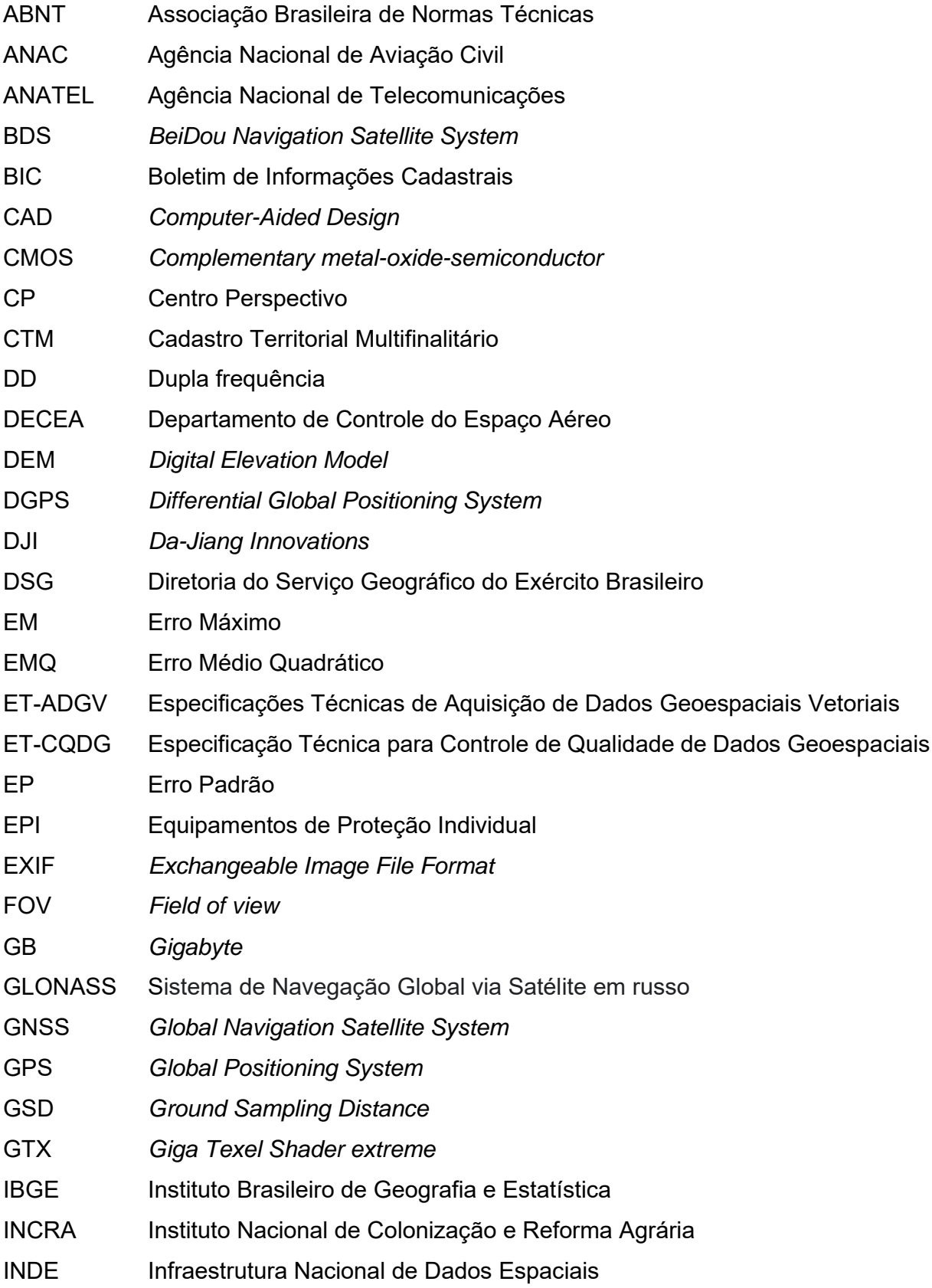

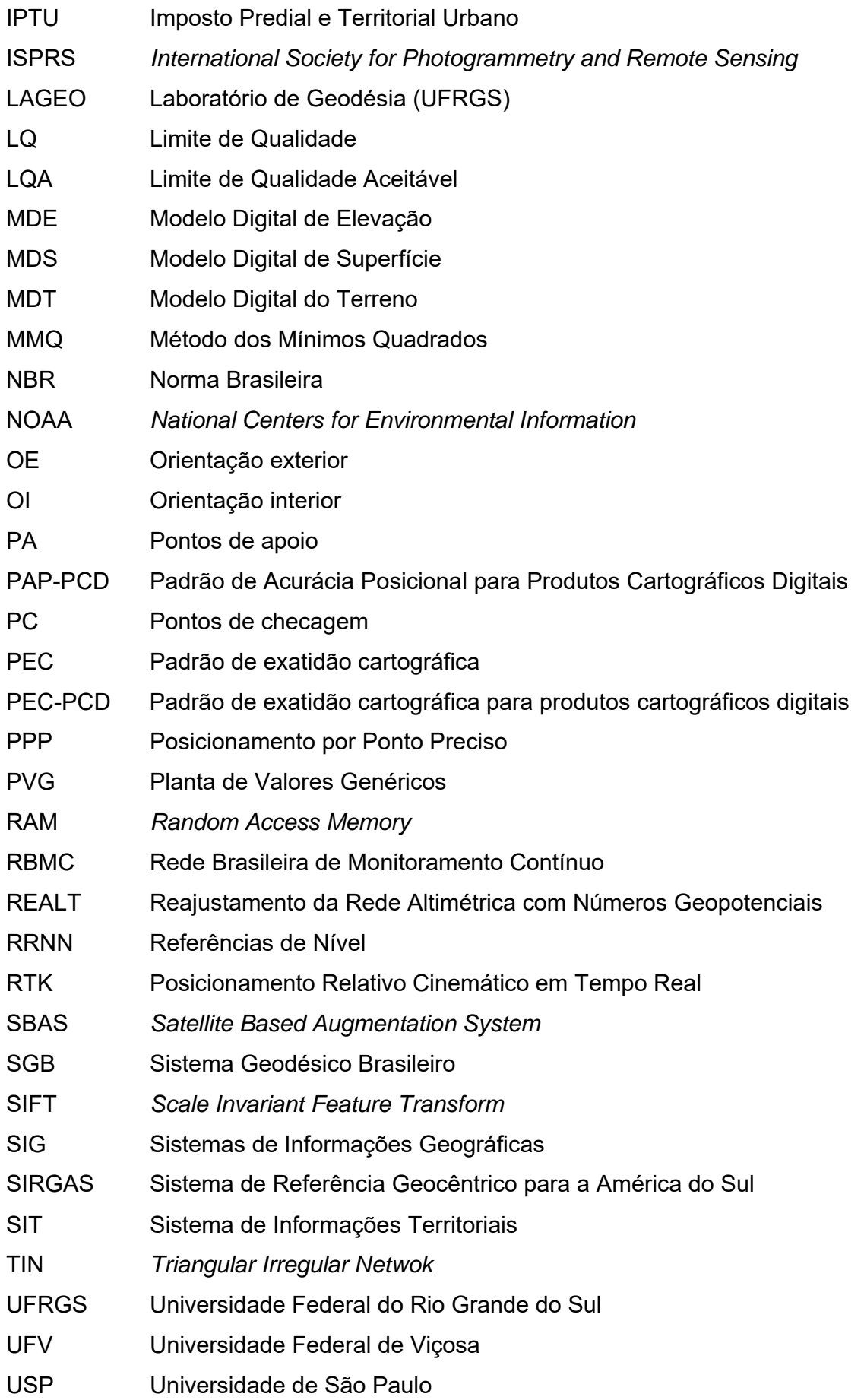

- UTM Universal Transversa de Mercator
- VANT Veículo Aéreo Não Tripulado
- VRS *Virtual Reference Station*
- WDGPS *Wide-area Differential Global Positioning System*
- WMM *World Magnetic Model*

# **SUMÁRIO**

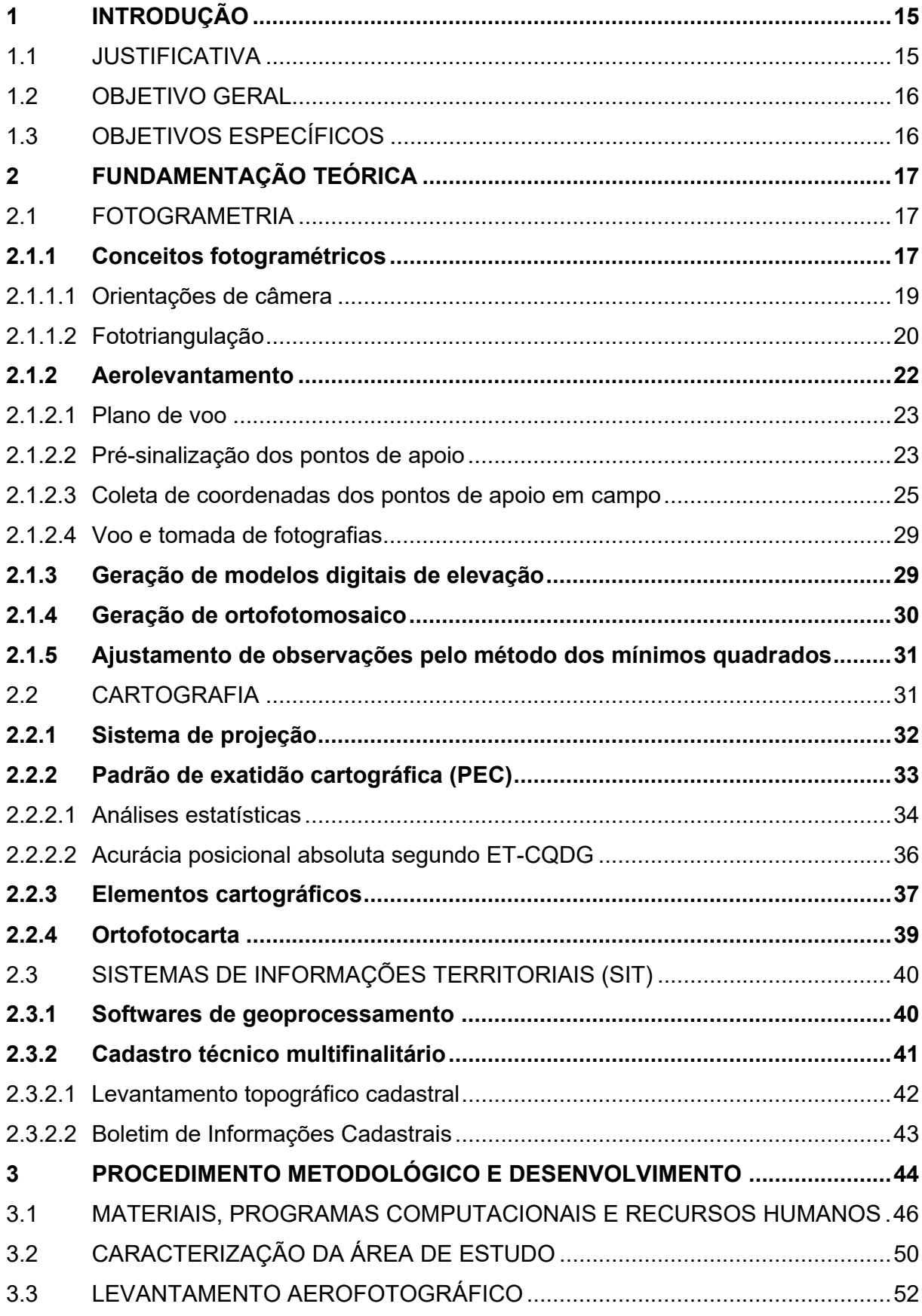

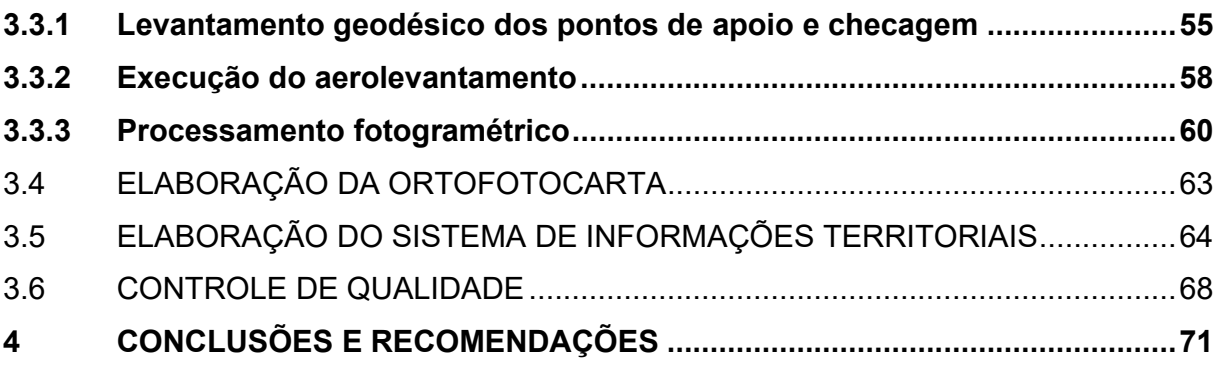

**APÊNDICE A - Relatório fotográfico dos pontos de apoio e checagem sinalizados APÊNDICE B - Ortofotocarta da área urbana do município de Vista Alegre do Prata/RS**

**ANEXO A - Relatório de processamento da base pelo software Topcon Tools**

**ANEXO B - Relatório de processamento aerofotogramétrico pelo software Photoscan**

**ANEXO C - Relatório de processamento da declinação magnética pelo National Centers for Environmental Information (NOAA)**

**ANEXO D - Relatório de processamentos estatísticos pelo software GEOPEC**

### **1 INTRODUÇÃO**

A gestão eficiente de alguma instituição se torna um verdadeiro desafio quando envolve um elevado número de dados e pessoas. Para os servidores públicos responsáveis pela administração de um município, este desafio se torna diário, visto que as alterações realizadas pela população são constantes e em grande volume.

Segundo a IPM, empresa pioneira no desenvolvimento de sistemas para gestão pública, existem passos importantes para melhorar a qualidade da gestão pública municipal, dentre eles estão: agilizar o andamento de processos, melhorar a comunicação interna e utilizar novas tecnologias para organização e compartilhamento de dados.

Através do Cadastro Territorial Multifinalitário (CTM) é possível extrair e reunir dados econômicos, físicos e sociais de cada parcela presente no espaço, podendo assim, realizar o reconhecimento e ainda, o levantamento do território, fornecendo informações fundamentais para a orientação e a formulação de políticas públicas para o desenvolvimento, tributação, planejamento urbano e melhor uso do solo.

O presente trabalho expõe as metodologias abordadas na área urbana do município de Vista Alegre do Prata, no estado do Rio Grande do Sul, apresentando os tipos de levantamentos de dados realizados, bem como a organização dos mesmos em ambiente virtual. A utilização de uma tecnologia em ascensão, o drone, para o levantamento aerofotográfico em complemento ao levantamento topográfico planialtimétrico convencional, visa agilizar e facilitar o mapeamento de feições visíveis e a localização de determinada área por parte do gestor.

Independentemente da metodologia empregada, todas as normas técnicas para o levantamento topográfico cadastral foram obedecidas, sendo os resultados obtidos, analisados e comentados.

### 1.1 JUSTIFICATIVA

A execução deste projeto implicará a comunidade de Vista Alegre do Prata, os seguintes benefícios:

a) O mapeamento cadastral dos lotes urbanos integrado a um ortofotomosaico da área urbana do município trará aos servidores públicos informações de suma importância para o planejamento da gestão municipal. O cadastro de bens e imóveis possibilita a elaboração ou atualização da planta de valores genéricos e do plano diretor municipal, propulsionando assim o desenvolvimento de Vista Alegre do Prata;

- b) A organização destes dados em um Sistema de Informações Territoriais (SIT), facilita o manuseio e ainda, permite ao gestor, elaborar análises espaciais dos diferentes conjuntos de informações coletadas;
- c) A entrega de mapas em meio físico e digital, permite a visualização das feições contidas na área urbana do município. A adição de uma ortofoto georreferenciada ao mapa, expõem ao analista informações sobre o ambiente urbano em determinado local.

Além dos benefícios gerados à população através dos itens acima descritos, este trabalho complementa e finaliza o projeto de cadastro territorial multifinalitário deste município, contemplando ainda uma rede geodésica urbana como base planialtimétrica.

# 1.2 OBJETIVO GERAL

Este trabalho tem como objetivo unificar o mapeamento cadastral realizado no município de Vista Alegre do Prata (RS) com a elaboração de um Sistema de Informações Territoriais (SIT) da área urbana do município, aliando técnicas de fotogrametria, geodésia e topografia como métodos de levantamento de dados.

# 1.3 OBJETIVOS ESPECÍFICOS

Para a obtenção do objetivo geral deste trabalho, foram definidos os seguintes objetivos específicos a serem realizados na área urbana do município de Vista Alegre do Prata:

- a) Realizar levantamento aerofotográfico para obtenção de um ortofotomosaico para a região urbana do município;
- b) Elaborar ortofotocarta da região urbana do município;
- c) Organizar os dados obtidos em um SIT.

### **2 FUNDAMENTAÇÃO TEÓRICA**

Este capítulo aborda conceitos, normas, metodologias e legislações para a execução de um levantamento aerofotográfico por meio de Veículo Aéreo Não Tripulado (VANT), a elaboração de ortofotocarta e de um sistema de informação territorial (SIT).

# 2.1 FOTOGRAMETRIA

De acordo com a *International Society for Photogrammetry and Remote Sensing* (ISPRS), a fotogrametria é definida como sendo a arte, ciência e tecnologia de obtenção de informações confiáveis a partir de sistemas de imageamento ou outros sensores, sobre a Terra e seu meio ambiente, e outros objetos físicos, e processos por meio de gravação, medição, análise e representação.

A fotogrametria evoluiu a partir do descobrimento da fotografia até os dias atuais com a fotogrametria digital. O desenvolvimento de computadores com maior capacidade de processamento, permitiu que a fotogrametria também evoluísse para a era digital, possibilitando o processamento de uma grande quantidade de dados e eliminando algumas etapas do processo analógico, como, por exemplo, a revelação das fotografias.

#### **2.1.1 Conceitos fotogramétricos**

As fotografias são os insumos fundamentais para a realização de um processamento fotogramétrico. Estas podem ser classificadas dependendo de sua plataforma de coleta, sendo aéreas ou terrestres. Para as fotografias aéreas pode-se subdividir entre verticais e oblíquas (WOLF, 2014).

As fotografias verticais são tomadas com o eixo da câmara na posição mais vertical possível. Devido aos movimentos da aeronave, as fotografias não são verdadeiramente verticais. Quando ocorre o deslocamento não intencional do eixo da câmara, de forma a ocasionar desvios entre 1° e 3°, os procedimentos adotados para triangular fotografias verticais podem ser aplicados a estas com pequenos deslocamentos sem perda significativa de qualidade. A relação geométrica existente considerando uma fotografia vertical aérea e o terreno a ser mapeado serve de base para se extrair as relações matemáticas utilizadas em fotogrametria. Conforme Wolf, a escala pode ser obtida relacionando uma distância medida na fotografia com sua correspondente no terreno.

Para a obtenção de um modelo tridimensional do local a ser mapeado são exigidas ao menos duas imagens tomadas de posições diferentes e com área de sobreposição para tornar possível a visão estereoscópica (capacidade de percepção de profundidade), bem como a localização de pontos comuns (pontos de ligação) entre as fotografias pelo algoritmo do software de processamento. Quanto mais pontos comuns forem encontrados (maiores sobreposições), mais precisamente os pontos tridimensionais são computados, assim, a sobreposição longitudinal (sobreposição dentro da linha de voo) mínima prevista é de 70% e a lateral (sobreposição entre as linhas de voo) deve ser de 60%, como indica a Figura 1 (EMBRAPA, 2018).

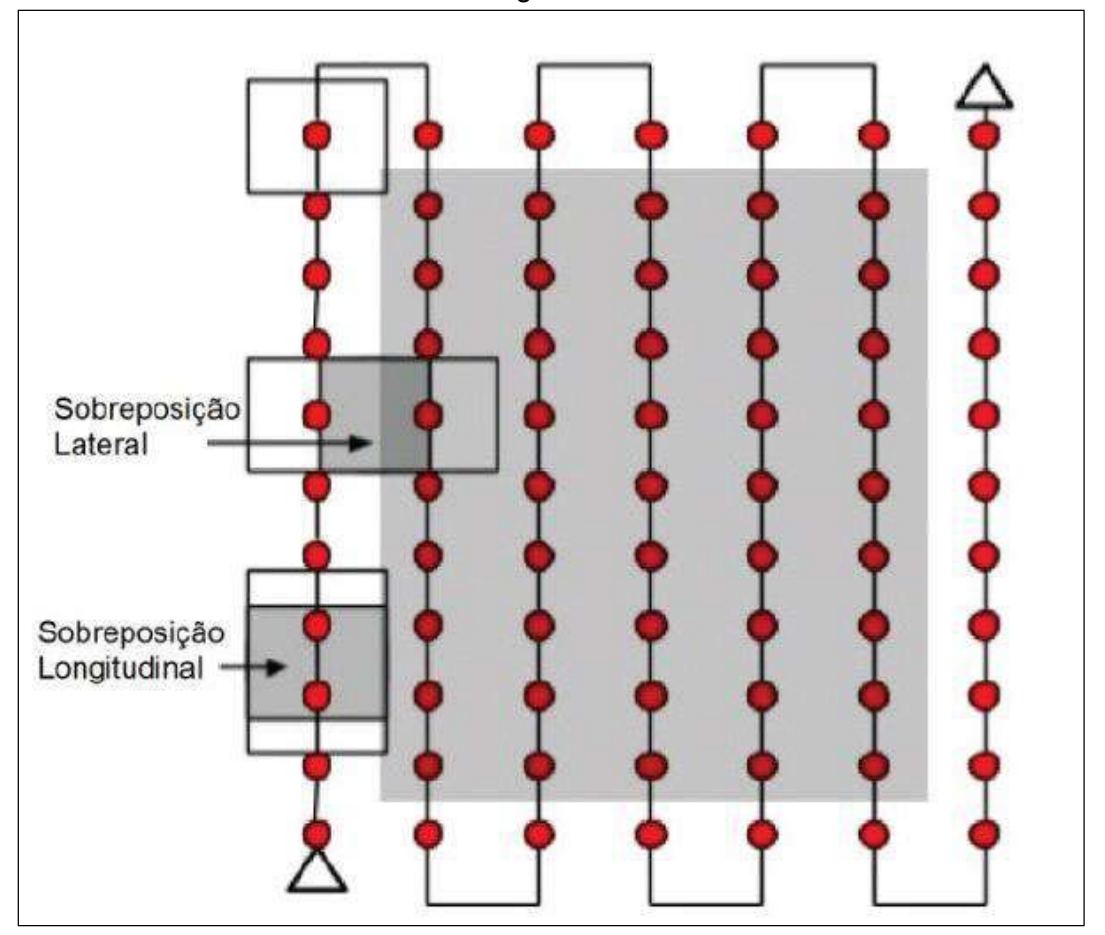

Figura 1 - Esquema de um plano de voo com destaque para a sobreposição lateral e longitudinal

Fonte: PIX4D (2015c). Adaptado.

A fotogrametria ainda estabelece as relações entre a câmera ou o sensor, as fotografias e o terreno fotografado. Para que estas relações sejam definidas, são adotados os sistemas de coordenadas correspondentes ao espaço imagem e ao espaço objeto. Nas câmeras digitais, o sensor é formado por uma matriz de elementos sensores que originam uma fotografia digital formada por um sistema arbitrário denominado sistema de tela, cuja a origem é o canto superior esquerdo da fotografia (HASEGAWA, 2004).

#### 2.1.1.1 Orientações de câmera

As orientações em fotogrametria consistem em procedimentos para a obtenção dos parâmetros para saber as condições em que foram tomadas as fotografias. Tanto na parte interior da câmera (orientação interior) como também a localização do centro perspectivo em relação ao espaço objeto (orientação absoluta) na hora exata da tomada da fotografia, sendo que nessa última podem ser utilizados os procedimentos de orientação relativa e absoluta (ANDRADE, 1998).

Orientação interior (OI) é a operação de recuperação da posição da fotografia em relação à câmara, dessa maneira é possível realizar a reconstrução do feixe perspectivo que gerou as fotografias. Para uma câmera digital, as coordenadas em pixel da imagem são transformadas para o sistema fiducial do espaço-imagem. Depois da obtenção das coordenadas no sistema fiducial, estas coordenadas são transformadas para o sistema fotogramétrica com translações nos eixos x, y e z. O deslocamento do ponto principal corresponde às translações os eixos x e y, e a definição do centro perspectivo (CP) do conjunto de lentes correspondente a translação em z. Após a realização desta etapa faz-se o procedimento de correção dos efeitos sistemáticos de formação da fotografia (ANDRADE, 1998).

A orientação exterior (OE) é a determinação das posições (XcP, YcP, ZcP) e ângulos de atitude  $(\kappa, \varphi, \omega)$  do sensor em relação ao referencial do objeto no instante da tomada de cada fotografia. Para isso devem ser determinadas as coordenadas tridimensionais do centro perspectivo e os ângulos de rotação do sensor para cada fotografia, tendo-se então seis parâmetros de OE por fotografia, sendo eles: XcP, YcP,  $Z_{CP}$ , κ, φ, ω (ANDRADE, 1998).

O modelo matemático de colinearidade é utilizado para a orientação exterior, relacionando o ponto medido na imagem com o ponto que se encontra no espaçoobjeto, assim, é necessário a obtenção de pontos de apoio no sistema de coordenadas do objeto. Estes pontos devem ser foto-identificáveis permitindo então que suas coordenadas sejam obtidas no sistema fotogramétrico (REISS, 2007).

# 2.1.1.2 Fototriangulação

Lugnani (1987) conceitua fototriangulação como um método de determinação das coordenadas dos pontos de interesse no espaço objeto. Essa determinação é possível através da relação geométrica entre as fotografias adjacentes somados ao controle de campo, mediante pontos de apoio, e o conjunto de valores aproximados de parâmetros de orientação da fotografia.

Os pontos de apoio (coordenadas coletadas em campo) utilizados no procedimento de fototriangulação são os pontos de ligação. Estes são obtidos ligando *pixels* comuns entre fotografias vizinhas, objetivando, de acordo com Andrade (1998), fornecer coordenadas precisas para os pontos necessários para a orientação absoluta dos modelos fotogramétricos. Estes pontos podem ser medidos manualmente ou de forma automática, utilizando operações matemáticas envolvidas na chamada correlação de imagens. As medições dos pontos de apoio são fundamentais para a garantia geométrica de faixas e blocos de fotografias, bem como o georreferenciamento do ortofotomosaico final. Suas coordenadas planialtimétricas são conhecidas através de levantamento de campo e devem ser medidas e identificáveis nas fotografias.

Segundo Brito e Coelho Filho (2007), a fototriangulação pode ser feita pelo método dos modelos independentes ou pelo método de ajustamento por feixes perspectivos. No caso de fotografias aéreas, normalmente utiliza-se o termo aerotriangulação ou triangulação aérea.

O método de ajustamento por feixes perspectivos e que de acordo com Brito e Coelho Filho (2015) é utilizado pelo *software Photoscan*, é caracterizado pelo fato de todas as imagens que compõem o espaço imagem terem suas coordenadas do CP e os seus ângulos de atitude determinados e ajustados de forma conjunta e ao mesmo tempo. Assim, é possível a obtenção das coordenadas no espaço-objeto de uma série

de pontos medidos sobre as imagens e de poucos pontos medidos no terreno, sendo, portanto, um método de densificação dos pontos de apoio.

O processo utiliza o Método dos Mínimos Quadrados (MMQ) para minimizar a soma do quadrado dos resíduos, de forma que cada ponto de uma posição qualquer do espaço-objeto, passe o mais próximo possível de seu homólogo no espaçoimagem e do centro perspectivo formando uma linha (raio projetivo), usando as equações de colinearidade (BRITO E COELHO FILHO, 2007).

A Figura 2 demonstra a relação entre o espaço-imagem e o espaço-objeto.

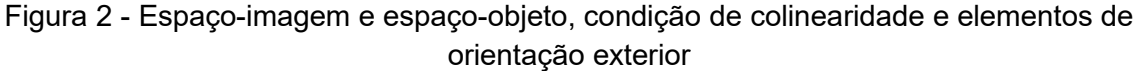

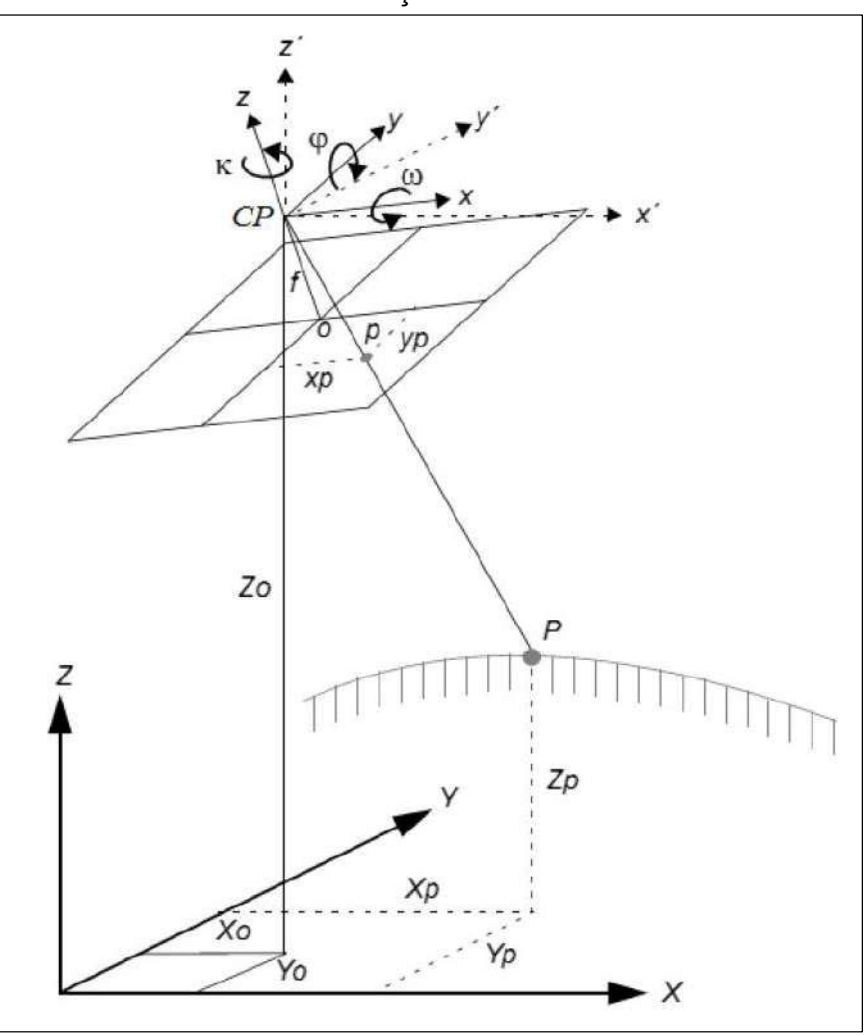

Fonte: ERDAS, 2010. Adaptado.

A condição de colinearidade pode ser expressa pelas equações abaixo, assim, cada ponto de uma fotografia pode ser representado por este par de equações.

$$
x_p = -f \left[ \frac{m_{11}(x_p - x_{CP}) + m_{12}(y_p - y_{CP}) + m_{13}(z_p - z_{CP})}{m_{31}(x_p - x_{CP}) + m_{32}(y_p - y_{CP}) + m_{33}(z_p - z_{CP})} \right]
$$
(1)

22

e

$$
y_p = -f \left[ \frac{m_{21}(x_p - x_{CP}) + m_{22}(y_p - y_{CP}) + m_{23}(z_p - z_{CP})}{m_{31}(x_p - x_{CP}) + m_{32}(y_p - y_{CP}) + m_{33}(z_p - z_{CP})} \right]
$$
(2)

Onde:

- a) f: distância focal da câmara;
- b)  $x_p$ ,  $y_p$ : Coordenadas do ponto p medidas no sistema fotogramétrico (espaço-imagem), ou seja, são as fotocoordenadas;
- c)  $X_p$ ,  $Y_p$ ,  $Z_p$ : coordenadas tridimensionais do terreno no ponto P medidas no espaço-objeto;
- d) XCP, YCP, ZCP: coordenadas do centro perspectivo (O) medidas no espaço-objeto;
- e) m<sub>11</sub>, m<sub>12</sub>, m<sub>13</sub>, m<sub>21</sub>, m<sub>22</sub>, m<sub>23</sub>, m<sub>31</sub>, m<sub>32</sub>, m<sub>33</sub>: elementos da matriz de rotações formadas pelos ângulos de Euler.

# **2.1.2 Aerolevantamento**

Conforme Resolução da Agência Nacional de Aviação Civil (ANAC) nº 377, de 15 de março de 2016, que regulamenta os Serviços Aéreos Públicos, em seu Anexo, no item 1.2.6:

> Aerolevantamento é o conjunto de operações para obtenção de informações de parte terrestre, aérea ou marítima do território nacional, por meio de sensor instalado em plataforma aérea, complementadas pelo registro e análise dos dados colhidos, utilizando recursos da própria plataforma ou estação localizada à distância.

Além disso, conforme descrito na letra b do inciso I do Art. 7º da Portaria n° 3726/GM-MD, de 12 de novembro de 2020, as operações aéreas que são enquadradas na legislação do aerolevantamento devem atender também ao propósito de obtenção de medições geométricas planimétricas ou altimétricas acuradas no terreno.

No Brasil, o uso dos drones e suas regras são recentes. A regulamentação da ANAC, por exemplo, só entrou em vigor em maio de 2017. Contudo, atualmente, há uma série de normas e exigências para colocar os VANTs no ar. As legislações atualizadas referente ao tema são ICA 100-40, ICA 100-12, MCA 56-1, MCA 56-2, MCA 56-3, MCA 56-4, RBAC-E94, RBAC 45, IS 94-003ª e o Código Brasileiro da Aeronáutico (Lei 7565/1986). O drone utilizado para levantamento topográfico deve ser homologado nos três órgãos públicos competentes: Agência Nacional de Telecomunicações (ANATEL), Agência Nacional de Aviação Civil e Departamento de Controle do Espaço Aéreo (DECEA) (GEOSENSE, 2021).

#### 2.1.2.1 Plano de voo

A definição dos parâmetros técnicos do plano de voo é o princípio para o sucesso da construção dos modelos estereoscópicos. Além da definição da porcentagem de sobreposição frontal e lateral entre fotografias, já citado anteriormente, a definição do *Ground Sampling Distance* (GSD) se faz necessário para se obter uma ortofoto compatível com a superfície que se pretende mapear.

Considerando o interesse do mapeamento, deve-se previamente calcular a altura de voo para um dado GSD e, a partir de então, derivar vários cálculos e informações úteis para realização de um plano de voo exitoso visando à coleta de imagens para fotogrametria digital. Maiores alturas de voo, para uma mesma configuração de câmera, possibilitam obter ortofotos com maior GSD ou menor resolução espacial, enquanto, voos baixos geram ortofotos com maior nível de detalhamento (DA SILVA, 2018).

Se o projeto fotogramétrico for para mensurar grandes áreas (estradas, pastagens, focos de desmatamento, etc.), provavelmente, um GSD entre 7 cm e 10 cm será suficiente. Se o interesse for o inventário de florestas nativas deve-se planejar obter ortofotos com GSD entre 3 cm e 5 cm. No entanto, se o interesse for mensurar o comprimento e/ou volume de objetos menores que 50 cm (em uma das faces) será satisfatório que o GSD tenha valores menores que 1 cm (FIGUEIREDO et al., 2016a).

#### 2.1.2.2 Pré-sinalização dos pontos de apoio

Um ponto de controle no terreno é definido como qualquer objeto na imagem para o qual as coordenadas no terreno, no mundo real X, Y e Z, são conhecidas. É importante planejar considerando a dimensão da área a ser sobrevoada, onde os pontos devem possuir uma distribuição estratégica.

A quantidade e localização dos pontos de apoio para determinado levantamento é subjetiva. O mínimo de pontos recomendados são entre 5 e 20 em áreas até 200 hectares, aumentando em função de fatores como irregularidades do terreno, extensão, acurácia requerida, entre outros (GEOSENSORI, 2019).

Critérios importantes na distribuição dos pontos em campo podem influenciar positivamente a acurácia posicional dos produtos gerados, são eles:

- a) A inserção de pontos nas extremidades da área mapeada, visto que a precisão nas extremidades do bloco fotogramétrico tende a ser menor que na área central, devido à baixa sobreposição das imagens;
- b) A inserção de pontos em locais de grande variação de altitude, visto que a precisão altimétrica tende a ser menor que a precisão planimétrica em processamentos aerofotogramétricos;
- c) Em casos de múltiplos voos, inserir pontos nas sobreposições entre voos, facilitando assim a junção dos blocos fotogramétricos em processamentos em grupos;
- d) Distribuição de pontos de forma homogênea em toda a área mapeada, a fim de aumentar a quantidade de imagens apoiada e melhorar a orientação exterior do bloco fotogramétrico e determinação dos parâmetros de calibração da câmera;
- e) Distribuição de pontos de verificação para avaliação da acurácia do processo de aerotriangulação.

Segundo Santos (2010), é possível ainda realizar uma análise de quadrantes para avaliar se a densidade de pontos é a mesma em toda a área. Porém, indica algumas limitações, visto que a técnica não realiza a verificação entre quadrados, resultando em informações errôneas dependendo da distribuição da amostra.

Como regra, quanto maior o número de pontos de apoio utilizado e melhor espacializado, maior será a precisão obtida no mapeamento, porém o profissional deve optar por uma configuração que atinja a precisão satisfatória para determinado fim e que ofereça o máximo de benefício econômico, visto que a coleta de pontos pode chegar a 50% do custo total do levantamento (GEOSENSE, 2021).

Segundo Norma da Especificação Técnica para Controle de Qualidade de Dados Geoespaciais (ET-CQDG) de 2016, o primeiro passo para realização do cálculo do Padrão de Acurácia Posicional para Produtos Cartográficos Digitais (PAP-PCD) é selecionar pontos de checagem com precisão pelo menos três vezes superior ao produto que será avaliado, sendo estes, perfeitamente identificados no terreno e no produto. O capítulo IV desta mesma norma instrui os procedimentos para a avaliação da qualidade das ortoimagens. Nela destaca que o avaliador deve adotar um limite de qualidade aceitável (LQA) de 4% a fim de determinar o tamanho da amostra, consultando também o seu anexo A para QL (lote isolado).

> O procedimento para determinar o tamanho da amostra para um lote isolado é o seguinte. Considerando o LQA e o tamanho da amostra, verifica-se na tabela 46 desta norma, qual é o QL correspondente. Com o LQA e o tamanho da amostra é possível determinar o tamanho da amostra (n) e o número de aceitação (Ac) correspondente na tabela 47. Caso o tamanho da população não possua "n" e Ac para determinado QL (setas acima e abaixo), o valor correspondente de n e Ac deve ser adotado (ET-CQDG, p 4-7).

A norma ainda apresenta a metodologia que pode ser adotada para determinação do número de grupos para definição do LQA. Neste procedimento, o produto a ser avaliado é particionado em células de 4 x 4 cm na escala do produto, sendo cada célula, um lote.

Processamentos realizados por Juliette Zanetti, obtiveram classificação Classe B para ortofotos contendo 5 e 10 pontos de apoio e classe A para 15 pontos, de acordo com padrão de acurácia posicional da ET-CQDG em uma escala 1:1.000 para uma área de 144 hectares.

Os alvos devem preferencialmente estar visíveis na maior quantidade de fotografias possível, para que os valores das coordenadas calculadas sejam mais confiáveis. O material utilizado para confeccionar os alvos deve atender a necessidade do trabalho, lembrando sempre que o tipo de material deve ser resistente e a tinta de boa fixação (REDWEIK, 2007).

2.1.2.3 Coleta de coordenadas dos pontos de apoio em campo

A obtenção de pontos de apoio tem sido facilitada pelo uso de sistemas globais de posicionamento por satélites *Global Navigation Satellite System* (GNSS). Segundo Jensen, a disponibilidade da tecnologia de levantamento por sistema GNSS possibilita a coleta de pontos com precisão, em que o erro médio quadrático das coordenadas poderá ser inferior a 3 cm quando os dados são submetidos a correção diferencial.

Conhecendo as coordenadas dos satélites em um sistema de referência apropriado, é possível calcular as coordenadas da antena do usuário, no mesmo sistema (MONICO, 2008). A determinação deste posicionamento é realizada através do ajustamento de quatro parâmetros, três referentes à posição e um ao erro de não sincronismo entre os relógios do receptor e dos satélites. Por isso a necessidade de no mínimo quatro satélites disponíveis para realização das medidas simultâneas pelos receptores, com posições conhecidas. A equação (3) demonstra a relação básica de distância satélite/receptor:

$$
P_R^S = \sqrt{(X^S - X_R)^2 + (Y^S - Y_R)^2 + (Z^S - Z_R)^2} + \varepsilon
$$
\n(3)

Onde:

- a)  $P_R^S$ : representa a distância do satélite (S) ao receptor (R);
- b)  $X^S$ ,  $Y^S$  e  $Z^S$ : representam as coordenadas cartesianas do satélite;
- c) XR, YR e ZR: representam as coordenadas cartesianas do receptor;
- d)  $\varepsilon$ : representa os erros envolvidos nos rastreios GNSS.

Cada satélite GNSS transmite duas ondas portadoras simultaneamente: L1 e L2. Essas duas frequências permitem aos usuários corrigir grande parte dos efeitos provocados pela ionosfera. Existem diferentes receptores GNSS categorizados, principalmente, em função da precisão alcançada, são estes geodésicos, topográficos e de navegação. Os receptores geodésicos são capazes de captar as duas frequências emitidas pelos satélites (L1 e L2) e, dessa forma, minimizar os erros de posicionamento.

Além da tabela 1, podemos detalhar a metodologia dos quatro métodos mais usuais de posicionamento via GNSS:

a) Posicionamento por Ponto, Absoluto ou Autônomo: as coordenadas estão associadas diretamente ao geocentro; utilização de apenas um receptor para realizar o posicionamento (código C/A); posição em tempo real, porém com precisão de aproximadamente 10 m; método empregado para navegação com baixa precisão ou levantamentos expeditos.

- b) Posicionamento por Ponto Preciso (PPP): utilização de apenas um receptor para aquisição dos dados (L1/L2); requer longo período de ocupação do ponto de interesse; proporciona posição com precisão centimétrica, porém não em tempo real; necessário enviar os dados para pós-processamento no site do Instituto Brasileiro de Geografia e Estatística (IBGE) onde são realizadas uma série de correções.
- c) Posicionamento Relativo: as coordenadas são determinadas com relação a um referencial materializado por um ou mais vértices com coordenadas conhecidas; necessário utilização de no mínimo dois receptores (L1 ou L1/L2) rastreando simultaneamente para realizar o posicionamento; necessidade de instalar um dos receptores em um ponto com coordenadas conhecidas; dependendo da situação requer um longo período de ocupação dos pontos; proporciona posicionamento com alta precisão da ordem de 1,0 a 0,1 ppm, porém é necessário realizar o pós- processamento dos dados em escritório; não proporciona precisão em tempo real.
- d) Posicionamento Relativo Cinemático em Tempo Real (RTK): necessário utilização de no mínimo dois receptores (L1/L2), rastreando simultaneamente, para realizar o posicionamento; necessidade de instalar um dos receptores em um ponto com coordenadas conhecidas; os dados coletados na estação base deve ser transmitidos para a estação móvel; necessário um link de rádio para comunicação entre ambos; proporciona precisão centimétrica em tempo real.

| <b>Técnica</b>     |                 | Observação                | Precisão (nc 68,2%) |
|--------------------|-----------------|---------------------------|---------------------|
| Por ponto          | Convencional    | Pseudodistância           | 15,3 m              |
|                    | Preciso         | Pseudodistância e fase    | $0,02 \, m$         |
| <b>Relativo</b>    | Estático        |                           | $0,1$ a 1 ppm       |
|                    | Estático-rápido |                           | 1 a 10 $ppm$        |
|                    | Semicinemático  | DD Pseudodistância e fase |                     |
|                    | Cinemático      |                           |                     |
|                    | RTK.            |                           |                     |
| <b>DGPS</b>        | Convencional    | Pseudodistância           | 1a3m                |
|                    | <b>WDGPS</b>    |                           | 2a10m               |
| <b>RTK em rede</b> | Correções       | DD Pseudodistância e fase | cm                  |
|                    | <b>VRS</b>      |                           | cm                  |

Tabela 1 - Métodos por posicionamento GNSS e suas respectivas precisões

Fonte: IBGE, 2008.

Para a conversão das altitudes obtidas pelos receptores GNSS (altitudes geométricas ou elipsoidais - *h*) em altitudes físicas compatíveis com a gravidade terrestre, (altitudes ortométricas -  $H^{ort}$ ) é necessário um modelo de transformação (Figura 3). Os primeiros modelos para conversão de altitudes publicados pelo IBGE foram da série MAPGEO, elaborados em parceria com a Universidade de São Paulo (USP): MAPGEO92, MAPGEO2004, MAPGEO2010 e o MAPGEO2015. Estes, geravam modelos de ondulações geoidais que resultavam em uma altitude normalortométrica (IBGE, 2021).

Atualmente, o MAPGEO2015, foi atualizado para o hgeoHNOR2020. Este modelo foi elaborado utilizando um reajustamento da Rede Altimétrica com Números Geopotenciais (REALT 2018) que produziu altitudes normais  $(H^N)$ , aprimorando a integração em relação ao campo da gravidade. O hgeoHNOR2020, inaugura uma nova série de modelos caracterizados pela melhor adaptação às altitudes normais vigentes das Referências de Nível (RRNN), obtendo um erro médio quadrático (EMQ) de 10,2 cm contra, 17 cm do MAPGEO2015 (IBGE, 2021).

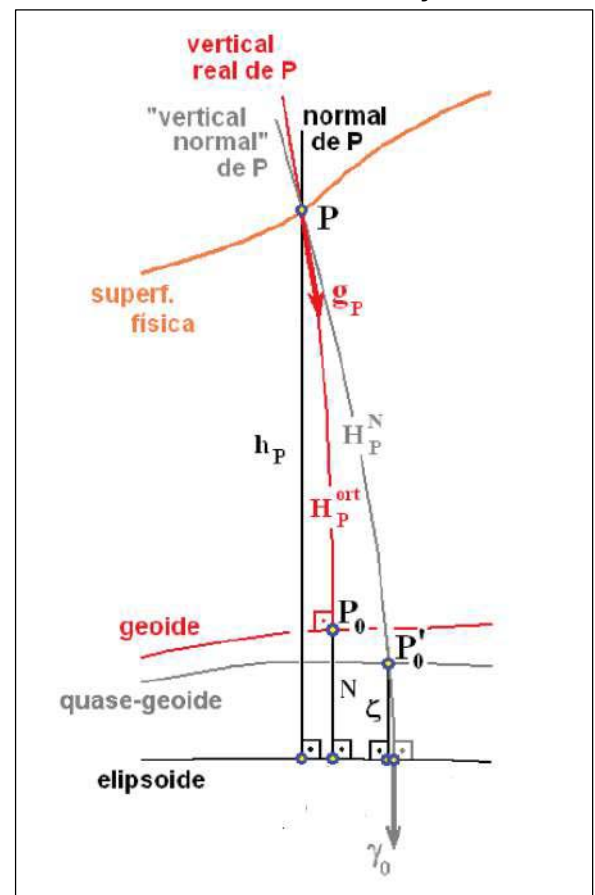

Figura 3 - Elementos envolvidos na definição das altitudes físicas

Fonte: IBGE, 2018. Adaptado.

#### 2.1.2.4 Voo e tomada de fotografias

Segundo Jensen (2011) a hora ideal do dia para obter fotografias aéreas ocorre quando o sol está entre 30º e 52º acima do horizonte, isto é, duas horas antes e depois do meio-dia. Um ângulo solar menor que 30º pode resultar numa subexposição da foto, devido à falta de iluminação, e assim prejudicar a interpretação. Ainda deve-se considerar para ângulos solares muito baixos o excesso de sombras nas imagens, encobrindo assim alguns elementos importantes da área mapeada. Já para ângulos acima de 52º o risco é de ocorrerem clarões na imagem, que também podem dificultar a interpretação. As informações de ângulo solar para uma determinada altitude, podem ser adquiridas em tabelas de efemérides solares.

Um dos fatores mais consideráveis e importantes no planejamento de uso do VANT é a velocidade do vento. Ventos fortes podem causar vários problemas indesejados, sendo um deles, o desvio da rota do veículo. Neste caso, pode haver perda da estereoscopia devido aos defeitos no recobrimento das linhas de voo (JANSEN, 2011).

# **2.1.3 Geração de modelos digitais de elevação**

Segundo (WOLF, 2014) a representação digital de elevações em uma região é chamada de modelo digital de elevação (DEM *Digital Elevation Model*). Quando as elevações são relativas ao terreno, é adequado referir-se como modelo digital do terreno (MDT). Quando se considera a elevação contida em superfícies acima do terreno (por exemplo, construções, árvores e etc.) denomina-se modelo digital de superfície (MDS).

O controle no terreno integrado na orientação exterior e aerotriangulação possibilita atribuir uma elevação a cada par conjugado de pixels encontrado em um modelo estéreo, e, com isso, é possível obter um modelo digital (JENSEN, 2011).

A modelagem de uma superfície pode ser realizada de diversas maneiras, e sua representação é definida por meio de modelos matemáticos a partir de uma nuvem de pontos ou de linhas com informações altimétricas da região mapeada. A representação por linhas é feita através de isolinhas ou curvas de nível, já a representação por pontos pode ser feita utilizando-se de grades regulares ou irregulares (ANDRADE, 1998).

A representação da superfície em grades regulares é formada por uma matriz de altitudes, enquanto a representação em grades irregulares pode ser obtida pela chamada rede irregular triangular (TIN *Triangular Irregular Netwok*). A representação utilizando uma grade regular é mais adequada em superfícies com variações suaves do relevo, enquanto a grade irregular é mais indicada com relevo mais acidentado (BURROUGH, 1998).

#### **2.1.4 Geração de ortofotomosaico**

Atualmente fotografias em meio digital, devidamente corrigidas, são utilizadas como subsídio para o mapeamento. Ou seja, a fotografia pode servir de base para a produção de mapas quando tratadas e ortorretificadas.

Segundo Lima e Loch (1998), para que uma fotografia seja análoga a uma carta topográfica, a fotografia deveria atender às seguintes condições ideais: verticalidade do eixo ótico da câmara fotogramétrica; linha de voo horizontal, sem variações na altitude do voo entre as tomadas de fotografias; terreno plano e horizontal.

Essas condições ideais são impossíveis de serem executadas na realidade, logo, existem procedimentos de correção das fotografias, como por exemplo, a ortorretificação. A ortorretificação elimina as distorções relativas à atitude da câmara (ângulos de rotação), além de remover as distorções causadas pelo relevo da área fotografada, através de uma transformação geométrica da perspectiva cônica para a ortogonal (COELHO, 2015).

As ortofotos são as fotografias que tiveram os raios definidores das posições dos píxeis transformados da projeção cônica para a ortogonal. Essa transformação é realizada a partir de um algoritmo que utiliza dados da orientação exterior das fotografias e o MDS da região onde a fotografia foi tomada, gerando assim, uma nova imagem em projeção ortográfica (JENSEN, 2009).

De acordo com Jensen, as ortofotos podem ser classificadas em tradicionais ou verdadeiras. As ortofotos tradicionais não apresentam projeção ortográfica em elementos com elevação acima do solo, utilizando-se o modelo digital de terreno como base para sua geração, sendo desconsiderados edificações ou feições naturais que cobrem o solo. Por outro lado, as ortofotos verdadeiras, apresentam a projeção ortográfica em toda a área mapeada, pois utiliza o modelo digital de superfície, considerando o solo e todos os elementos sobre o solo.

Mosaico pode ser entendido como um conjunto de fotos de escala aproximada, de uma determinada região, unidas de tal forma que todo o conjunto passa a ser uma única fotografia. Atualmente este procedimento é realizado via software e quando se usam fotos ortorretificadas origina-se, o ortomosaico que ao ser somado a sua grade de coordenadas, escala e alguns elementos básicos de uma carta, passa a ser chamado de ortofotocarta.

# **2.1.5 Ajustamento de observações pelo método dos mínimos quadrados**

Os principais tipos de erros envolvidos no processo cartográfico, que podem degradar a qualidade posicional das feições representadas, podem ser classificados segundo sua natureza em: erros grosseiros, sistemáticos e aleatórios. O ajustamento de observações tem como objetivo apresentar um valor único para problemas onde o número de observações é redundante, assim como estimar precisões e detectar possíveis erros nas observações ou modelos utilizados (DALMOLIN, 2002).

Para estimar a solução única de um conjunto de observações, recorre-se ao modelo matemático dos mínimos quadrados, que faz parte da solução de problemas encontrados na geodésia e na fotogrametria, por exemplo. Através da aplicação deste modelo, se aceita como melhor estimativa de um determinado valor aquele que proporciona a menor soma dos quadrados dos resíduos (GEMAEL, 1994).

Para Gemael, existem basicamente três tipos de métodos de ajustamento utilizados: método dos correlatos, método paramétrico e método combinado.

# 2.2 CARTOGRAFIA

Segundo definição de 1991 da Associação Cartográfica Internacional, cartografia é a ciência que trata da organização, apresentação, comunicação e utilização da geoinformação, sob uma forma que pode ser visual, numérica ou tátil, incluindo todos os processos de elaboração, após a preparação dos dados, bem como o estudo e utilização dos mapas ou meios de representação em todas as suas formas.

Numa definição geodésica, realiza-se a representação de um dado de uma determinada região em um espaço reduzido, fazendo-se valer de quesitos como escala e projeção.

A primeira percepção vem em mente a definição de um espaço tridimensional por meio de planos, o que define as coordenadas num sistema cartesiano 3D, com as coordenadas definidas por X, Y e Z, adotando-se um ponto de referência. Entretanto, uma das formas de apresentação de um mapa se dá em um plano. Nesse quesito abre-se espaço para o estudo das projeções cartográficas.

# **2.2.1 Sistema de projeção**

Projeção cartográfica corresponde ao conjunto de métodos e procedimentos matemáticos empregados na tentativa de representar uma figura como a Terra, em um plano. São as formas de se projetar a superfície terrestre, cada qual com sua aplicabilidade, vantagem e desvantagem, entretanto é preciso reparar que em todo caso haverá distorção, não havendo mapeamento sem projeção (ANDERSON, 1982).

As projeções existentes variam de acordo com a sua característica de deformação da superfície terrestre. Assim, classificam-se em: Planas ou azimutais; cilíndricas; cônicas e poliédricas.

Ao realizar a escolha da projeção cartográfica a ser utilizada, deve-se levar em conta sua necessidade, ou, quais características deverão ser mantidas. Para isso, existem os seguintes tipos de projeções cartográficas:

- a) Conformes ou isogonais são projeções que conservam os ângulos naturais, ou seja, as pequenas feições apresentam suas formas mantidas, como exemplo cita- se a projeção Universal Transversa de Mercator (UTM);
- b) Equivalentes ou isométricas são projeções que mantém as áreas das feições levantadas, consequentemente há distorção angular, cônica de Albers e Azimutal de Lambert, são exemplos de projeções equivalentes;
- c) Projeções equidistantes que conservam-se distâncias em determinadas direções, não há uma característica global para área mapeada, como acontece nas demais classes de distorções.

Certamente a Projeção UTM é uma das mais usuais. Trata-se de uma projeção cilíndrica secante, sendo muito utilizada em serviços geodésicos militares brasileiros.

Silva (2016) destaca que tal projeção apresenta 60 fusos de 6º de longitude, numerados a partir do antimeridiano de Greenwich. Cada fuso representa um sistema único de coordenadas planas, tendo meridiano central igual a 500.000 m, sendo adotado valor 10.000.000 m para a linha do Equador para projeções sulinas. Ao se optar por tal projeção, deve-se considerar a seguinte distribuição de distorções:

- a) Zona de redução nas proximidades do meridiano central;
- b) Linhas de secância cerca de 180 km a leste e a oeste do meridiano central, correspondendo, respectivamente, a coordenada 320.000 m e 680.000 m;
- c) Zona de ampliação das linhas de secância afastando-se do meridiano central. Apesar da projeção UTM só ser preconizada para o mapeamento sistemático.

# **2.2.2 Padrão de exatidão cartográfica (PEC)**

Os padrões de qualidade cartográfica são definidos segundo Decreto nº 89.817 de 20 de julho de 1984. Estes foram elaborados para estabelecer um padrão de avaliação da exatidão cartográfica resultante de uma carta. Segundo o Decreto, 90% dos pontos definidos na carta, tanto em pontos planimétricos quanto em altimétricos (que neste caso são obtidos por interpolação de curvas de nível), quando testados no terreno não poderão apresentar erro superior ao Padrão de Exatidão Cartográfica (PEC) estabelecido.

Com a modernização e a evolução dos sistemas computacionais a Cartografia Digital vem ganhando espaço, assim, em 2010, a Diretoria do Serviço Geográfico do Exército Brasileiro (DSG) publicou as Especificações Técnicas de Aquisição de Dados Geoespaciais Vetoriais (ET-ADGV), documento ligado à Infraestrutura Nacional de Dados Espaciais (INDE). Em um de seus itens, a ET-ADGV esclarece a aplicação do Decreto-Lei nº 89.817/84 além de criar uma classe mais restritiva, destinada a produtos cartográficos digitais (PEC-PCD).

| <b>Classe</b><br><b>PEC</b> | <b>Classe</b><br>PEC-<br><b>PCD</b> | <b>PEC</b><br>Planimétrico<br>(EM) | Erro Padrão<br><b>Planimétrico</b> | <b>PEC</b><br><b>Altimétrico</b> | Erro Padrão<br><b>Altimétrico</b> |
|-----------------------------|-------------------------------------|------------------------------------|------------------------------------|----------------------------------|-----------------------------------|
|                             | A                                   | $0.28$ mm x $Es*$                  | $0,17$ mm x $Es*$                  | $0.27$ eq*                       | $1/6$ eq*                         |
| A                           | В                                   | $0.5$ mm x $Es^*$                  | $0.3$ mm x $Es*$                   | $1/2$ eq <sup>*</sup>            | $1/3$ eq*                         |
| В                           | C                                   | $0,8$ mm x $Es*$                   | $0.5$ mm x $Es*$                   | $1/2$ eq*                        | $2/5$ eq*                         |
| C                           | D                                   | 1,0 mm $x Es^*$                    | $0.6$ mm x $Es*$                   | $3/4$ eq*                        | $1/2$ eq <sup>*</sup>             |

Tabela 2 - Valores de PEC e de EP, conforme Decreto- Lei nº 89.817/84 e ET ADGV

\* Eq = Equidistância; e Es = Escala

Fonte: Revista Brasileira de Geomática, 2020

A tabela 2 demonstra os limites de erro máximo (EM) e erro padrão (EP) sobre a exatidão requerida para cada classe PEC e PEC-PCD para a resultante planimétrica e a componente altimétrica.

# 2.2.2.1 Análises estatísticas

Estatísticas são medidas quantitativas derivadas de um conjunto de dados numéricos que a descrevem. A estatística pode ser dividida entre a clássica e espacial, sendo a última fortemente baseada na primeira, utilizando formulações de hipóteses, coleta de observações e realização de testes estatísticos para a checagem de produtos, confirmação ou rejeição das hipóteses pré-estabelecidas (SANTOS, 2010).

Para a obtenção de dados referente a estatística clássica, inicialmente calculam-se as diferenças, ou discrepâncias ( $\Delta E$  e  $\Delta N$ ), entre as coordenadas obtidas em campo por receptor GNNS (EGNSS e NGNSS), das coordenadas estimadas (EEST e NEST) dos produtos obtidos.

$$
\Delta E = E_{GNSS} - E_{EST} \tag{4}
$$

$$
\Delta N = N_{GNSS} - N_{EST} \tag{5}
$$

O erro planimétrico resultante de cada ponto analisado (E<sub>PLAN</sub>) é dado por:

$$
E_{PLAN} = \sqrt{(\Delta E)^2 + (\Delta N)^2} \tag{6}
$$

Posteriormente, realiza-se os cálculos da média das discrepâncias (equações 7 e 8) e do desvio padrão da amostra de discrepâncias (equações 9 e 10):

$$
\overline{\Delta E} = \frac{1}{n} \cdot \sum \Delta E \tag{7}
$$

$$
\overline{\Delta N} = \frac{1}{n} \cdot \sum \Delta N \tag{8}
$$

$$
\sigma_{\overline{\Delta E}} = \sqrt{\frac{\sum (\Delta E - \overline{\Delta E})^2}{n - 1}} \tag{9}
$$

$$
\sigma_{\overline{\Delta N}} = \sqrt{\frac{\sum (\Delta N - \overline{\Delta N})^2}{n - 1}} \tag{10}
$$

Onde:

a) n: é o número de elementos da amostra.

Em dados espaciais, utiliza-se o teste *t de Student,* para a análise de tendências em amostras que contenham menos que 30 elementos de checagem*.* O teste é aplicado observando um nível de confiança de  $(1-\alpha)$  igual a 90% ( $\alpha$  = 0,10). A partir do número de pontos coletados, chega-se a um valor limite  $t_{(n-1, \alpha/2)}$ , que pode ser obtido por meio de tabela bilateral. Desta forma, se o valor absoluto do t calculado for menor que o t tabelado para cada variável a ser analisada (este e norte), a imagem estará livre de erros sistemáticos (SANTOS, 2010).

O teste t de Student é calculado obedecendo às seguintes hipóteses e fórmulas:

Para a coordenada este, por exemplo:

- a) H0: se  $\Delta E = 0$ , então E não é tendencioso;
- b) H1: se  $\Delta E \neq 0$ , então E é tendencioso.

$$
t_{calculado} = \left(\frac{\overline{\Delta E}}{\sigma_{\Delta E}}\right) \cdot \sqrt{n} \tag{11}
$$

De acordo com Lima et al. a análise de precisão é feita comparando-se o desvio padrão das discrepâncias com o Erro Padrão (EP) especificado para determinada classe (A, B ou C). Verifica-se, através de um teste de hipótese se a variância das discrepâncias ( $\sigma_{\overline{N}}^2$ ) é estatisticamente igual ou maior que a variância especificada,
de acordo com EP (σ), baseando-se na distribuição Qui-quadrado. De outra forma, o valor do *teste Qui-quadrado* calculado ( $\chi^2$ <sub>E</sub> e  $\chi^2$ <sub>N</sub>) deve ser menor que o *teste Quiquadrado* tabelado (χ<sup>2</sup> n-1, α) para que o produto cartográfico atenda a precisão préestabelecida.

O valor da estatística amostral é calculado pela equação:

$$
\chi^2_{calculado} = (n-1) \frac{\sigma_{\overline{\Delta N}}^2}{\sigma^2} \tag{12}
$$

Ainda conforme Lima et al, levando-se em conta que o EP é fixado para a resultante, pois o desvio padrão é o mesmo para as coordenadas E e N, a variância para uma determinada classe pode ser obtida pela equação:

$$
\sigma^2 = \frac{EP^2}{2} \tag{13}
$$

Segundo pesquisa de Santos (2010) é possível destacar diversas normas de controle de qualidade em dados espaciais, podendo se destacar a NBR 13.133 (1994), a *National Standard for Spacial Data Acuracy* (1998) dos Estados Unidos e a norma n°02 do Instituto Nacional de Colonização e Reforma Agrária (INCRA) de 19 de fevereiro de 2018. Cada norma estabelece critérios particulares para a aplicação e a avaliação de produtos cartográficos.

### 2.2.2.2 Acurácia posicional absoluta segundo ET-CQDG

A ET-CQDG (2016) traz informações e complementações sobre conceitos abordados pelo Decreto n° 89.817, apresentando ainda, medidas relativas ao elemento acurácia posicional absoluta para esta especificação.

Segundo a sua descrição, o cálculo do PAP-PCD planimétrico deve seguir seis passos. O primeiro passo, se refere aos pontos de apoio, tema este já apresentado na seção 2.1.2.2 deste trabalho. O segundo e o terceiro, trazem equações a serem utilizadas para a obtenção de discrepâncias (equações 4 e 5) e erro da componente horizontal (equação 6).

O passo quatro da norma informa a equação para o cálculo do erro médio quadrático (EMQ) dos erros da amostra:

$$
EMQ = \sqrt{\frac{\sum E_{PLAN}^2}{n}} \tag{14}
$$

Por fim, o quinto e o sexto passo esclarecem as comparações necessárias para a checagem das conformidades de acordo com tabela PEC-PCD:

> 5) Comparar cada valor da componente horizontal dos erros para cada ponto com o erro máximo admissível (EM) da tabela PEC para cada classe. O produto se enquadra onde tiver pelo menos 90% de pontos com erro inferior ao EM. Se nenhum valor for correspondente o resultado será "não conforme" e encerra-se a medida.

> 6) Comparar o valor de EMQ com o erro-padrão da tabela PEC para a classe identificada no passo 5. Se for menor, o resultado é a classe encontrada no passo 5. Se for maior, caminha-se na tabela PEC até encontrar um valor menor ou, caso não seja encontrado, a medida resulta "não conforme".

Ainda com o intuito de elucidar dúvidas com relação ao Decreto n°89.817, outro documento, a ET-ADGV (2016) apresenta a seguinte nota:

> Segundo o § 4° do item 2. do Art. 8° do Decreto nº 89.817, de 20 de junho de 1984, os termos Desvio Padrão (DP), Erro Padrão (EP) e Erro Quadrático Médio (EQM) devem ser considerados como sinônimos. Visando expor de forma clara, precisa e concisa os conceitos relacionados com a qualidade posicional desejada para os Produtos Cartográficos Digitais (PCD), as novas especificações técnicas dos produtos cartográficos digitais utilizam os termos Acurácia e Exatidão. Como consequência, há necessidade de se esclarecer a relação entre os termos Desvio-Padrão e Acurácia (ou Exatidão), de forma a manter íntegra a intenção do legislador no estabelecimento dos Padrões de Exatidão Cartográfica previstos no referido Decreto.

### **2.2.3 Elementos cartográficos**

Conforme Rocha (2002) a elaboração de mapas é um processo de comunicação em que o cartógrafo modela a realidade física e representa-a sob a forma de símbolos gráficos a serem decodificados.

Para o controle de qualidade de um mapa também são avaliados outros fatores como a completude, a consistência lógica e a simbologia. Por completude entende-se que o mapa deverá representar todas as informações necessárias conforme a necessidade do usuário para o desenvolvimento de suas atividades. Consistência lógica se refere ao tipo de relacionamento existente entre duas feições representadas no terreno, ou seja, qual a melhor lógica de representação entre elementos em que exista algum tipo de relacionamento. Por fim, a simbologia de um mapa deve ter boa

37

legibilidade, deve ser proporcional a área do mapa e alcançar a representação da feição a ser cartografada (ROCHA, 2002).

Além de classificar uma carta quanto sua exatidão, o Decreto nº 89.817/84 indica os elementos obrigatórios que devem estar contidos em uma carta, sendo estes:

> Art.12: A folha de uma carta deve ser identificada pelo índice de nomenclatura e número do mapa-índice da série respectiva, bem como por um título correspondente ao topônimo representativo do acidente geográfico mais importante da área;

> Art.13: Cada carta deve apresentar, no rodapé ou campos marginais, uma legenda com símbolos e convenções cartográficas, de acordo com a norma respectiva;

> Art.14: A escala numérica, bem como a escala gráfica da carta, deve ser apresentada sempre acompanhadas de indicação da equidistância entre as curvas-de-nível e escala de declividade, de acordo com a norma respectiva;

> Art.15: Os referenciais planimétricos e altimétrico do sistema de projeção utilizado devem ser citados, bem como as suas constantes, a convergência meridiana, a declinação magnética para o ano de edição e sua variação anual, de acordo com a norma respectiva;

> Art.16: O relevo deve ser apresentado por curvas-de-nível, ou hachuras, ou pontos cotados, ou em curvas-de-nível com pontos-cotados, segundo as normas relativas à carta em questão, admitindo-se, quando for o caso o relevo sombreado como elemento subsidiário;

> Art.17: A quadriculação quilométrica ou sexagesimal, ou ambas, devem ser usadas, com apresentação das coordenadas geodésicas dos quatro cantos da folha, de acordo com a norma respectiva;

> Art.18: O esquema de articulação das folhas adjacentes, bem como um diagrama da situação da folha no Estado, na região ou no país, deve ser usado conforme a escala e de acordo com a norma respectiva;

> Art.19: É obrigatória a citação do ano de edição, bem como das datas de tomada de fotografias, trabalhos de campo e restituição, ou compilação, citando-se os órgãos executores das diversas fases;

> Art.20: Nas unidades de medida, deve ser adotado o Sistema Internacional de Unidades - SI, nos termos da Legislação Metrologia Brasileira.

Para as cartas produzidas nas escalas do Mapeamento Sistemático Brasileiro, deve-se seguir o estabelecido pelas convenções cartográficas. Os elementos presentes em um mapa podem ser divididos entre os de leitura interna, sendo estes contidos na legenda, e o de leitura externa da carta, sendo estes o título, órgão responsável, índice de nomenclatura, articulação e localização da folha, sistema de projeção e informações adicionais, divisões administrativas, declinação magnética e convergência meridiana, índice de compilação/generalização, fases de execução da carta (linhagem) e código de barras (IESCHECK, 2018).

Dentre estes elementos, podemos evidenciar convergência meridiana e declinação magnética. Segundo Sanches (2018), convergência meridiana é a diferença angular existente entre o norte verdadeiro ou geográfico e o norte da quadrícula. No meridiano central, a convergência meridiana é nula, uma vez que o norte verdadeiro coincide com o norte da quadrícula. À medida que nos afastamos do meridiano central, a convergência meridiana aumenta, positiva ou negativamente. Para o cálculo da convergência meridiana, pode ser usada a fórmula:

$$
\gamma = \Delta \lambda . \text{sen}(\varphi) \tag{15}
$$

Onde:

- a)  $\Delta \lambda$ : é a diferença de longitude entre a longitude do meridiano central e a longitude do ponto considerado;
- b)  $\varphi$ : é a latitude do ponto considerado.

Declinação magnética é o ângulo formado entre o meridiano verdadeiro e o magnético. Este desvio varia de acordo com o tempo e com a posição geográfica. Atualmente, no Brasil, a declinação magnética é negativa, ou ocidental. Para saber qual a declinação magnética de um ponto qualquer da Terra, pode-se consultar um mapa que mostre o valor da declinação magnética daquela área, quando ela foi calculada e qual a variação anual desse valor. O valor da declinação magnética é usualmente encontrado em mapas editados pelo IBGE e pela Diretoria de Serviço Geográfico do Exército (BRANCO, 2015).

## **2.2.4 Ortofotocarta**

A ortofotocarta é um produto cartográfico que alia riqueza de detalhes, possibilitando a visualização de elementos naturais e artificiais. A partir de uma ortofoto digital, com a eliminação de todas as distorções, obtém-se uma imagem que representa o terreno a uma determinada escala, e que poderá ser utilizada para a realização de medições de comprimentos, áreas e direções. Pode-se utilizá-la tal qual um mapa, inserindo vetores, símbolos e textos à imagem para representar os diversos elementos do terreno como uma carta convencional. Por se tratar de um mapa, podese lançar informações de cadastro variadas, como rede viária, uso do solo, redes elétricas, pesquisas socioeconômicas, análises ambientais entre outros. Verifica-se também uma crescente utilização e aceitação das ortofotocartas e sua inclusão nos sistemas de informação geográfica numa grande variedade de utilizações (SILVA, 2002).

## 2.3 SISTEMAS DE INFORMAÇÕES TERRITORIAIS (SIT)

A gestão do espaço territorial urbano é uma necessidade e uma obrigação dos municípios brasileiros que precisam de instrumentos capazes de fornecer conhecimento a respeito do território. Levantamentos cadastrais e cartográficos ganham destaque como instrumentos para obtenção de informações do espaço territorial urbano, principalmente com o surgimento da Lei de Responsabilidade Fiscal e do Estatuto das Cidades, que passaram a exigir dos municípios maior responsabilização e transparência na gestão territorial (NUBIATO, 2019).

Os sistemas de informações territoriais possuem como função o armazenamento e organização de um grande número de dados, possibilitando uma análise integrada entre os dados geométricos levantados com os coletados através do boletim de informações cadastrais. Esses dados podem ser dos imóveis, sistema tributário (IPTU, PVG) e legislação urbanística. Um sistema de informações territoriais fornece ferramentas de consulta tabulares e espaciais (textos, planilhas, imagens), geração de documentos, ou seja, integrar informações sobre determinado imóvel. Williamson et al. (2010) reconhecem o SIT como uma ferramenta fundamental de apoio a uma administração efetiva e eficaz do território.

### **2.3.1 Softwares de geoprocessamento**

As atividades de captar, organizar e desenhar mapas, adquirir, manipular, analisar e apresentar os dados georreferenciados são desenvolvidas através de programas específicos que facilitam o trabalho de processamento dos dados. De acordo com estas funções, ou atividades em geoprocessamento, são inúmeros os softwares que podemos utilizar desde a etapa de captura de imagens até a etapa de apresentação dos dados georreferenciados. Entretanto, podemos dividir em três tipos básicos os softwares utilizados em geoprocessamento (FARIA, 2022):

a) Os CADs (*Computer-Aided Design*, ou Desenho Auxiliado por Computador) são softwares de representação gráfica (desenho) por

camadas (camada de desenho, cores e estilos) que usam a geometria vetorial;

- b) Os SIGs (Sistemas de Informações Geográficas) são sistemas (ou *softwares*) que possibilitam a análise, manipulação e geração de dados georreferenciados;
- c) Os *Desktop Maping* ou *Computer Maping*, são softwares para manipulação de mapas, feições e dados alfanuméricos que ficam em um meio termo entre os CADs e os SIGs.

## **2.3.2 Cadastro técnico multifinalitário**

O CTM pode ser entendido como um sistema de registro dos elementos espaciais que representam a estrutura urbana, constituído por uma componente geométrica e outra descritiva que lhe conferem agilidade e diversidade no fornecimento de dados para atender diferentes funções, inclusive a de planejamento urbano (BLACHUT et al., 1974).

Estes autores sugerem os seguintes conceitos:

- a) Cadastro fiscal: este termo diz respeito à questão de taxação das propriedades em valores monetários, objetivando a arrecadação de impostos;
- b) Cadastro legal ou jurídico: trata do direito à posse da terra, baseado em documentação descritiva, devidamente registrado no cartório de registro de imóveis da jurisdição a que pertence;
- c) Cadastro técnico multifinalitário: é o uso do cadastro na sua forma geométrica somada a descritiva com base para lançamento de informações de usuários diversos (concessionárias de serviços públicos, prefeituras, proprietários, entre outros).

Para Gripp Júnior et al. (2011), o CTM de cidades de pequeno porte ainda tem sido realizado por meio de mapas e tabelas impressos em papel (forma analógica). Devido à burocracia ainda predominante em diversos setores no Brasil, principalmente no que tange ao setor público, os mapas analógicos e fichários ainda são a realidade encontrada nos municípios. A implantação de sistemas digitais de banco de dados, bem como sua manutenção apresenta custos relativamente elevados, desta forma causando resistência à modernização por parte dos administradores públicos.

#### 2.3.2.1 Levantamento topográfico cadastral

Além dos métodos de posicionamento via receptores GNSS, demonstrados no item 2.1.2.3, existem outras metodologias e equipamentos para coleta de informações geométricas. Conforme o apresentado pela Associação Brasileira de Normas Técnicas (ABNT,2004), em sua norma para execução de levantamentos topográficos, a obtenção dos pontos amostrais representativos do terreno se dá através de medições angulares horizontais e verticais, bem como de distâncias horizontais, verticais e inclinadas. Estes pontos compõem um conjunto de feições representadas por pontos, linhas e polígonos (detalhes planimétricos), bem como, curvas de nível e pontos cotados que representam a altimetria local.

Para a realização do levantamento geométrico das edificações e lotes que estão sendo cadastrados, é necessário que sejam utilizados métodos eficazes e acurados, pois é com base nesses dados de campo que serão elaborados os produtos que geram um cadastro urbano. Através das medidas das parcelas e o correto referenciamento destas à Rede de Referência Cadastral Municipal, é que surgem as Cartas de Cadastro Imobiliário ou as Plantas Cadastrais. Nos levantamentos cadastrais é possível utilizar alguns métodos topográficos para a medição das propriedades (HASENACK, 2000):

- a) Método de alinhamento: onde procura-se valer-se da existência de retas do terreno, definidas por cercas, paredes ou demais feições dessa espécie, para realizar o levantamento. Sendo assim, definem-se retas e segmentos de retas, utilizando linhas ortogonais, paralelas e pontos de referência, podendo estes ser marcos referenciais, para realizar o levantamento de feições de geometria regular pertencentes ao terreno;
- b) Método ortogonal: método empregado em concomitância ao método de alinhamento. Tem sua metodologia baseada na utilização de prisma ortogonal, isto é, um pequeno prisma que possibilita ao seu operador materializar o alinhamento de duas retas ortogonais, pertencentes a um triângulo retângulo. É indicado para feições que apresentam um grande número de pontos de interesse ortogonais à linha de referência;
- c) Método polar: método que realiza o levantamento de ângulos e distâncias de pontos de interesse a partir de uma estação de coordenadas plano-retangulares conhecidas. Deve-se ter uma direção de referência para a medição das coordenadas polares de cada novo ponto. Este método engloba o método da irradiação, amplamente praticado nas atividades topográficas;
- d) Método aerofotogramétrico: Atualmente fotografias em meio digital, devidamente corrigidas, são utilizadas de subsídio para o mapeamento, servindo como base para a tomada de feições visíveis na ortofoto.

### 2.3.2.2 Boletim de Informações Cadastrais

O Boletim de Informações Cadastrais (BIC) é um formulário onde são inseridas as características de cada unidade imobiliária, devendo conter campos para registro de informações relevantes para o município, atendendo suas particularidades específicas. O BIC é o documento onde são registradas as características relativas ao imóvel que são necessárias ao cálculo e lançamento dos tributos imobiliários.

O preenchimento do BIC é obrigatório para cada imóvel e deve ser completado de maneira muito clara pelo cadastrador (CEPAM, 1991). O Boletim divide-se em quatro parte bem definidas: A primeira, onde são anotados: número de registro cadastral correspondente ao imóvel, sua localização, o nome do contribuinte e o endereço para o envio de correspondência; A segunda, onde são anotados os serviços e equipamentos públicos existentes na face da quadra onde se localiza o imóvel, assim como a existência ou não de muro e passeio; A terceira é destinada às características da construção do imóvel; A quarta e última, que consta no verso do BIC, destina-se ao croqui e às dimensões do imóvel.

A partir de dados obtidos pelo BIC, pode-se realizar a Planta de Valores Genérica (PVG). Ela estipula valores básicos unitários para os terrenos e edificações, assim como os critérios para avaliação imobiliária. Esses critérios são interessantes, pois diminuem o subjetivismo de um avaliador na hora de analisar o imóvel. Os valores obtidos servirão de base para apuração do Imposto sobre a Propriedade Predial e Territorial Urbana (IPTU) (CEPAM, 1991).

## **3 PROCEDIMENTO METODOLÓGICO E DESENVOLVIMENTO**

Neste capítulo abordaremos todas as etapas para a execução dos produtos almejados ao município de Vista Alegre do Prata/RS.

O fluxograma de ações utilizado para a execução do projeto (Figura 4) envolveu períodos de planejamento das metodologias, equipamentos e softwares a serem utilizados, levantamento de informações *in loco* e de outros trabalhos realizados no município, bem como a realização de processos em escritório.

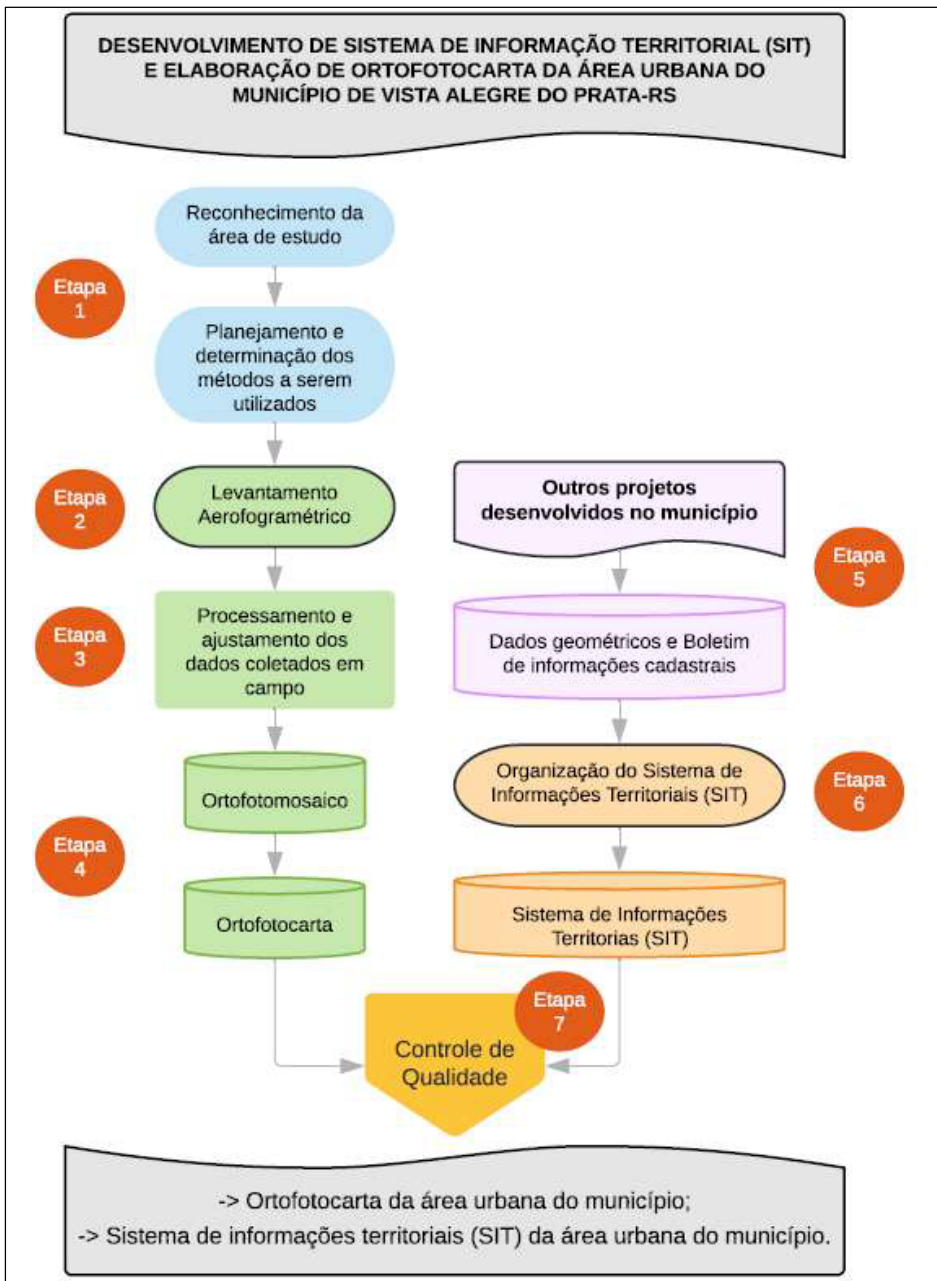

Figura 4 - Fluxograma de ações do projeto

Fonte: o autor, 2022.

A estrutura metodológica adotada pode ser segmentada em sete etapas, sendo estas:

- a) Etapa 01: Envolve a análise e o reconhecimento da área a ser estudada, a verificação quanto a acessibilidade de locais de interesse para a execução do levantamento aerofotográfico, a elaboração de plantas para apoio ao trabalho de campo, bem como o desenvolvimento da logística a ser executada durante os trabalhos realizados no município;
- b) Etapa 02: Envolve todos os procedimentos para a execução do levantamento aerofotográfico no local do voo, conforme Figura 5;

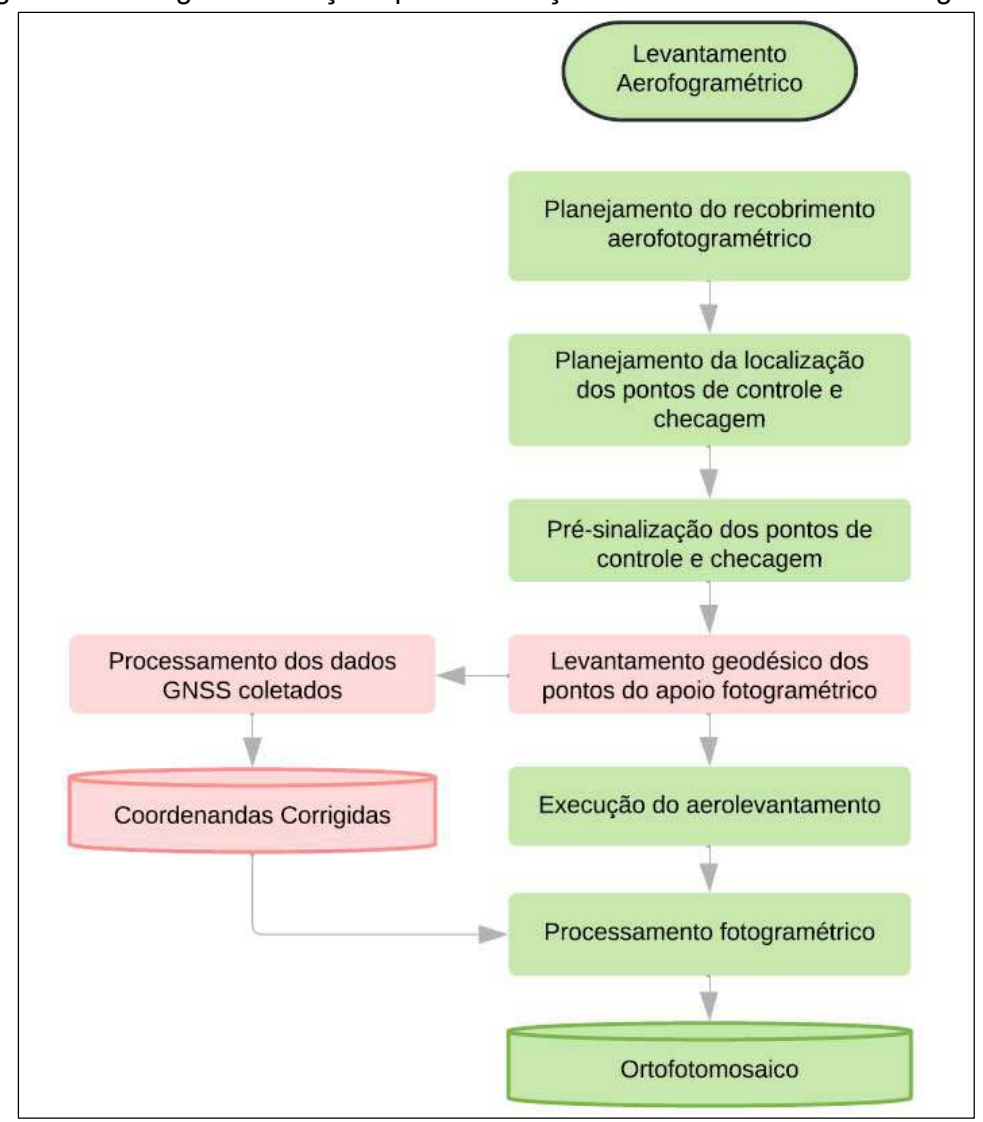

Figura 5 - Fluxograma de ações para realização do levantamento aerofotográfico

Fonte: o autor, 2022.

- c) Etapa 03: envolve a organização, processamento e ajustamento das informações geodésicas e fotogramétricas coletadas durante os levantamentos de campo;
- d) Etapa 04: envolve a elaboração da ortofotocarta da região urbana do município, com base nos produtos fotogramétricos gerados;
- e) Etapa 05: envolve a análise e organização das informações coletadas por outros projetos realizados no município;
- f) Etapa 06: envolve todos os procedimentos para a elaboração de um sistema de informação territorial acessível aos servidores municipais;
- g) Etapa 07: envolve a análise e a validação dos produtos cartográficos gerados pelo projeto. Caso não se atenda aos padrões de exatidão requeridos, volta-se à etapa 03, reprocessando os dados com a utilização de outros parâmetros.

# 3.1 MATERIAIS, PROGRAMAS COMPUTACIONAIS E RECURSOS HUMANOS

Os dados foram coletados em duas etapas distintas de levantamento, sendo cada uma, composta por equipamentos específicos para cada tipo de metodologia.

Para a realização da coleta de coordenadas dos pontos de e checagem, foram utilizados os seguintes materiais e equipamentos:

- a) Par de receptores GNSS com tecnologia RTK South Galaxy 1 (Figura 6 e tabela 3);
- b) Bastão de apoio;
- c) Base nivelante para fixação do receptor GNSS base;
- d) Tripé;
- e) Bipé com nível de bolha para fixação do receptor GNSS rover;
- f) Trena;
- g) Tinta *spray* ou cal para pintura dos pontos de apoio e checagem;
- h) Equipamentos de proteção individual (EPI).

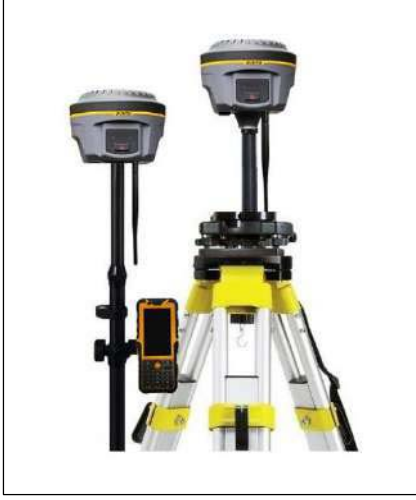

Figura 6 - Par de receptores GNSS Galaxy 1 (South)

Fonte: Allcomp, 2022.

|  |  |  | Tabela 3 - Especificações técnicas do GNSS Galaxy 1 (South) |  |  |
|--|--|--|-------------------------------------------------------------|--|--|
|--|--|--|-------------------------------------------------------------|--|--|

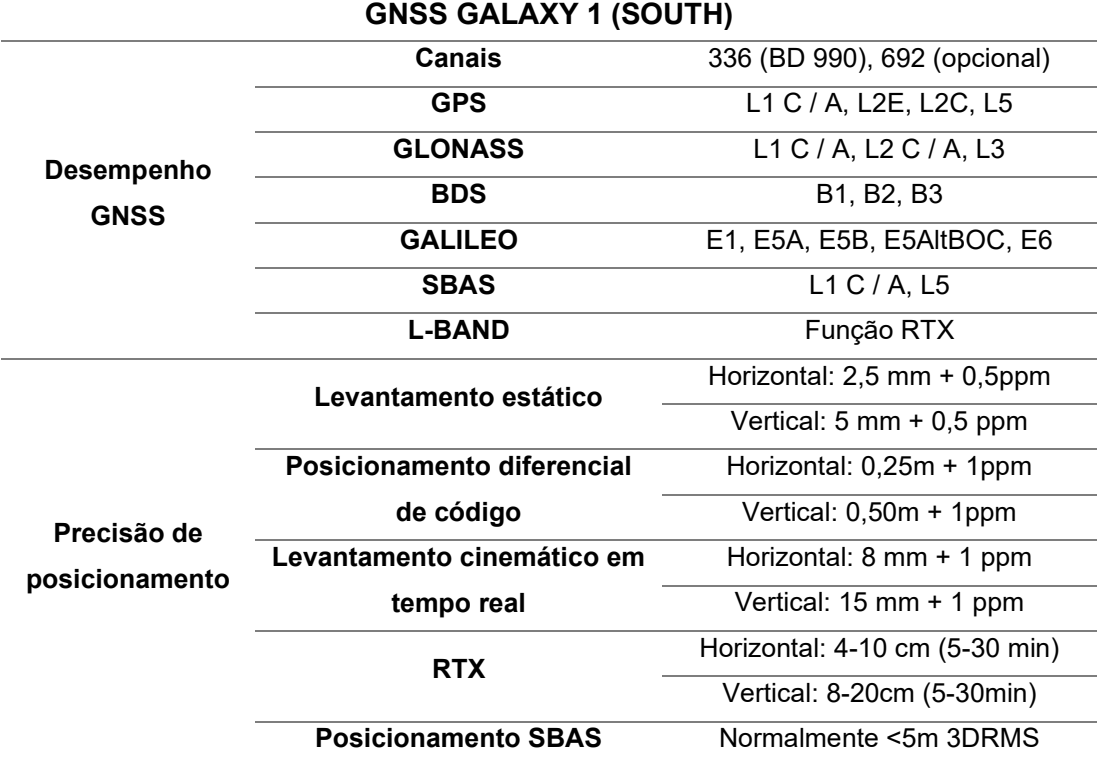

Fonte: Allcomp, 2022.

Os equipamentos e materiais utilizados para a realização do levantamento e processamento aerofotográfico foram os seguintes:

- a) Drone DJI Phantom 4 Advanced (Figura 7 e tabela 4) equipado com câmera fotográfica para a tomada das fotografias aéreas;
- b) Rádio controlador e smartphone para comando do VANT;
- c) Cartão de memória de 32GB para armazenamento das fotografias aéreas;
- d) Equipamentos de proteção Individual (EPI);
- e) Computador possuindo processador Intel Core i7 2,80 GHz, memória RAM de 16 GB, placa de vídeo NVIDIA GeForce GTX 1050ti para processamento fotogramétrico e geodésico.

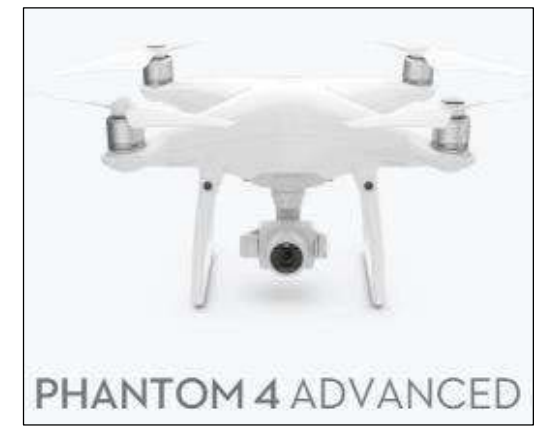

Figura 7 - Drone Phantom 4 Advanced

Fonte: DJI, 2022.

| Tabela 4 - Especificações técnicas do Drone Phantom 4 Advanced |  |  |  |  |
|----------------------------------------------------------------|--|--|--|--|
|                                                                |  |  |  |  |

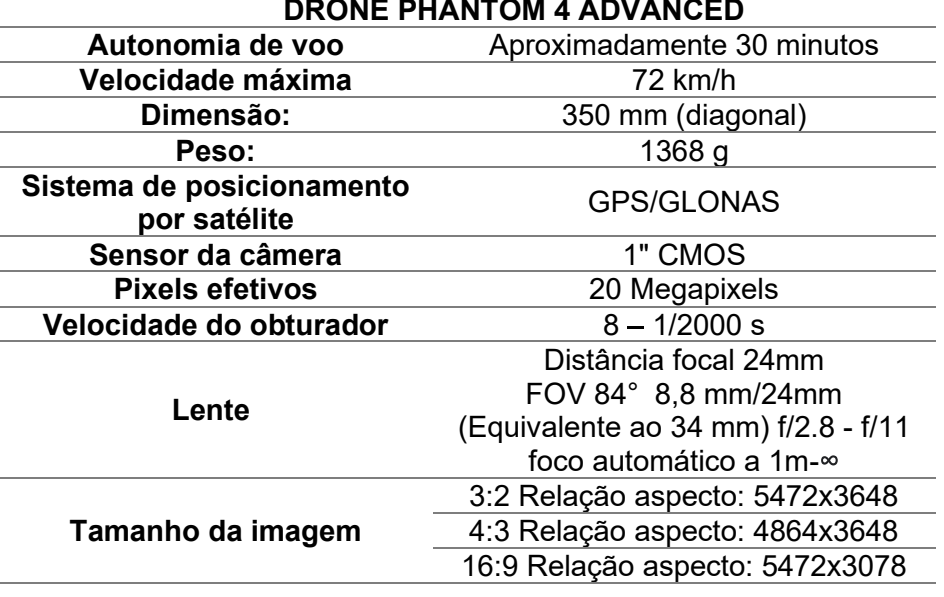

Fonte: DJI, 2022.

Os *softwares* que foram utilizados para a execução das tarefas estão descritos a seguir:

- a) *Google Earth* (Google): programa computacional utilizado para o planejamento dos pontos de apoio e checagem, bem como para elaboração dos planos de voo;
- b) *Avenza Map*: aplicativo para localização e armazenamento de fotografias durante atividades em campo;
- c) *DroneDeploy*: aplicativo livre de planejamento e execução de voo automatizado que permite a tomada de fotografias aéreas de forma autônoma em conjunto com plataforma VANT;
- d) *Photoscan (Agisoft Photoscan Professional*): *software* de processamento de imagens, possibilitando a produção de modelos digitais de elevação (MDE), modelos tridimensionais texturizados, além de ortofotomosaicos e curvas de nível;
- e) *TopconTools*: *software* de processamento de dados GNSS que permite o tratamento, processamento e exportação de dados geodésicos;
- f) QGIS: *software* livre utilizado para a análise visual de produtos gerados por outros aplicativos, processamentos vetoriais e elaboração da ortofotocarta municipal.
- g) GEOPEC: *software* livre utilizado para realizar a avaliação da acurácia posicional de produtos cartográficos. Foi desenvolvido pela Universidade Federal de Viçosa (UFV), seguindo os procedimentos descritos nas normas e metodologias proposta por Santos et al. (2016).

A equipe que atuou durante as atividades do projeto foi composta por:

- a) 1 engenheiro cartógrafo para planejamento, execução e orientação das etapas de levantamento geodésico, fotogramétrico e mapeamento cadastral;
- b) 1 graduando em engenharia cartográfica para o planejamento e execução destas etapas;
- c) 1 auxiliar técnico para a execução e auxílio na etapa de coleta de dados;
- d) 1 motorista profissional para o deslocamento da equipe e transporte dos equipamentos.

O auxílio da comunidade e de servidores da prefeitura municipal de Vista Alegre do Prata foi de fundamental importância para a execução dos levantamentos de campo, bem como para a elaboração do SIT. Cabe ressaltar o suporte fornecido pela secretaria municipal de saúde com relação aos cuidados referentes aos protocolos sanitários de prevenção à Covid-19 (Figura 8).

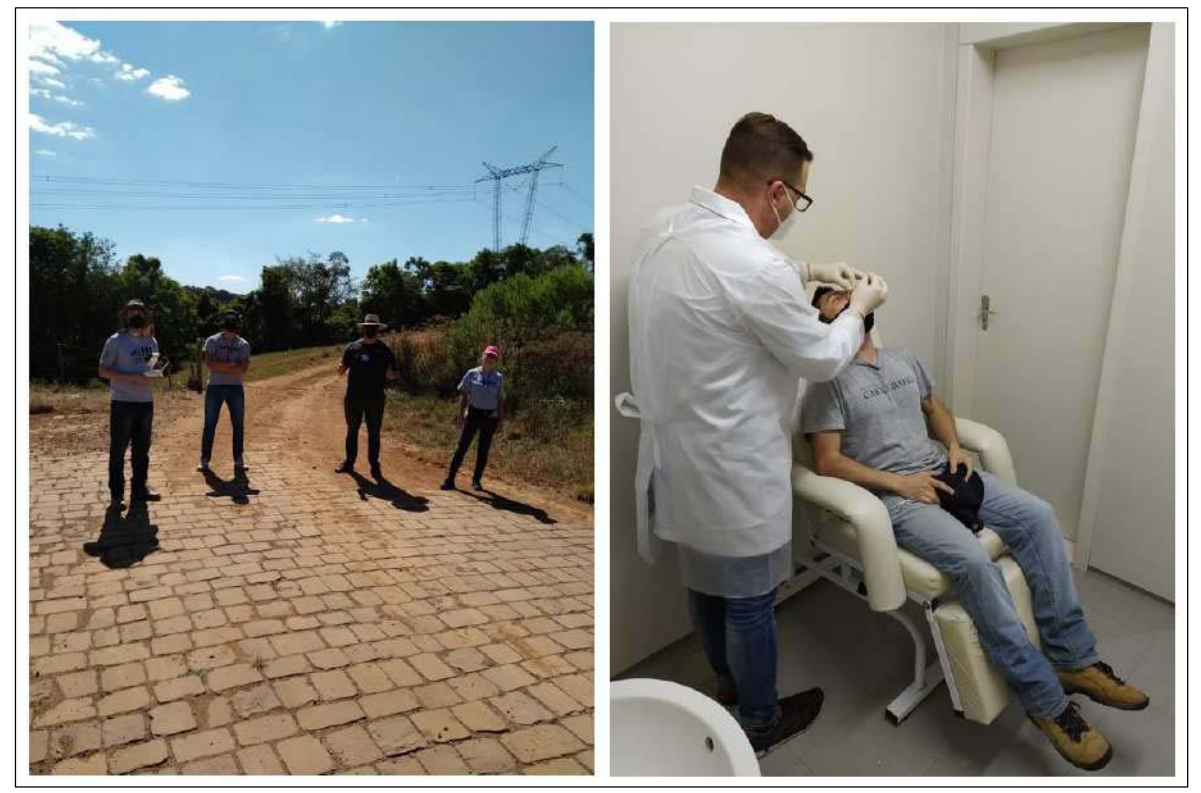

Figura 8 - Equipe seguindo os protocolos sanitários de prevenção à Covid-19

Fonte: o autor, 2021.

# 3.2 CARACTERIZAÇÃO DA ÁREA DE ESTUDO

O município de Vista Alegre do Prata, distante 200 km da capital Porto Alegre, está localizado na Serra Gaúcha, sendo circundado pelas cidades de Guaporé, Fagundes Varela, Nova Prata e Nova Bassano (Figura 9).

Segundo o Censo de 2010 realizado pelo IBGE, o município de Vista Alegre do Prata possui uma população de 1.569 habitantes e uma área territorial de 119,327 km² encontrando-se a 562 m do nível do mar. Na área urbana, concentram-se 29,51% da população de todo o município, possuindo assim uma densidade demográfica total de 13,15 habitantes por km².

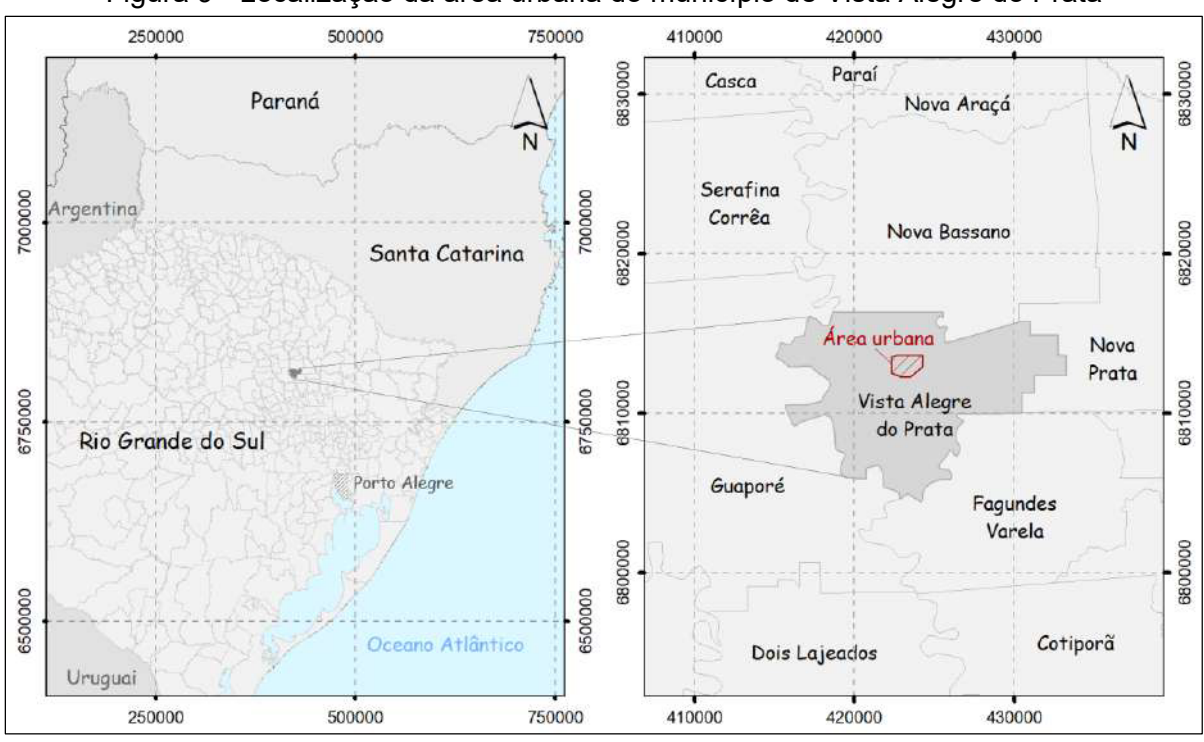

Figura 9 - Localização da área urbana do município de Vista Alegre do Prata

Fonte: o autor, 2022.

Sua colonização se deu com a chegada dos imigrantes italianos em 1892, vindos da Província de Treviso. Pouco tempo depois, imigrantes poloneses também se instalaram na região, formando assim, as duas maiores etnias presentes no município. Seu primeiro nome foi Alexandre Gusmão, porém, por ser um povo muito alegre, e, por pertencer ao município de Nova Prata, seu nome tornou-se Vista Alegre do Prata. No dia 9 de maio de 1988, através da Lei Estadual nº 8611, o município foi emancipado (PMVAP, 2021).

O relevo do município é montanhoso (Figura 10), contendo até mesmo, em sua pequena região urbana, vales e depressões acentuadas, características típicas dos municípios Serranos. O clima é temperado, com temperaturas variando de 0 a 33º C (PMVAP, 2021).

Sua economia é baseada nas atividades desenvolvidas pelo setor primário, tais como agricultura pela produção de soja e milho e pecuária através da avicultura e suinocultura (SEBRAE, 2020).

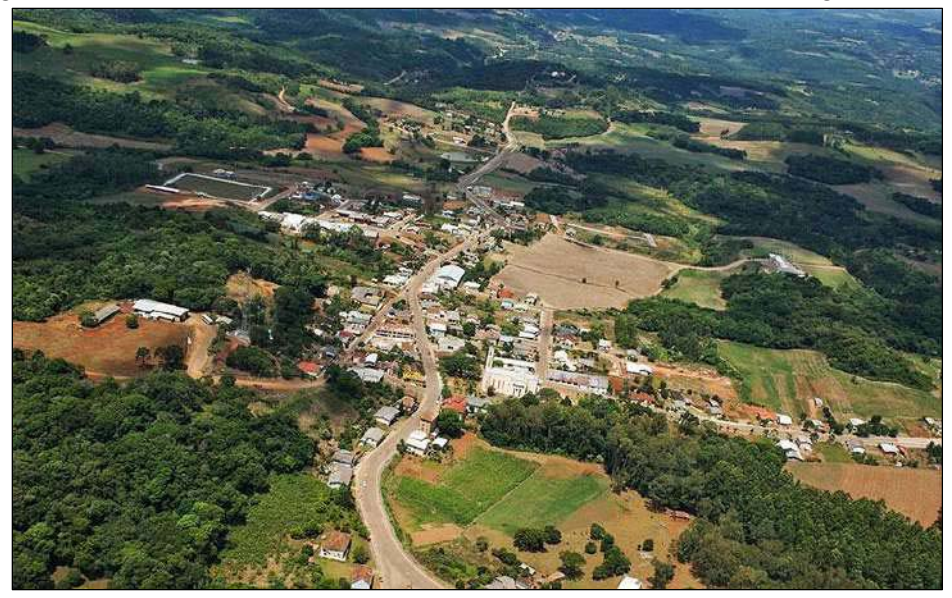

Figura 10 - Vista aérea da área urbana do município de Vista Alegre do Prata

Fonte: Prefeitura Municipal de Vista Alegre do Prata.

## 3.3 LEVANTAMENTO AEROFOTOGRÁFICO

A execução de um levantamento aerofotográfico é composta por uma série de etapas a serem planejadas e desenvolvidas. Dentre estas etapas estão o planejamento da localização dos pontos de apoio e checagem, além da definição dos pontos para pouso e decolagem do VANT (Figura 11).

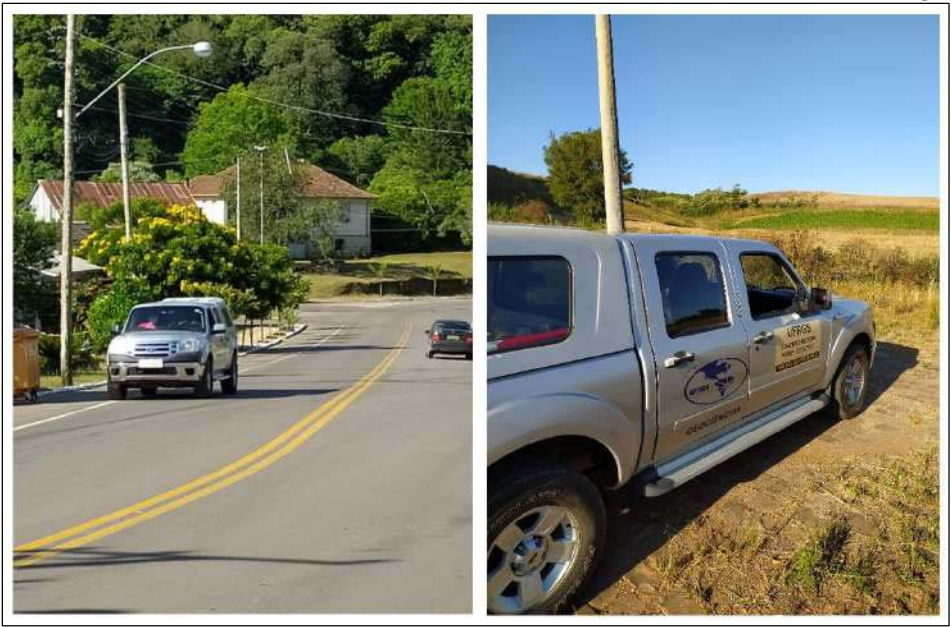

Figura 11: Reconhecimento da área de estudo para levantamento aerofotográfico

Fonte: o autor, 2021.

Após vistoria em campo e análise via Google Earth, definiu-se dois pontos para pouso e decolagem, visto a autonomia de voo do VANT utilizado e a dimensão da área a ser mapeada. Estes locais também foram escolhidos por sua maior altitude e por não possuírem estruturas que possam dificultar o manuseio e a visada do piloto para o VANT.

Para o planejamento da localização dos pontos de apoio e checagem, buscouse uma distribuição uniforme por toda a área de estudo, procurando uma melhor geometria para futuros cálculos de triangulação, considerando também a acessibilidade da região onde o alvo será instalado e instruções do capítulo IV da ET-CQDG que considera a inserção dos pontos de apoio para cada dimensão de área.

A partir da espacialização dos quadrantes 4 x 4 cm na escala 1:2.000 (figura 12), obteve-se 367 quadrículas, sendo definido 20 pontos de checagem como tamanho da amostra (n).

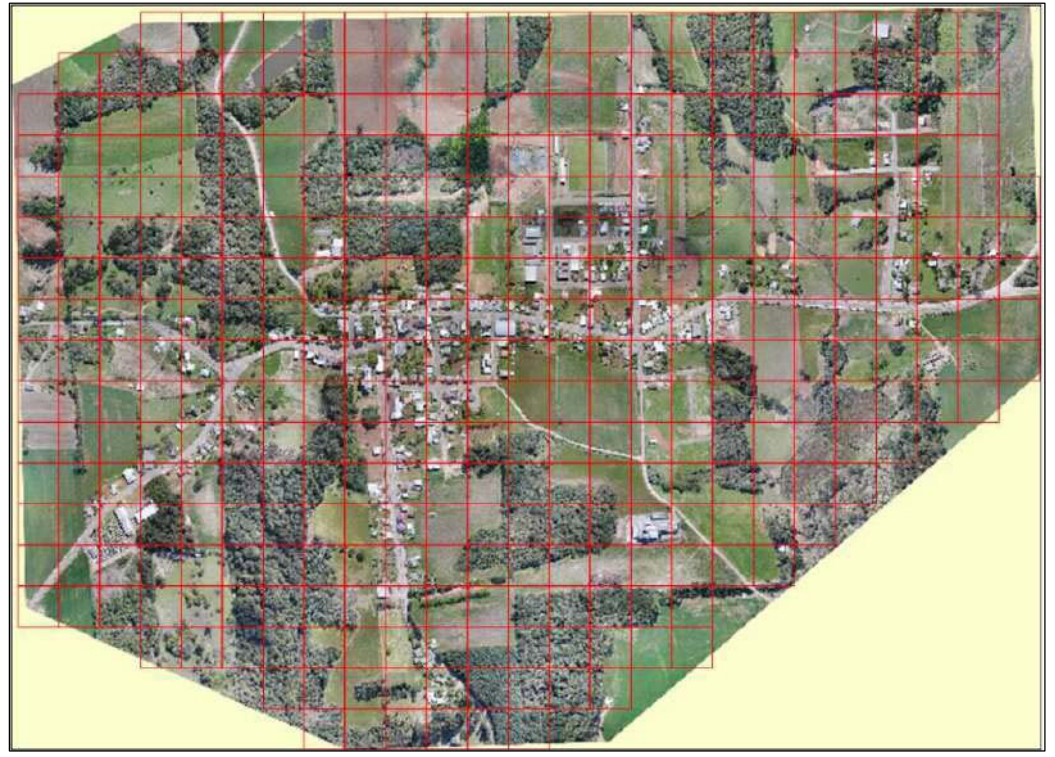

Figura 12 - Espacialização de quadrículas para cálculo do número de amostras (n)

Fonte: o autor, 2022

Foram planejados, portanto, 26 pontos para apoio ao levantamento, sendo 6 pontos de apoio (PA) e 20 de checagem (PC).

Outra etapa importante antes da ida a campo para execução do levantamento aerofotográfico é a elaboração dos planos de voo, contendo definições de altura de voo, porcentagens de sobreposição, áreas de cobertura por voo e velocidade de voo. Estas informações foram determinadas com o auxílio do software *DroneDeploy* para a geração de um ortofotomosaico com GSD próximo a 3,5 cm/pixel e estão diretamente relacionadas com a qualidade e o tipo de produto cartográfico gerado no futuro.

Definido o polígono contendo 248 hectares para o imageamento total da área urbana do município, planejou-se 6 (seis) voos com altura de 120 m, sobreposição logitudinal e lateral de 70% e velocidade do drone de 15 m/s. Para estas configurações, verificou-se uma autonomia de aproximandamente 16 minutos para cada bateria utilizada, sendo possível, o mapeamento de 50 hectares por voo. Sobreposições entre os planos de voos foram determinadas a fim de confirmar o imageamento completo das áreas sobrevoadas (Figura 13).

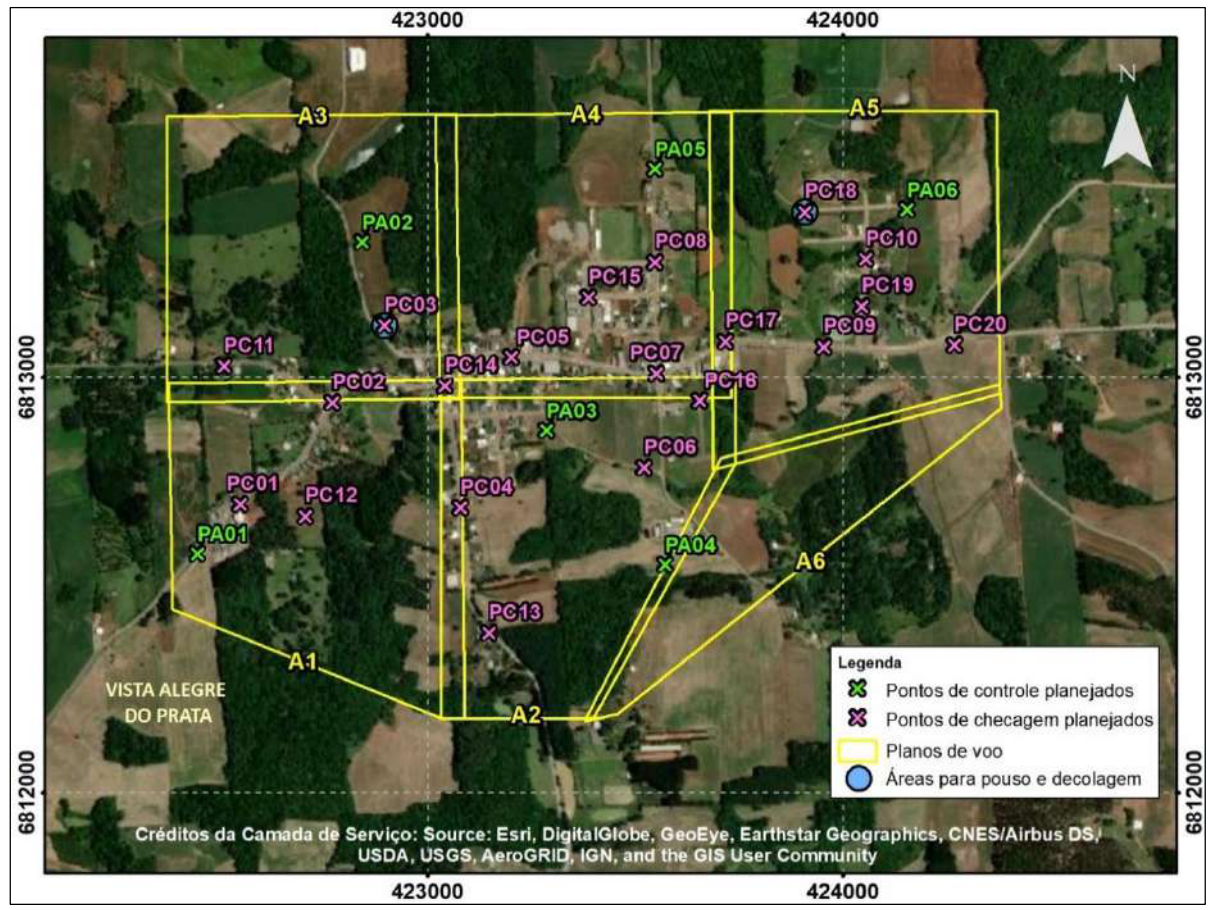

Figura 13 - Mapa de planejamento e localização das informações em campo

Fonte: o autor, 2022.

Para finalizar a etapa de planejamento do aerolevantamento, elaborou-se um mapa de localização para navegação via smartphone utilizando o aplicativo *Avenza Map*. A verificação das condições climáticas na data do levantamento foi de grande importância, visto que os equipamentos utilizados não suportam ventos fortes nem chuva.

# **3.3.1 Levantamento geodésico dos pontos de apoio e checagem**

Os levantamentos geodésicos e aerofotográficos foram executados em apenas uma campanha, sendo esta, no dia 04 de setembro de 2021.

Primeiramente foi realizado a sinalização dos pontos de apoio e checagem utilizando tinta spray branca e cal para pintura (Figura 14). Os alvos foram elaborados para que fossem foto identificáveis nas fotografias aéreas coletadas. Todos os alvos sinalizados podem ser observados no apêndice A.

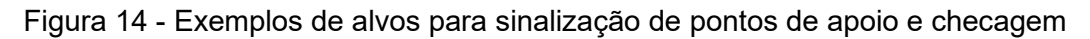

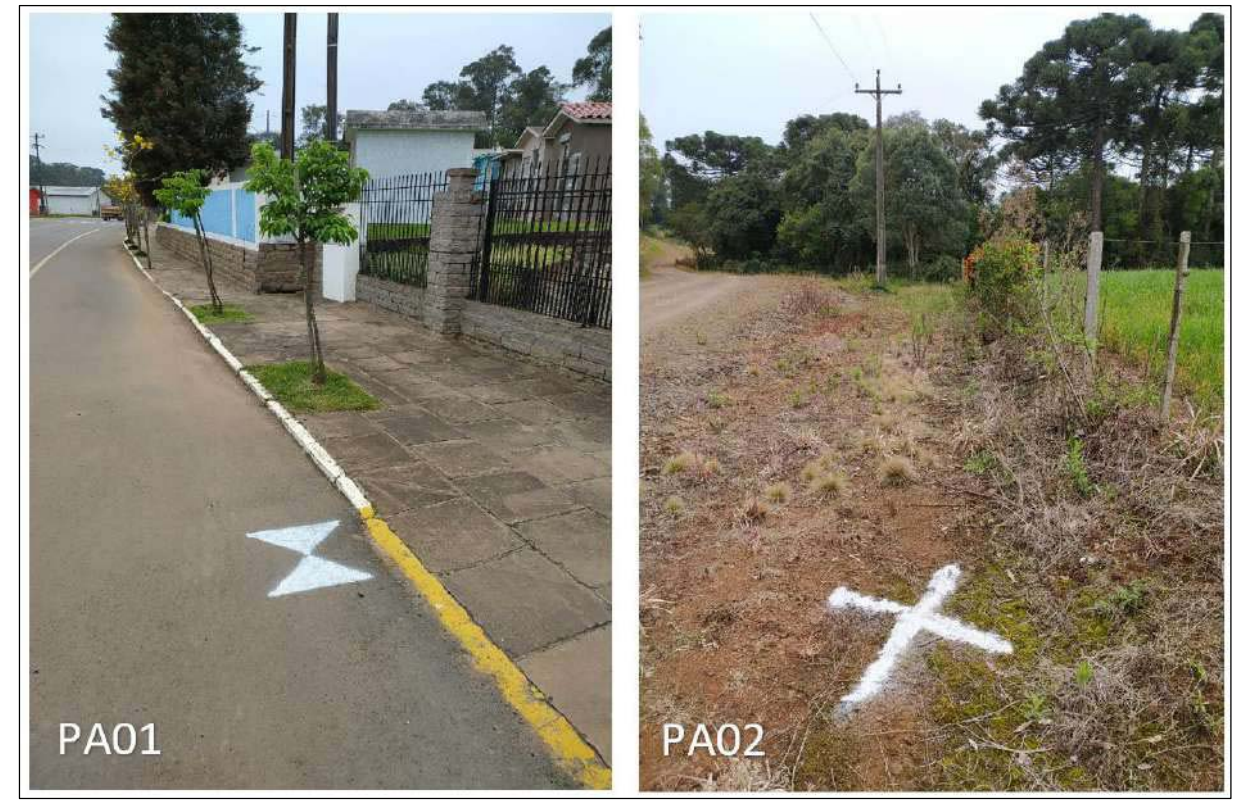

Fonte: o autor, 2021.

O levantamento geodésico dos pontos de apoio tem como principal função a obtenção de dados para a realização do processo de fototriangulação e georreferenciamento dos produtos gerados ao Sistema Geodésico Brasileiro (SGB).

Devido a quantidade de pontos e o tempo necessário para realização do trabalho de campo, utilizou-se o método RTK para a coleta das coordenadas de interesse. Esta metodologia, além de ser muito rápida na aquisição dos dados em campo, atinge a precisão mínima estabelecida tanto para as coordenadas verticais como para as horizontais após o processamento via posicionamento relativo.

O marco utilizado para a instalação do receptor base GNSS possuía excelente localização na área mapeada (Figura 15), eliminando a necessidade de ocupação de outro ponto fixo para finalização do levantamento. Enquanto o receptor base coletava coordenadas a cada segundo, o receptor *rover* percorria os alvos sinalizados, obtendo coordenadas com solução fixa para as correções enviadas. Apesar da maior agilidade na coleta de coordenadas dos alvos, destinou-se cerca de três horas para o rastreio do receptor base, obtendo-se assim, um desvio padrão horizontal de 0,025 m e vertical de 0,042 m para a coordenada da base pós-processada.

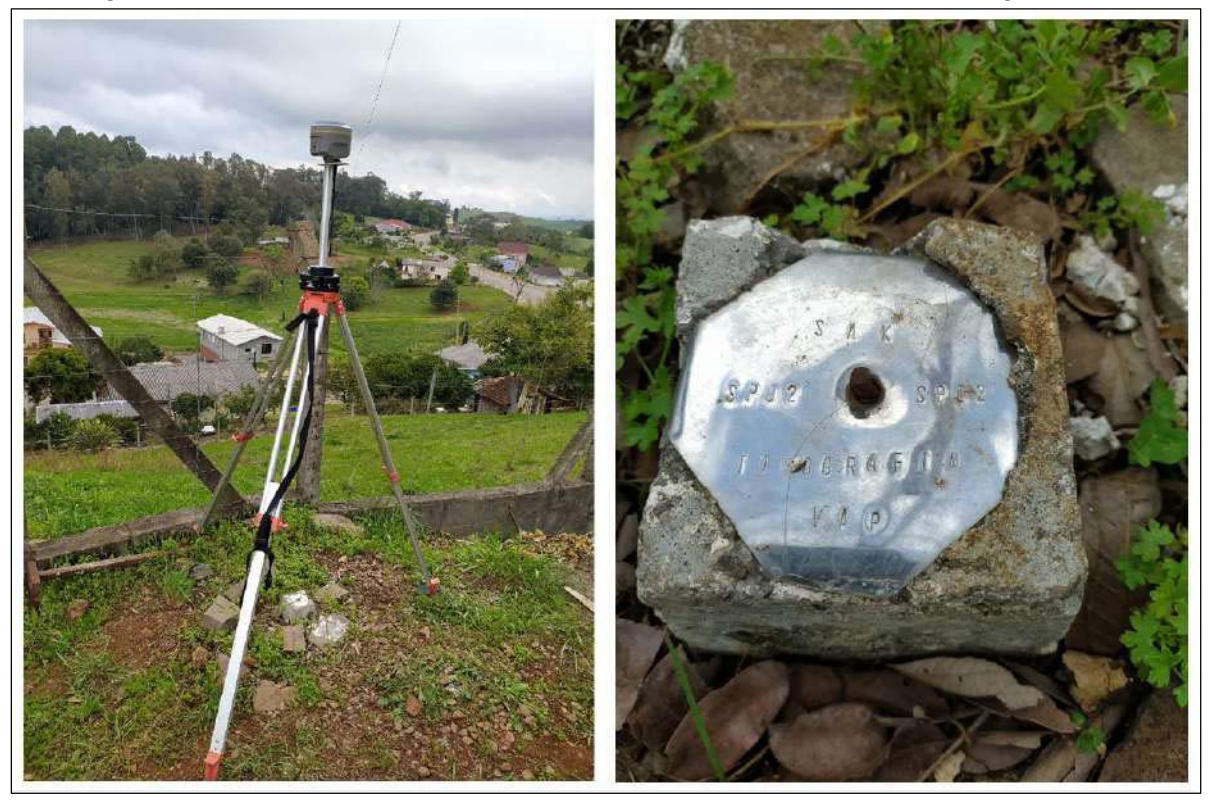

Figura 15 - Receptor base GNSS e marco utilizado para levantamento geodésico

Fonte: o autor, 2021.

Uma vez coletadas as coordenadas em campo, realizou-se, em escritório, o processamento e o ajustamento dos dados GNSS utilizando o software *TopconTools* (Figura 16).

Sendo vinculado ao SGB, o referencial geodésico adotado para os levantamentos foi o SIRGAS2000, sendo o marégrafo de Imbituba/SC o Datum vertical. A projeção cartográfica definida foi a UTM, fuso 22 sul. O modelo geoidal utilizado para conversão da altitude geométrica em altitude normal foi o hgeoHNOR2020 disponibilizado pelo IBGE para cada ponto coletado.

Devido a menor distância da localização do trabalho e disposição geométrica favorável ao processamento, as estações da Rede Brasileira de Monitoramento Contínuo (RBMC) utilizadas para o ajustamento, foram: POAL (situada em Porto Alegre/RS), RSPF (situada em Passo Fundo/RS) e SMAR (situada em Santa Maria/RS). O relatório do processamento realizado pode ser verificado no anexo A.

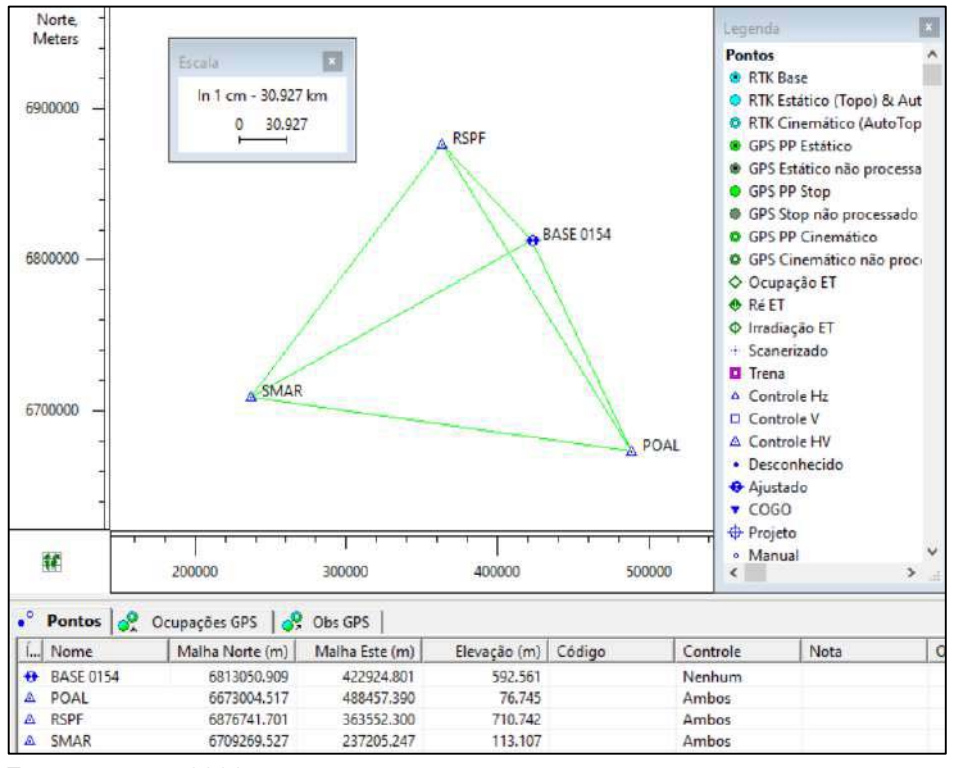

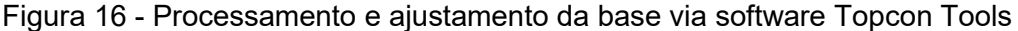

Após o processamento e ajustamento da base, utilizou-se a mesma para ajustar os pontos de apoio coletados via RTK. As coordenadas obtidas podem ser verificadas na tabela 5.

Fonte: o autor, 2022.

| Código | Norte (m)   | Este (m)   | <b>Altitude</b><br>elp. | Ond.<br>Geoidal | Alt. N  | <b>HRMS</b> | <b>VRMS</b> |
|--------|-------------|------------|-------------------------|-----------------|---------|-------------|-------------|
| base01 | 6813050,822 | 422924,879 | 592,479                 | 7,1             | 585,379 | 0,025456    | 0,042       |
| pa01   | 6812615,517 | 422477,344 | 581,974                 | 7,1             | 574,874 | 0,025534    | 0,042107    |
| pa02   | 6813379,794 | 422807,379 | 614,703                 | 7,1             | 607,603 | 0,02735     | 0,044944    |
| pa03   | 6812871,254 | 423307,691 | 546,728                 | 7,1             | 539,628 | 0.025632    | 0,042297    |
| pa04   | 6812559,505 | 423589,163 | 540,683                 | 7,1             | 533,583 | 0.025632    | 0,04219     |
| pa05   | 6813547,019 | 423546,926 | 541,421                 | 7,1             | 534,321 | 0.025768    | 0,042579    |
| pa06   | 6813415,987 | 424140,078 | 558,671                 | 7,1             | 551,571 | 0,025942    | 0,042755    |
| pc01   | 6812781,203 | 422665,156 | 577,224                 | 7,1             | 570,124 | 0,025632    | 0,042297    |
| pc02   | 6812937,658 | 422759,82  | 572,273                 | 7,1             | 565,173 | 0,027731    | 0,046098    |
| pc03   | 6813160,746 | 422857,792 | 609,92                  | 7,1             | 602,82  | 0,025768    | 0,042297    |
| pc04   | 6812726,711 | 423075,19  | 556,37                  | 7,1             | 549,27  | 0.025942    | 0.042755    |
| pc05   | 6813057,938 | 423205,921 | 561,833                 | 7,1             | 554,733 | 0,025768    | 0,042426    |
| pc06   | 6812779,095 | 423563,815 | 538,171                 | 7,1             | 531,071 | 0,025768    | 0,042426    |
| pc07   | 6813008,742 | 423562,422 | 552,169                 | 7,1             | 545,069 | 0,025768    | 0,042579    |
| pc08   | 6813301,472 | 423554,27  | 550,32                  | 7,1             | 543,22  | 0,025768    | 0,042579    |
| pc09   | 6813065,658 | 423953,525 | 535,906                 | 7,1             | 528,806 | 0,026153    | 0,042953    |
| pc10   | 6813279,707 | 424056,952 | 550,617                 | 7,1             | 543,517 | 0.025768    | 0.042426    |
| pa11   | 6813034,492 | 422558,783 | 555,175                 | 7,1             | 548,075 | 0,025534    | 0,042107    |
| pa12   | 6812653,747 | 422715,235 | 591,183                 | 7,1             | 584,083 | 0.025942    | 0.042755    |
| pa13   | 6812468,587 | 423097,182 | 573,442                 | 7,1             | 566,342 | 0,025632    | 0,042426    |
| pa14   | 6812981,181 | 423022,974 | 570,652                 | 7,1             | 563,552 | 0,02735     | 0,044944    |
| pa15   | 6813187,116 | 423389,573 | 565,28                  | 7,1             | 558,18  | 0,025534    | 0,042107    |
| pa16   | 6812889,703 | 423655,846 | 538,856                 | 7,1             | 531,756 | 0,025632    | 0,042297    |
| pa17   | 6813091,928 | 423779,009 | 545,645                 | 7,1             | 538,545 | 0.025768    | 0,042426    |
| pa18   | 6813416,952 | 423918,396 | 561,487                 | 7,1             | 554,387 | 0.025632    | 0.042426    |
| pa19   | 6813177,868 | 424053,777 | 542,406                 | 7,1             | 535,306 | 0,025768    | 0,042579    |
| pa20   | 6813079,44  | 424231,628 | 544,239                 | 7,1             | 537,139 | 0,025632    | 0,042297    |

Tabela 5 - Coordenadas da base e pontos de apoio após processamento e ajustamento

Fonte: o autor, 2022.

## **3.3.2 Execução do aerolevantamento**

Para a realização de um voo seguro e obtenção de fotografias aéreas com maior qualidade possível, uma série de cuidados foram tomados no que se refere ao manuseio de equipamentos, checagem de parâmetros e condições do clima.

A execução do aerolevantamento foi programada para angulações solares mínimas, ou seja, em horários próximos ao meio dia, reduzindo assim a quantidade de sombra no futuro ortofotomosaico. As condições climáticas estavam favoráveis ao voo, sendo um dia ensolarado, com tempo seco, pouco vento e temperatura próxima aos 20°C.

O sistema VANT foi instalado em áreas pré-definidas para o pouso e decolagem, posicionando-o longe de obstruções que poderiam afetar o voo. O procedimento padrão para a montagem e decolagem inicia-se com o acoplamento das quatro hélices, inserção da bateria e cartão de memória ao drone. Após, conecta-se o controle ao smartphone, tendo o aplicativo *DroneDeploy* como forma de comunicação entre o operador e o VANT. Todo o sistema realiza checagens para que a decolagem possa ser realizada. Estas checagens se referem as permissões de voo, as calibrações do drone (calibração do GNSS embarcado, bússola, entre outros), câmera, gimbal, espaço disponível no cartão de memória, conexão entre controle e drone e por fim, o próprio plano de voo configurado.

O drone, após validação do piloto, passa a executar o plano de voo programado, mantendo o operador atualizado sobre as informações do voo e coleta de fotografias (Figura 17). Esta comunicação via rádio entre o aplicativo e o drone é de suma importância para a segurança de toda a operação. Comandos emergenciais, em tempo real, podem ser efetuados para abortar as missões autônomas. Por fim, manobra-se o equipamento para a realização do pouso, sendo necessário a troca da bateria para novos voos.

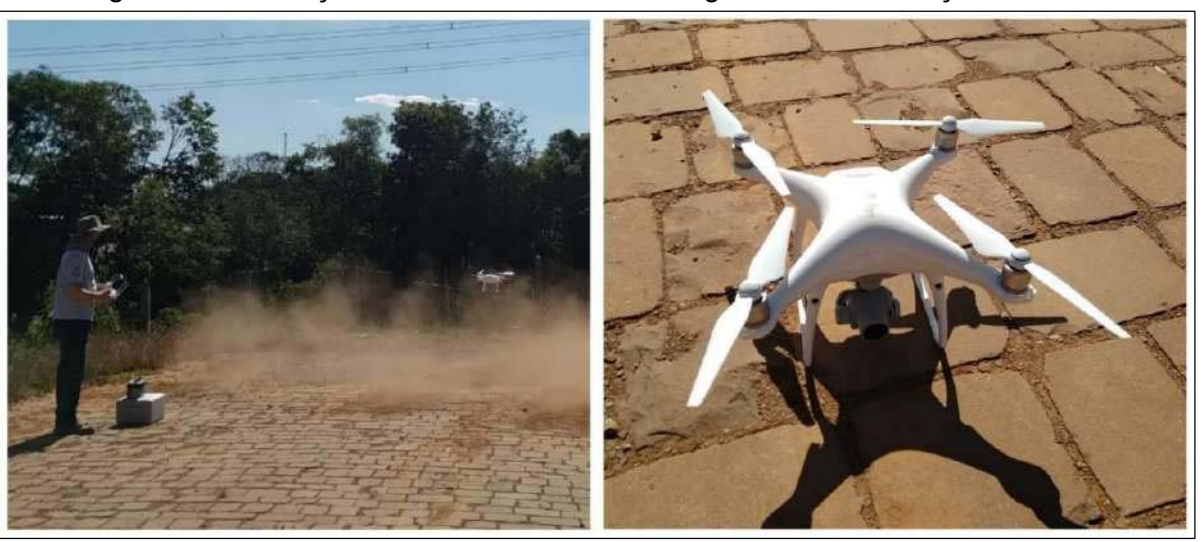

Figura 17 - Execução do levantamento aerofotográfico com utilização de drone

Fonte: o autor, 2021.

Neste projeto, os seis voos previstos foram executados conforme seu planejamento. Cada missão capturou aproximadamente 230 fotografias, percorrendo as linhas de voo sem alteração de rota ou perda de sinal. Ao final do levantamento,

verificou-se a qualidade de todas as fotografias (iluminação, foco, angulação vertical, arrastamento, defeito técnico).

## **3.3.3 Processamento fotogramétrico**

Após a tomada das fotografias aéreas e coordenadas dos pontos de apoio e checagem, iniciou-se o processamento fotogramétrico através do *software Agisoft Photoscan*. O fluxo de trabalho realizado é composto pelas seguintes etapas:

- a) Carregamento das fotos no software: as fotografias coletadas pelo drone possuem coordenadas geográficas de seu centro gravadas em seus dados EXIF (*Exchangeable Image File Format*). Através do software é possível selecionar a projeção desejada para a transformação de coordenadas das fotografias. Neste projeto 1427 fotografias foram processadas no sistema de referência SIRGAS2000, na projeção UTM fuso 22 sul;
- b) Alinhamento: etapa em que as fotografias são alinhadas e orientadas (Figura 18), por meio da correspondência de pontos homólogos identificados pelo software automaticamente através do algoritmo SIFT (*Scale Invariant Feature Transform*), possibilitando o cálculo dos parâmetros de rotação, posição do centro perspectivo e distorções das câmeras;

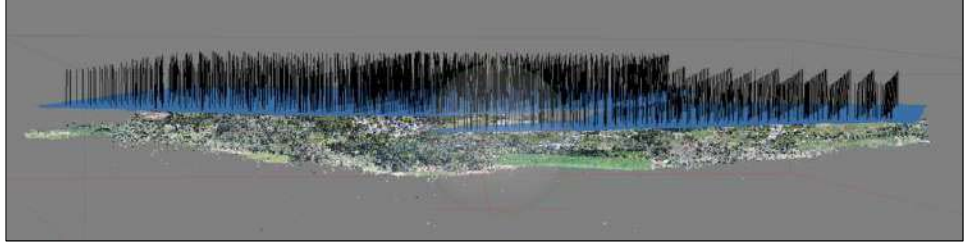

Figura 18 - Alinhamento das fotografias coletadas

c) Fototriangulação: neste processo foram inseridos e apontados manualmente os pontos de apoio e checagem nos alvos contidos nas fotografias (Figura 19). Para isso, foi configurado um arquivo .txt contendo as coordenadas obtidas no processamento geodésico. Estas coordenadas foram inseridas considerando que o valor de erro para cada apontamento

Fonte: o autor, 2021.

não ultrapassasse 0,5 pixel, definido assim para redução do erro médio quadrático.

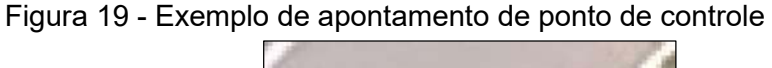

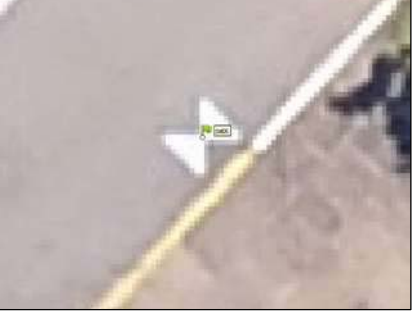

Fonte: o autor, 2021.

Após o apontamento dos pontos de apoio e checagem são realizados os processos de calibração da câmera e fototriangulação. Esses procedimentos determinam os parâmetros de orientação interior e exterior de maneira correta, utilizando o método de ajustamento por feixes perspectivos. Com isso, por meio da equação de colinearidade foi realizado o georreferenciamento do modelo ao terreno criando-se uma nuvem densa de pontos (Figura 20);

Figura 20 - Nuvem de pontos densa após a realização da fototriangulação

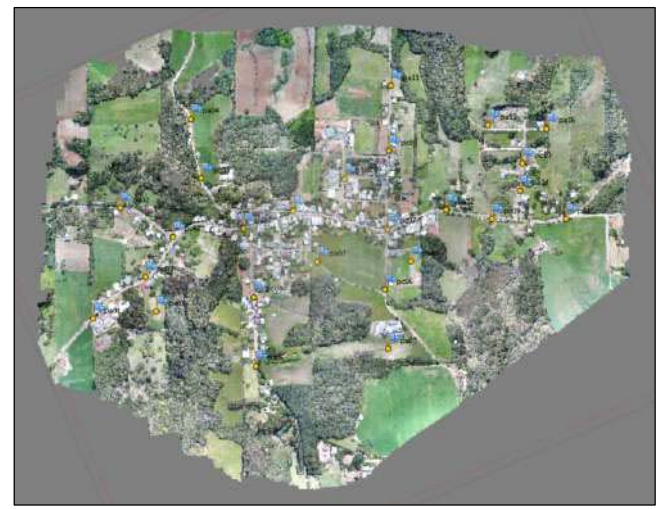

Fonte: o autor, 2021.

d) Criação da malha triangular: por meio da nuvem densa (A) é possível construir uma rede de triângulos (B) que representa o modelo

fotogramétrico (Figura 21). A partir desta malha é gerado o MDS, produto necessário para a construção da ortofoto verdadeira. Caso necessário a elaboração do MDT, é necessário a classificação, automática ou manual, da nuvem densa. Essa classificação seleciona e elimina formações que não são caracterizadas como terreno (casas, carros, vegetação, por exemplo);

Figura 21 - Parte da nuvem densa do projeto (A) e a malha triangular do MDT (B)

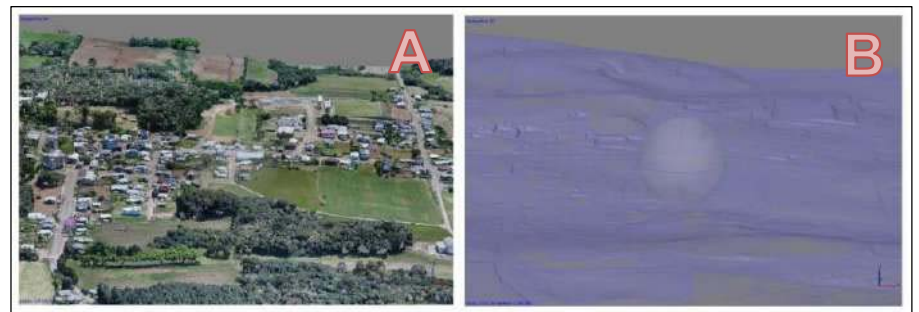

Fonte: o autor, 2021.

e) Elaboração do ortofotomosaico: é a última etapa do processamento fotogramétrico, sendo possível após a obtenção do MDS. O processamento resultou em um ortofotomosaico verdadeiro em formato .TIF contendo 4,19 GB. A resolução espacial obtida foi de 4,67 cm/pixel, condizente com o plano de voo realizado e o propósito do projeto (Figura 22).

Figura 22 - Ortofotomoisaco elaborado contendo delimitação para recorte da área de interesse

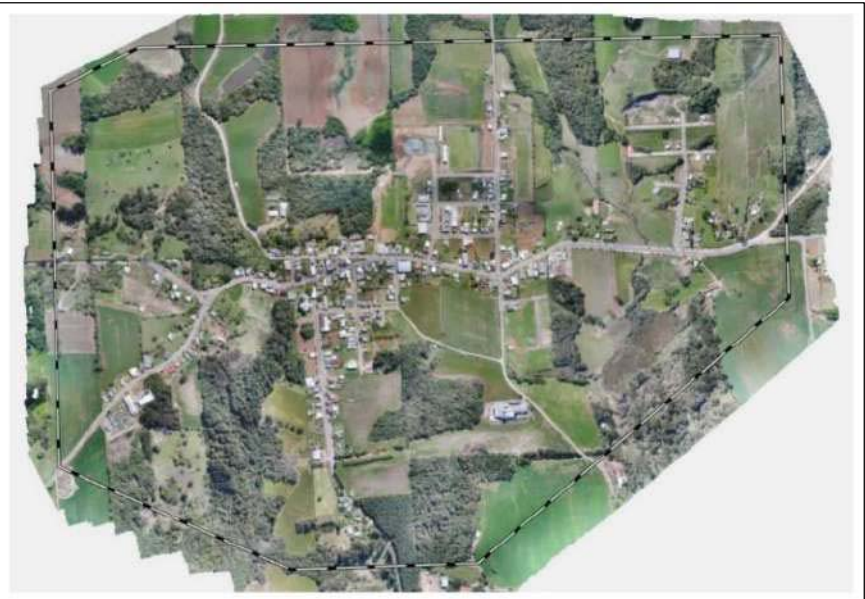

Fonte: o autor, 2021.

f) Por fim, é possível exportar o relatório do processamento executado. Este contém as informações sobre as calibrações realizadas, precisões obtidas, bem como todos os parâmetros escolhidos em cada etapa. O relatório do processamento realizado pode ser verificado no anexo B.

# 3.4 ELABORAÇÃO DA ORTOFOTOCARTA

Composto pelo ortofotomosaico obtido na etapa anterior, a ortofotocarta (apêndice B) da área urbana do município de Vista Alegre do Prata foi elaborada na escala 1:2000 contendo todos os elementos cartográficos necessários.

A escala foi escolhida tendo em vista o tamanho da área estudada, a dimensão da folha de impressão (A0) e o nível de detalhe possível de ser observado no produto final. As informações cartográficas da ortofotocarta podem ser verificadas na tabela 6.

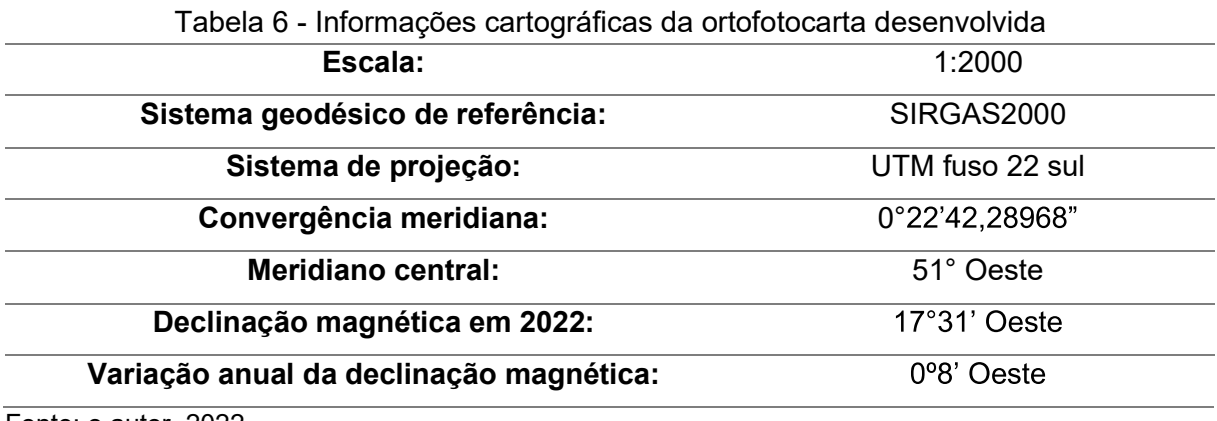

Fonte: o autor, 2022.

Utilizou-se para este projeto, bases cartográficas para composição dos mapas de localização do projeto nas escalas 1:30.000.000, 1:5.000.000 e 1:200.000. Destas bases cartográficas foram utilizadas as seguintes feições:

- a) Feições rodoviários extraídos da base cartográfica do estado do Rio Grande do Sul (Secretaria do Ambiente e Desenvolvimento Sustentável e Fundação Estadual de Proteção Ambiental Henrique Luíz Roessler) e Carta da Rede Viária do Município de Vista Alegre do Prata (Prefeitura Municipal de Vista Alegre do Prata e Universidade Federal de Santa Maria);
- b) Feições de limites municipais, estaduais e federais extraídos do IBGE.

A nomenclatura de ruas e avenidas inseridas no mapa foram disponibilizadas e revisadas por servidores do município.

O Software ArcGIS foi utilizado para confecção do mapa, sendo possível inserir, manusear e editar os insumos cartográficos com rapidez. Os elementos introduzidos ao mapa foram: título do mapa, informações cartográficas e referências dos dados utilizados, órgãos responsáveis pela execução do projeto e da ortofotocarta, indicação do norte de quadrícula, geográfico e magnético, escala gráfica e numérica, malha de coordenadas em projeção UTM fuso 22 Sul e mapas de localização do projeto em relação ao Brasil, ao Rio Grande do Sul e à região em que o município está contido.

Para determinação da declinação magnética, utilizou-se a ferramenta disponibilizada pelo National Centers for Environmental Information (NOAA), sendo necessário informar a latitude e longitude do centro da carta, bem como o modelo de cálculo que o usuário deseja. Para este projeto, utilizou-se o modelo mais recente do *World Magnetic Model* (WMM). O relatório exportado pelo programa pode ser verificado no anexo C.

De forma semelhante, a convergência meridiana foi obtida a partir da mesma coordenada do centro da carta ao programa desenvolvido e disponibilizado pelo laboratório de geodésia (LAGEO) da UFRGS.

# 3.5 ELABORAÇÃO DO SISTEMA DE INFORMAÇÕES TERRITORIAIS

A visualização de elementos como edificações, lotes e vias de acesso em uma interface amigável por modelos digitais permite uma comunicação cartográfica com a possibilidade de edição e interação.

O sistema de informações territoriais desenvolvido para o município de Vista Alegre do Prata conta com feições em formato shapefile, além da possibilidade de inserção do ortofotomosaico realizado e visualização dos BICs associados a cada informação gráfica.

As informações foram obtidas em formato .dwg, oriundas de levantamentos topográficos cadastrais de projetos anteriores a este no município. Estas informações foram coletadas utilizando estações totais, trenas e receptores GNSS, sendo georreferenciadas a partir da rede geodésica municipal implantada no mesmo projeto. Além dos vetores, cada lote ou edificação apresenta seu BIC (Figura 23 e 24), contendo informações de localização, aspectos construtivos, fotografia e croqui da informação cadastrada. (DUARTE,2021).

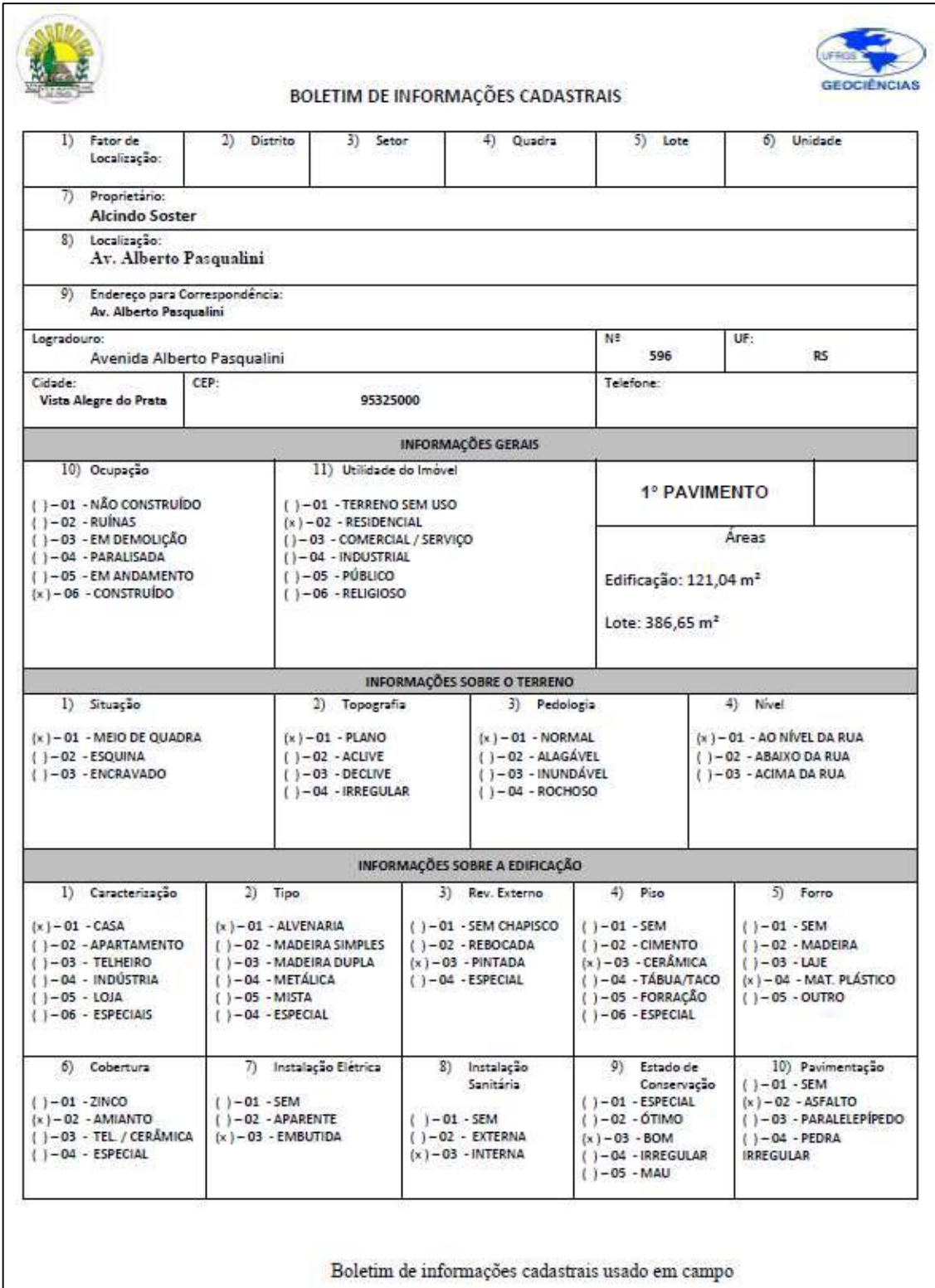

Figura 23 - Exemplo de BIC realizado no município em 2021 (frente)

Fonte: Duarte, 2021.

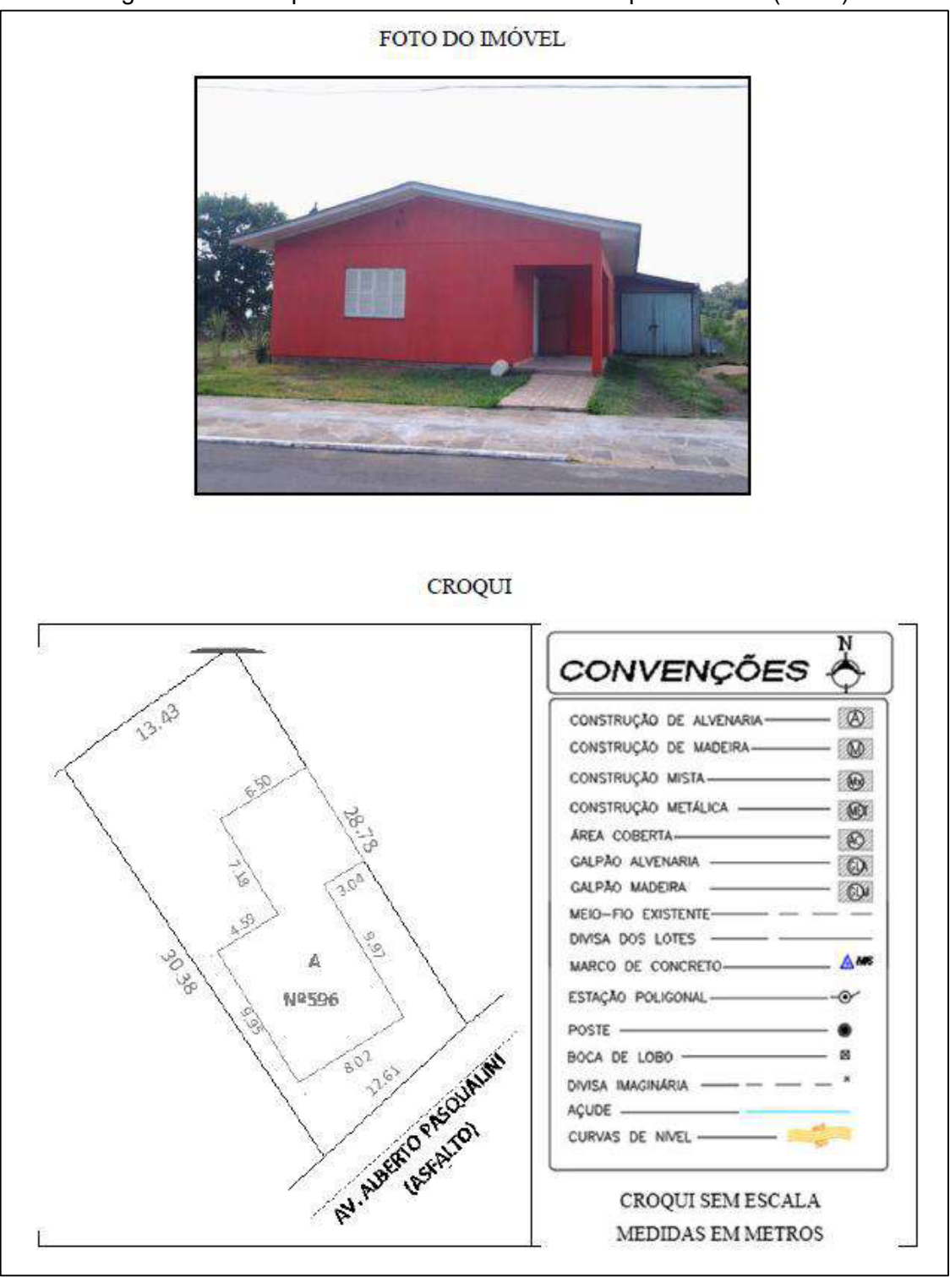

Figura 24 - Exemplo de BIC realizado no município em 2021 (verso)

Fonte: Duarte, 2021.

As entrevistas com moradores para confecção dos BICs ocorreram durante os anos de 2020 e 2021. Estes boletins foram desenvolvidos e adaptados pelos acadêmicos Guilherme Alfonsin, Felipe Waichel e Isabel Duarte, que desenvolveram seus trabalhos nas áreas urbanas leste e oeste do município.

O software QGIS foi utilizado para elaboração e apresentação do SIT (Figura 25). Este aplicativo foi escolhido por ser livre e de fácil instalação para os servidores da prefeitura municipal. A ferramenta "Executar ação" possibilita correlacionar arquivos de texto armazenados em determinado local aos vetores configurados no SIT, sendo possível aos servidores acessar os dados de cada lote de maneira ágil.

Para isto, criou-se, na camada "imóveis", uma coluna de texto para a inserção do nome do arquivo BIC para o respectivo imóvel da feição. Além disto, outra coluna foi adicionada para o armazenamento do hiperlink contendo o diretório completo de localização do BIC ao servidor da prefeitura.

Outra edição realizada foi a configuração da ferramenta "Executar ação" nas propriedades da camada. Uma nova ação do tipo "abrir" foi inserida, contendo como forma de ação, a coluna do hiperlink adicionado anteriormente.

Desenvolvido o sistema, o servidor buscará na barra de ferramentas a ação do tipo "Abrir BIC" e selecionará a feição do imóvel de interesse para visualização do BIC instantaneamente.

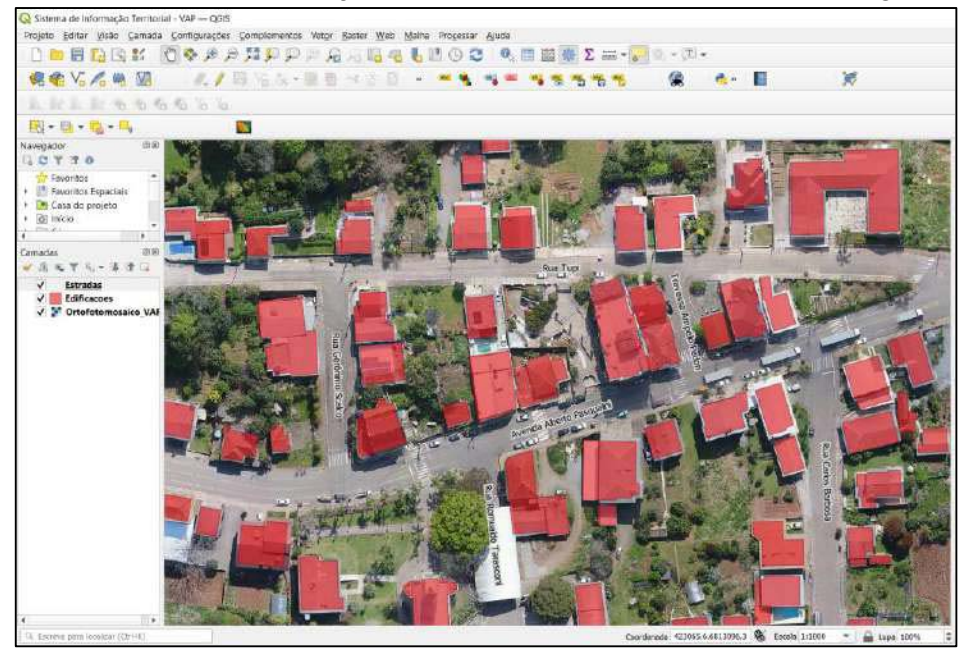

Figura 25 - Sistema de informação territorial da área urbana de Vista Alegre do Prata

Fonte: o autor, 2022.

Da mesma forma que a ortofotocarta o SIT utiliza o SIRGAS2000 como sistema geodésico de referência e o UTM fuso 22 sul como sistema de projeção.

### 3.6 CONTROLE DE QUALIDADE

A partir das coordenadas mensuradas nos alvos *in loco* e no ortofotomosaico obtido é possível realizar uma série de técnicas estatísticas para avaliação da qualidade do insumo cartográfico. Neste trabalho, iremos realizar o teste t de *Student* para a análise de tendências, o teste *Qui-quadrado* para checagem de precisão, além das análises necessárias para a avaliação PEC-PCD para componentes planimétricas de acordo com Decreto n° 89.817 e ET-CQDG.

Inicialmente, comparou-se as coordenadas dos 20 pontos de checagem (tabela 7) coletados via GNSS geodésico (EGNSS e NGNSS) com as coordenadas estimadas pelo *software Photoscan* (EEST e NEST) destes mesmos pontos após o processamento fotogramétrico. O número de pontos de checagem foi obtido com base na metodologia apresentada no capítulo 2.1.2.2 deste trabalho.

| processamento |                |                |              |              |                |                |             |
|---------------|----------------|----------------|--------------|--------------|----------------|----------------|-------------|
|               | $E$ GNSS $(m)$ | $N$ GNSS $(m)$ | $E_{EST}(m)$ | $N_{EST}(m)$ | $\Delta E$ (m) | $\Delta N$ (m) | $EPLAN(m)*$ |
| pc01          | 422665,156     | 6812781,203    | 422665,219   | 6812781,213  | 0,0629         | 0,0105         | 0,0638      |
| pc02          | 422759,820     | 6812937,658    | 422760,182   | 6812937,485  | 0,3620         | $-0,1730$      | 0,4012      |
| pc03          | 422857,792     | 6813160,746    | 422857,882   | 6813160,728  | 0,0901         | $-0,0179$      | 0,0919      |
| pc04          | 423075,190     | 6812726,711    | 423075,217   | 6812726,711  | 0,0269         | $-0,0003$      | 0,0269      |
| pc05          | 423205,921     | 6813057,938    | 423205,929   | 6813057,940  | 0,0080         | 0,0017         | 0,0081      |
| pc06          | 423563,815     | 6812779,095    | 423563,818   | 6812779,091  | 0,0032         | $-0,0043$      | 0,0053      |
| pc07          | 423562,422     | 6813008,742    | 423562,369   | 6813008,727  | $-0,0534$      | $-0,0150$      | 0,0554      |
| pc08          | 423554,270     | 6813301,472    | 423554,243   | 6813301,458  | $-0,0267$      | $-0,0135$      | 0,0300      |
| pc09          | 423953,525     | 6813065,658    | 423953,508   | 6813065,683  | $-0,0167$      | 0,0252         | 0,0303      |
| pc10          | 424056,952     | 6813279,707    | 424056,910   | 6813279,702  | $-0,0416$      | $-0,0046$      | 0,0418      |
| pc11          | 422558,783     | 6813034,492    | 422558,862   | 6813034,509  | 0,0789         | 0,0167         | 0,0807      |
| pc12          | 422715,235     | 6812653,747    | 422715,293   | 6812653,785  | 0,0579         | 0,0384         | 0,0695      |
| pc13          | 423097,182     | 6812468,587    | 423097,190   | 6812468,609  | 0,0075         | 0,0220         | 0,0233      |
| pc14          | 423022,974     | 6812981,181    | 423023,015   | 6812981,130  | 0,0410         | $-0,0514$      | 0,0657      |
| pc15          | 423389,573     | 6813187,116    | 423389,589   | 6813187,133  | 0,0160         | 0,0167         | 0,0231      |
| pc16          | 423655,846     | 6812889,703    | 423655,804   | 6812889,712  | $-0,0424$      | 0,0089         | 0,0434      |
| pc17          | 423779,009     | 6813091,928    | 423778,982   | 6813091,926  | $-0,0266$      | $-0,0024$      | 0,0267      |
| pc18          | 423918,396     | 6813416,952    | 423918,381   | 6813416,960  | $-0.0153$      | 0.0080         | 0,0173      |
| pc19          | 424053,777     | 6813177,868    | 424053,785   | 6813177,842  | 0,0076         | $-0,0257$      | 0,0268      |
| pc20          | 424231,628     | 6813079,440    | 424231,639   | 6813079,420  | 0,0111         | $-0,0196$      | 0,0226      |

Tabela 7 - Coordenadas planimétricas dos pontos de checagem e suas discrepâncias pósprocessamento

\* Valores utilizados para cálculo do PAP-PCD

Fonte: o autor, 2022.

A partir dos resultados das discrepâncias é possível obter médias, variâncias, desvios padrões, valores máximos e os erros médios quadráticos, conforme apresenta tabela 8. Para os cálculos, utilizou-se as equações descritas no capítulo 2.2.2.1 deste trabalho.

|                     | rapora o Estatiblicas ado algoripariolas |          |                  |  |
|---------------------|------------------------------------------|----------|------------------|--|
|                     | E(m)                                     | N(m)     | Planimétrico (m) |  |
| <b>Média</b>        | 0,027                                    | $-0,009$ | 0,058            |  |
| Variância           | 0,008                                    | 0,002    | 0,007            |  |
| Desvio Padrão       | 0,088                                    | 0,044    | 0,084            |  |
| <b>Valor Mínimo</b> | $-0,053$                                 | $-0,173$ | 0,005            |  |
| Valor Máximo*       | 0,362                                    | 0,038    | 0,401            |  |
| EMQ (ET-CQDG)*      | 0,090                                    | 0,043    | 0,100            |  |
|                     |                                          |          |                  |  |

Tabela 8 - Estatísticas das discrepâncias

\* Valores utilizados para cálculo do PAP-PCD Fonte: o autor, 2022

Obtidos os valores máximos absolutos das discrepâncias planimétricas, bem como os valores para o erro médio quadrático (equação 14), verifica-se os valores de erro máximo admissível e o erro-padrão para cada classe na escala utilizada para elaboração da ortofotocarta do município (tabela 9).

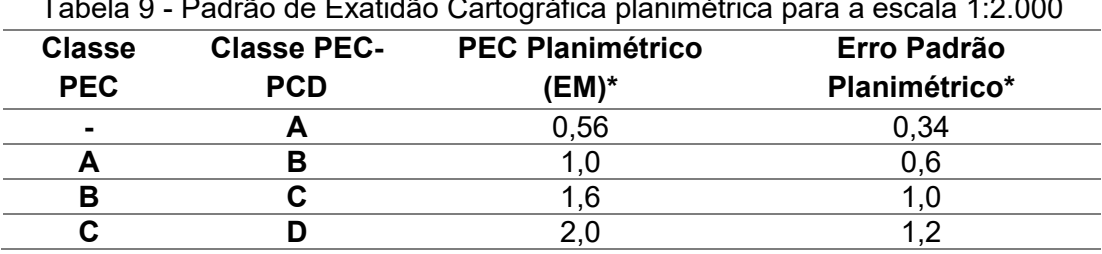

Tabela 9 - Padrão de Exatidão Cartográfica planimétrica para a escala 1:2.000

\* valores em metros

Fonte: o autor, 2022.

Seguindo as descrições para verificação da acurácia posicional absoluta e comparando as estatísticas das discrepâncias com os limites para cada classe, observa-se que todos os pontos de checagem obtiveram erro máximo inferior ao limite da classe A PEC-PCD, como também, o erro médio quadrático, que é menor que o valor limite para o erro padrão planimétrico para a mesma classe. Assim, atribui-se classe A PEC-PCD para o ortofotomosaico e a ortofotocarta na escala 1:2.000.

É possível destacar ainda que a exatidão planimétrica total do ortofotomoisaco é de 0,100 metros (valor do EMQ). Observa-se também que 90% dos pontos bem definidos quando comparados apresentam erro planimétrico inferior a 0,0919 metros, sendo assim, a maior escala que poderá ser utilizada para elaboração de mapas classe A com este insumo é 1:340.

Os testes t de *Student* (tabela 10) e o teste *Qui-quadrado* (tabela 11) foram realizados com um nível de confiança de 90% e 95%, respectivamente.

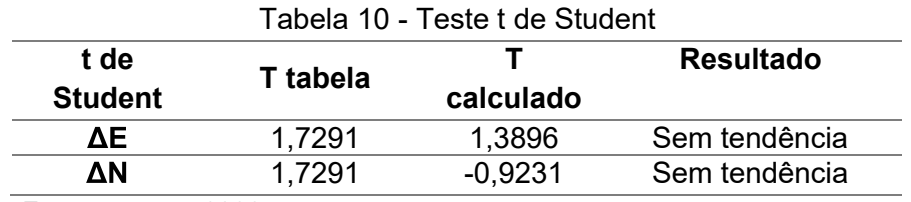

Fonte: o autor, 2022

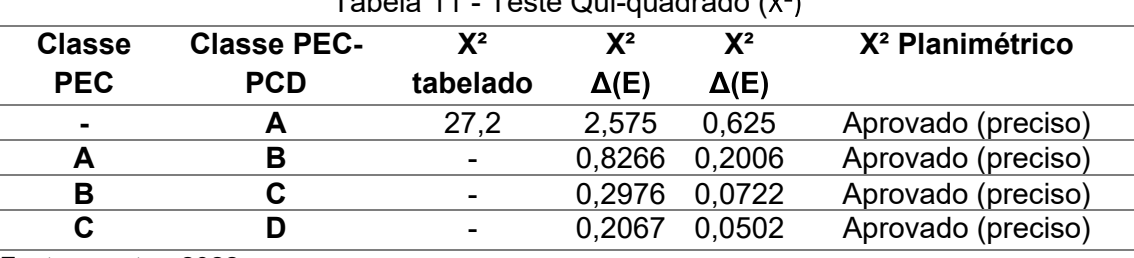

 $T$ abela 11  $T$ este Qui-quadrado ( $V<sup>2</sup>$ )

Fonte: o autor, 2022

Após realização de testes estatísticos, utilizou-se também o software GEOPEC para comprovação dos dados calculados. O relatório dos processamentos estatísticos executado pelo software pode ser visualizado no anexo D.

## **4 CONCLUSÕES E RECOMENDAÇÕES**

Através da execução do levantamento aerofotogramétrico e acompanhamento do cadastro territorial da área urbana do município de Vista Alegre do Prata/RS, pôdese compreender melhor todos os cuidados e procedimentos necessários para a elaboração de um mapeamento preciso, gerando insumos importantes para a comunidade local.

A realização dos objetivos previamente estabelecidos demonstra a exequibilidade de projetos cadastrais e atividades de mapeamento em geral de municípios de pequeno porte utilizando uma equipe reduzida de profissionais para o desenvolvimento das atividades, sendo possível ainda, integrar áreas fundamentais da engenharia cartográfica, como fotogrametria, cartografia, topografia, SIG e geodésia. A aplicação dos conhecimentos teóricos e práticos adquiridos durante a graduação convergiu para um ganho de experiência findado cada etapa do projeto.

Sendo este um trabalho que utiliza e agrega dados e informações de outros projetos executados no local, a comunicação, o planejamento e o cumprimento das tarefas tornam-se fundamentais para o bom andamento do projeto. Assim como a vida profissional de um engenheiro, a utilização de informações de terceiros, bem como o trabalho em uma equipe multidisciplinar poderão proporcionar eventos imprevisíveis e novos desafios, como os enfrentados durante a pandemia. Estes deverão ser superados, adequando o projeto de acordo com a disponibilidade de tempo e recurso. É possível ainda afirmar que, por mais eficaz e célere que seja a execução de cada etapa prevista, o planejamento deve ser prudente, visto da impossibilidade de prever a totalidade dos acontecimentos.

O apoio contínuo da comunidade, da prefeitura e servidores municipais foi fator fundamental para a coleta de dados, desenvolvimento e conclusão do projeto.

No que se refere às questões técnicas, pode-se observar primeiramente a eficiência do sistema RTK para a coleta de coordenadas dos pontos de apoio fotogramétricos. A topografia da região também permitiu o aproveitamento de toda a potencialidade do rádio interno do receptor GNSS, sendo necessário a instalação de apenas uma base durante o levantamento. O uso do drone de pequeno porte para a tomada das fotografias aéreas comprovou a versatilidade e segurança que este tipo de equipamento tem a oferecer como forma de coleta de informações para produtos
cartográficos, sendo compreensível a sua ampla utilização no mercado topográfico atual. Estas tecnologias só puderam ser aplicadas efetivamente após o estudo das limitações de cada aparelho, realização de análises preliminares da área a ser mapeada para instalação da base e definição dos pontos de decolagens seguros, verificação do clima e condições de vento na data de execução do aerolevantamento e planejamento adequado da localização dos pontos de apoio e das configurações de voo no software operacional.

Ainda sobre os trabalhos realizados em campo, observou-se a importância da checagem e organização dos dados coletados e equipamentos a serem utilizados, principalmente quando existe o manuseio de um grande número de informações e indisponibilidade de correções imediatas.

Com relação aos processamentos realizados em escritório, ressalta-se a necessidade do emprego de uma estação de trabalho capaz de executar as rotinas para um grande volume de dados, portanto, recomenda-se o uso de computadores com configurações avançadas, contendo placa gráfica.

Sobre os produtos cartográficos gerados ao município é possível afirmar que, Vista Alegre do Prata agora possui um sistema de informações territoriais atualizado contendo todos os imóveis da área urbana cadastrados, um banco de dados digital de fácil acesso com informações relevantes à prefeitura, uma ortofotocarta na escala 1:2.000, bem como um ortofotomosaico preciso e com excelente resolução espacial de sua área urbana. Recomenda-se o aproveitamento dos produtos realizados pela equipe para ampliação do desenvolvimento municipal, seja na execução de novas obras à comunidade ou em análises urbanísticas.

Independentemente do tipo de tecnologia a ser empregada é imprescindível a verificação da qualidade e precisão dos produtos obtidos. De acordo com metodologia descrita pela ET-CQDG, verificou-se uma acurácia posicional planimétrica de 0,1004 metros no ortofotomosaico que possui GSD de 4,67 cm/pixel. A ortofotocarta elaborada obteve classificação A de acordo com teste PEC-PCD para a escala 1:2000, sendo precisa e não tendenciosa de acordo com testes estatísticos elaborados.

Por fim, podemos ressaltar a importância dos insumos elaborados pelo engenheiro cartógrafo na coleta e organização de informações básicas necessárias para a elaboração de planos urbanísticos e gerenciamento municipal. Levantamentos topográficos e aerofotogramétricos contribuem significativamente para o conhecimento de seu território pela administração pública, possibilitando o

planejamento e execução de estudos e ações que contribuem para um desenvolvimento urbano equilibrado, sustentável e integrado.

## **REFERÊNCIAS**

ALLCOMP. **GNSS South Galaxy G1C RTK.** Disponível em: https://www.allcomp.com.br/index.php?route=product/product&product\_id=1712 . Acesso em: fevereiro de 2022.

ANDERSON, Paul S. **Princípios de Cartografia Básica**. Normal, IL, EUA: Illinois State University, 1982.

ANDRADE, J.B. **Fotogrametria**. 1. Ed. Curitiva: SBEE, 1998.

ASSOCIAÇÃO BRASILEIRA DE NORMAS TÉCNICAS. **NBR 13133 - Execução de levantamento topográfico**. Rio de Janeiro: 2004.

BLACHUT, Teodor J. **Urban surveying and mapping**. New York: Springer-Verlag, 1979.

BRANCO, Pércio de Moraes. **Magnetismo terrestre**. Serviço Geológico do Brasil. Disponível em: http://www.cprm.gov.br/publique/CPRM-Divulga/Canal-Escola/Magnetismo-Terrestre-2623.html Acesso em: março de 2022.

BRASIL. Ministério da Defesa. Decreto Nº 89.817 de 20 de junho de 1984. **Estabelece as instruções reguladoras das normas técnicas da cartografia nacional.** Disponível em: http://www.planalto.gov.br/ccivil 03/decreto/19801989/D89817.html Acesso em: março de 2022.

BRITO, J. L. N. e S.; COELHO FILHO, L. C. T. **Fotogrametria Digital**. Rio de Janeiro: Ed. UERJ, 2007.

BURROUGH, P. A**. Principles of geographical information systems**. Oxford: Oxford University. (1998)

CAMIL, G; MACHADO, A. M. L.; WANDRESEN, R. **Introdução ao ajustamento de observações**. Curitiba: UFPR. 2015.

CENTRO DE ESTUDOS E PESQUISAS DE ADMINISTRAÇÃO MUNICIPAL CEPAM. **Cadastro Técnico Municipal**. São Paulo: Fundação Prefeito Faria Lima, 1991.

COELHO, I. A. **Avaliação da qualidade posicional de dados oriundos de VANT para mapeamento fotogramétrico aplicado em projetos rodoviários**. Porto Alegre: UFRGS, 2015.

CONCAR – Comissão Nacional de Cartografia.

DALMOLIN, Q. **Ajustamento por mínimos quadrados**. Curitiba: Curso de Pós Graduação em Ciências Geodéscas. UFPR. 2002.

DA SILVA, **Henrique. Utilização de drone em mapeamentos florestais para classificação do uso e ocupação do solo.** Curitiba: Universidade Federal do Paraná, 2018.

DJI. **Phanton 4 advanced**. Disponível em: https://www.dji.com/br/phantom-4 .Acesso em: janeiro de 2022.

DCT/DSG. **Norma da especificação técnica para controle de qualidade de dados** geoespaciais (ET-CQDG) – 1<sup>ª</sup> edição. Brasília, 2016.

DCT/DSG. **Norma da especificação técnica para estruturação de dados** geoespaciais vetoriais de defesa da Força Terrestre - 1ª parte. 2ª edição. Brasília, 2016.

ERDAS. Stereo Analyst. User's Guide. 2010.

FARIA, Caroline. **Softwares de geoprocessamento**. Disponível em: https://www.infoescola.com/geografia/softwares-de-geoprocessamento/ Acesso em: março de 2022.

FIGUEIREDO, Evandro O.; FIGUEIREDO, Symone M. de Melo. **Planos de Voo Semiautônomos para Fotogrametria com Aeronaves Remotamente Pilotadas de Classe 3**. Circular técnica n. 75, Embrapa Rio Branco, 2018.

FIGUE **IREDO. E. O.: OLIVEIRA. M. V. N. d': LOCKS. C. J.: PAPA. D. de A. Estimativa do volume de madeira em pátios de estocagem de toras por meio de câmeras RGB instaladas em aeronaves remotamente pilotadas (ARP)**. Rio Branco, AC: Embrapa Acre, 2016. 39 p. (Embrapa Acre. Boletim de pesquisa e desenvolvimento, 55).

FIGUEIREDO, E. O.; OLIVEIRA, M. V. N. d'; FIGUEIREDO, S. M. M. Uso de aeronaves **remotamente pilotadas (ARP) no planejamento florestal**. In: SIMPÓSIO BRASILEIRO DE AGROPECUÁRIA SUSTENTÁVEL, 8.; INTERNATIONAL CONFERENCE ON SUSTAINABLE AGRICULTURE, 5., 2016, Sinop. Ciência, tecnologia e inovação para desenvolvimento sustentável das novas fronteiras agrícolas: anais. Sinop: Universidade Federal do Mato Grosso, 2016a.

GAMBA, S. R.; SANO, E. E. **Avaliação do PEC em ortofotomosaicos obtidos com RPA e proposta de uma modelo matemático para correção geométrica.** Revista Brasileia de Geomática. 2020.

GEOPEC. Software para avaliação da acurácia posicional em dados cartográficos. Disponível em: http://www.geopec.com.br/ Acesso em: julho de 2022.

GEOSENSE. Pontos de controle (GCP's): Um guia completo para usuários de **drones.** Disponível em: https://geosense.net.br/2021/05/03/pontos-de-controle-gcp-umguia-completo-para-usuarios-de-drones . Acesso em: junho de 2022.

GEOSENSE. **Legislação brasileira para usuários de drones.** Disponível em: https://geosense.net.br/2021/06/16/drones-legislacao-e-privacidade-um-guia-praticopara-usuarios-dedrones/#:~:text=A%20altura%20m%C3%A1xima%20de%20voo,400%20p%C3%A9s%2 0ou%20120%20metros Disponível em: junho de 2022.

GEOSENSORI. **Pontos de controle: o que são?** Disponível em: https://www.geosensori.com.br/2019/04/25/pontos-de-controle-o-quesao/#:~:text=O%20m%C3%ADnimo%20de%20pontos%20recomendados,que%20ser% C3%A1%20feito%20ali%3B%20etc Acesso em: junho de 2022.

GRIPP JÚNIOR, Joel.; SILVA, Antonio. S.; VIEIRA, Carlos. A. **O Cadastro Técnico Municipal de Cidades de Pequeno Porte**. Disponível em: http://www.ufv.br/nugeo/ufvgeo2002/resumos/jgripp.pdf . Acesso em: dezembro de 2021.

HASEGAWA, J. K. **Restituição Fotogramétrica (Analítica e Digital): Teoria das Orientações Introdução**. 2004.

HASENACK, Markus. **Originais do levantamento topográfico cadastral: possibilidade de sua utilização para garantia dos limites geométricos dos bens imóveis**. Florianópolis, 2000. 125 f. Dissertação (Mestrado) - Universidade Federal de Santa Catarina, Centro Tecnológico.

IECHECK, A. L. **Notas de Aula: Produção de Cartas**. Porto Alegre, UFRGS. 2018.

INSTITUTO BRASILEIRO DE GEOGRAFIA E ESTATÍSTICA. **Malha municipal.** Disponível em: https://www.ibge.gov.br/geociencias/organizacao-do-territorio/malhasterritoriais/15774-malhas.html?=&t=acesso-ao-produto. Acesso em: dezembro de 2021.

INSTITUTO BRASILEIRO DE GEOGRAFIA E ESTATÍSTICA. **Modelo hgeoHNOR2020 para Conversão de Altitudes Geométricas em Altitudes Normais.** Rio de Janeiro: IBGE, 2021.

INSTITUTO BRASILEIRO DE GEOGRAFIA E ESTATÍSTICA. **Reajustamento da Rede Altimétrica com Números Geopotenciais.** 2ª edição**.** Rio de Janeiro: IBGE, 2019.

INSTITUTO BRASILEIRO DE GEOGRAFIA E ESTATÍSTICA. **Recomendações para Levantamentos Relativos Estáticos**. Rio de Janeiro: IBGE, 2008. Disponível em: <https://geoftp.ibge.gov.br/metodos\_e\_outros\_documentos\_de\_referencia/normas/reco m qps internet.pdf >. Acesso em: março de 2022.

**INSTITUTO BRASILEIRO DE GEOGRAFIA E ESTATÍSTICA. - IBGE. Vista Alegre do Prata - RS**. Disponível em: <https://cidades.ibge.gov.br/brasil/rs/vista-alegre-doprata/panorama>. Acesso em: dezembro de 2021.

IPM. **Dicas para melhorar a gestão pública municipal**. Disponível em: <https://www.ipm.com.br/blog/dicas-para-melhorar-a-qualidade-da-gestao-publicamunicipal/>. Acesso em: dezembro de 2021.

ISPRS. **Statutes: International Society for Photogrammetry and Remote Sensing**. Disponível em: < https://www.isprs.org/>. Acesso em: março de 2022.

JENSEN, J. R. **Sensoriamento Remoto do Meio Ambiente: uma perspectiva em recursos terrestres**. São José dos Campo: Parêntese, 2009.

JENSEN, John R. **Sensoriamento Remoto do Ambiente: Uma perspectiva em Recursos Terrestres.** 2. ed. São José dos Campos: Parêntese, 2011. Tradução José Carlos Neves Epihanio.

LAGEO. **Calculo da Convergência Meridiana Coordenadas Planas UTM**. Disponível em: https://www.ufrgs.br/lageo/calculos/conv\_mer\_u.php. Acesso em: janeiro de 2022.

LIMA, D. *et al*. **Restituição e geração de ortoimagem a partir de um estereopar EROS**. In: I SIMGEO - Simpósio de Ciências Geodésicas e Tecnológicas da Geoinformação, 2004, Recife. 2004.

LIMA, O. P.; LOCH, C. O **Uso de Câmaras Fotográficas de Pequeno Porte nos Levantamentos Cartográficos Destinados ao Cadastro Técnico Multifinalitário.** In: Congresso Brasileiro de Cadastro Multifinalitário – COBRAC, 1998, Florianópolis, Anais... UFSC, 1998.

LUGNANI, J. B. **Introdução à Fototriangulação**. Curitiba: Editora da UFPR, 1987.

MULLER, J.C. **Advances in Cartography**, International Cartographic Association, 1991. Disponível em: http://geoinformatics.ntua.gr/courses/admcarto/lecture\_notes/introduction/bibliography/ch risman 1991.pdf . Acesso em: outubro de 2022.

NATIONAL CENTERS FOR ENVIRONMENTAL INFORMATION. **Valor estimado de declinação magnética**. NOAA. Disponível em: https://ngdc.noaa.gov./geomag/calculators/magcalc.shtml? Acesso em: março de 2022.

NUBIATO, Everton Leandro. **Proposta de requisitos para aquisição de sistema de informação territorial por administrações públicas municipais**. UFPR. Curitiba. 2019

PIX4D. **Step 1. Before Starting a Project > 1. Designing the Image Acquisition Plan > a.Selecting the Image Acquisition Plan Type.** 2015c. Disponível em: https://support.pix4d.com/hc/en-us/articles/202557459-Step-1-Before-Starting-a-Project-1-Designing-the-Image-Acquisition-Plan-a-Selecting-the-Image-Acquisition-Plan-Type . Acesso em: março de 2022.

PREFEITURA MUNICIPAL DE VISTA ALEGRE DO PRATA/RS. **Histórico do Município de Vista Alegre do Prata**. Disponível em: <https://www.vistalegredoprata.rs.gov.br/?p=vistaalegre>. Acesso em: dezembro de 2021.

PREFEITURA MUNICIPAL DE VISTA ALEGRE DO PRATA/RS; MADRUGA, Pedro Roberto et al. **Carta da rede viária do município de Vista Alegre do Prata/RS.** Santa Maria: UFSM.

REISS, M. L. L. **Reconstrução tridimensional digital de objetos à curta distância por meio de luz estruturada.** Presidente Prudente: UNESP, 2007.

ROCHA, R. S. **Exatidão cartográfica para cartas digitais urbanas.** Tese (Doutorado em Engenharia de Produção) – Programa de Pós-Graduação em Engenharia de Produção. UFSC. Florianópolis-SC.

SANCHES, A. Estanislau. **Convergência meridiana**. Manaus: 2018.

SANTOS, A. de **Paula. Avaliação da acurácia posicional de dados espaciais com uso de estatística espacial**. (U.F. Viçosa, Ed.) Dissertação de Mestrado, 2010.

SEBRAE. Perfil das Cidades Gaúchas - Vista Alegre do Prata - RS. Disponível em: <https://datasebrae.com.br/municipios/rs/Perfil\_Cidades\_Gauchas-Vista\_Alegre\_Do\_Prata.pdf>. Acesso em: dezembro de 2021.

SECRETARIA DO AMBIENTE E DESENVOLVIMENTO SUSTENTÁVEL (SEMA); FUNDAÇÃO ESTADUAL DE PROTEÇÃO AMBIENTAL HENRIQUE LUÍZ ROESSLER (FEPAM). Base cartográfica do Rio Grande do Sul, escala 1:25.000 - BCRS25. Rio Grande do Sul, 2018.

SILVA, Edite do Socorro. **Utilização de ortofotocartas digitais no sistema de** gerenciamento de redes da distribuição - CEMIG - Projeto Gemini. UFMG. Minas Gerais, 2002.

SILVA, I; SEGANTINE, P.C.L. **Topografia para Engenharia: Teoria e Prática de Geomática.** Elsevier. 2016.

VISTA ALEGRE DO PRATA. **Histórico do município de Vista Alegre do Prata.** Disponível em: https://www.vistalegredoprata.rs.gov.br/?p=vistaalegre . Acesso em: dezembro de 2021.

ZANETTI, Juliette. **Influência do número e distribuição de pontos de controle em ortofotos geradas a partir de um levantamento por VANT**. Viçosa, MG, 2017.

WILLIAMSON, I..;ENEMARK, S.; WALLACE, J.; RAJABIFARD, A. Land **Administration for Sustainable Development**. California, United States of America: Esri Press. 1° edition, 2010

WOLF, Paul R.; DEWITT, Bon A.; WILKINSON, Benjamin E. **Elements of Photogrammetry with Applications in GIS**. 4. ed. New York: Mc Graw Hill Education, 2014.

## APÊNDICE A - Relatório fotográfico dos pontos de controle e checagem sinalizados

## Ponto de apoio (PA01)

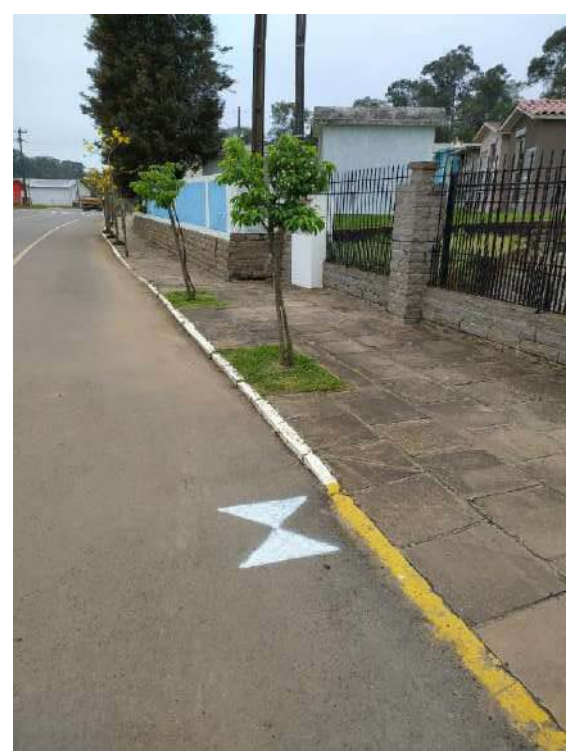

Fonte: o autor, 2021

Ponto de apoio (PA02)

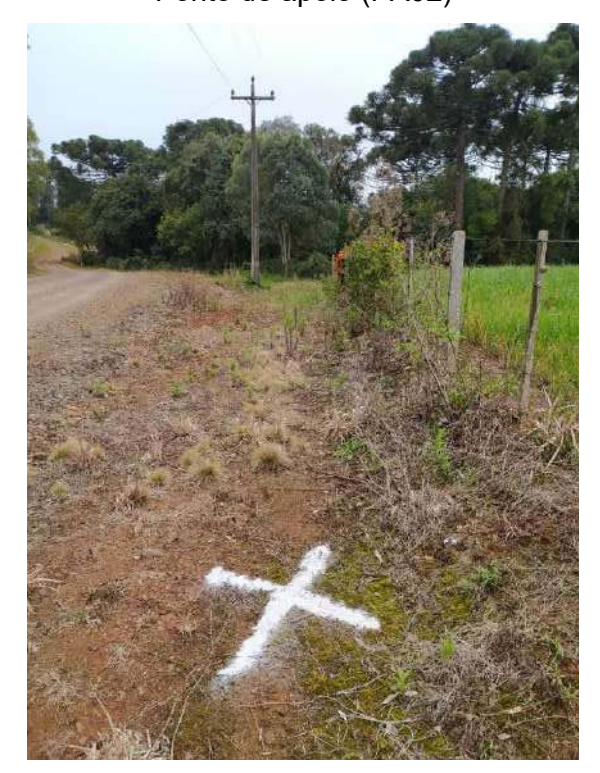

Fonte: o autor, 2021

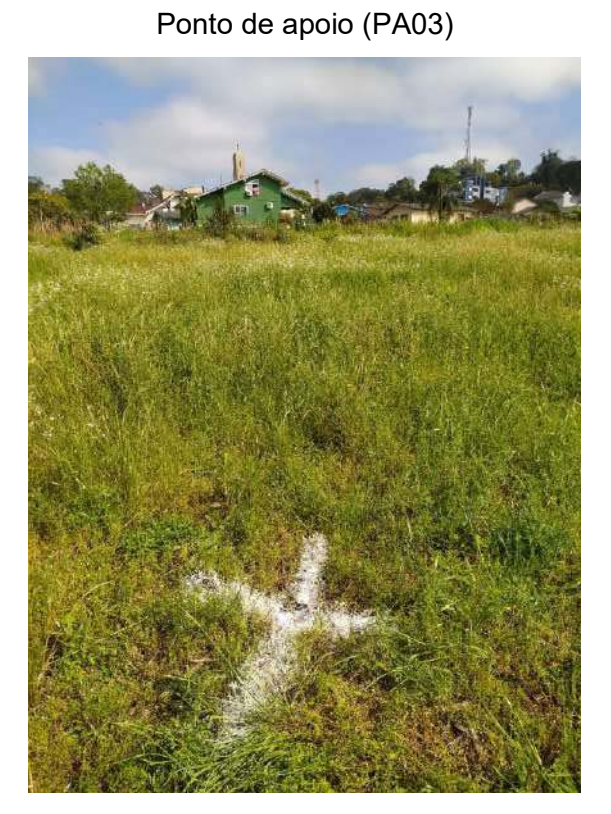

Fonte: o autor, 2021

Ponto de apoio (PA04)

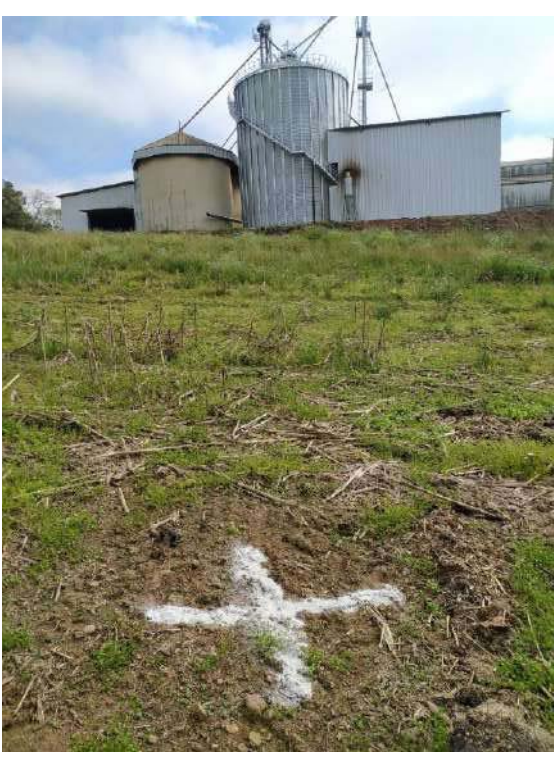

## Ponto de apoio (PA05)

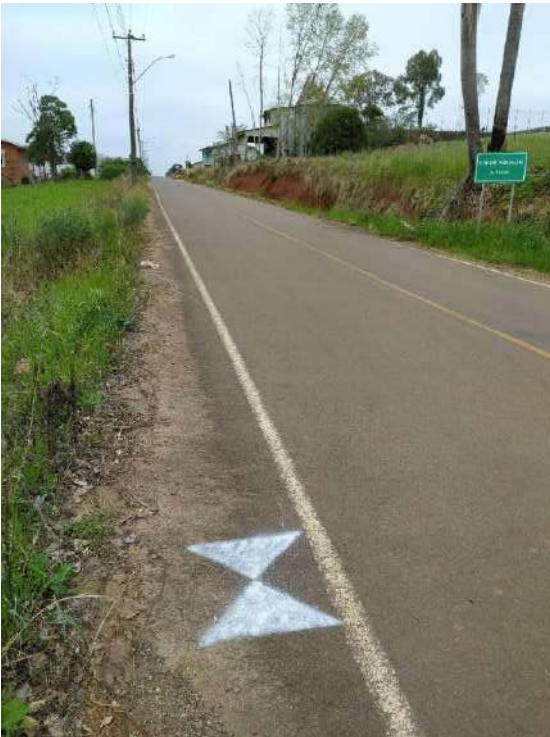

Fonte: o autor, 2021

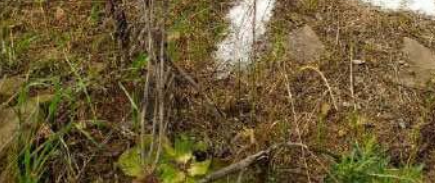

Fonte: o autor, 2021

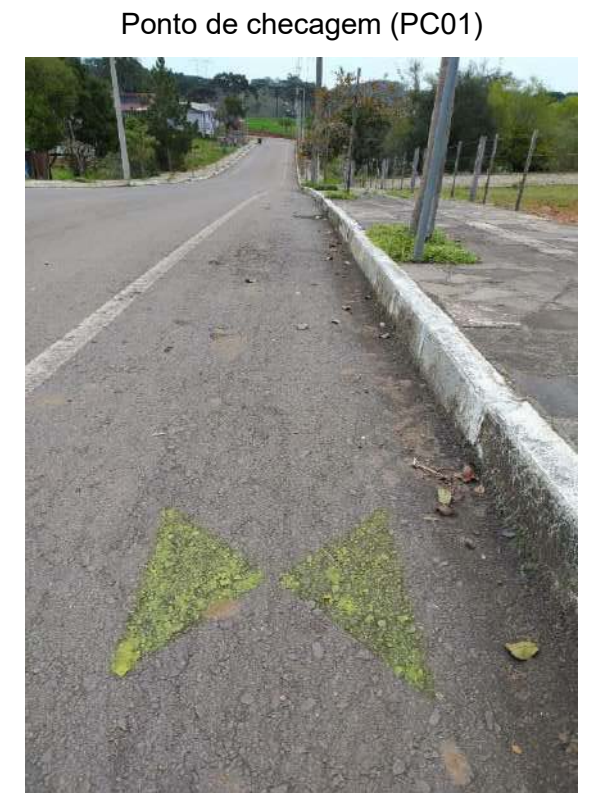

Fonte: o autor, 2021

Ponto de checagem (PC02)

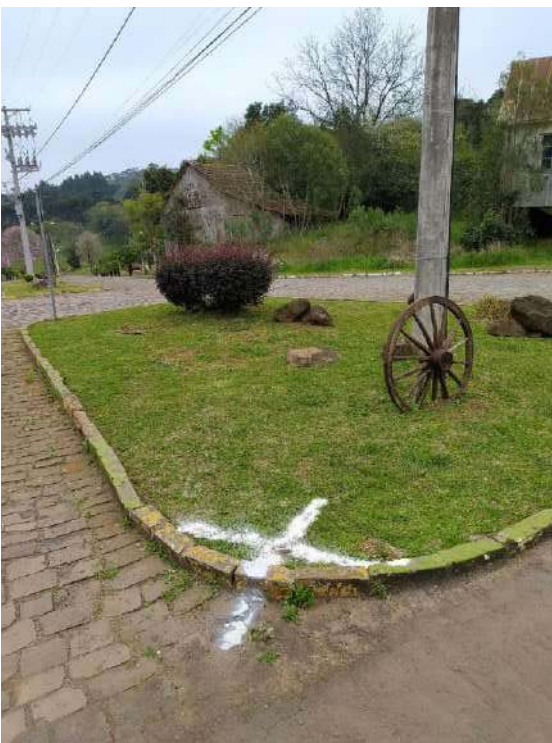

Fonte: o autor, 2021

## Ponto de apoio (PA6)

## Ponto de checagem (PC03)

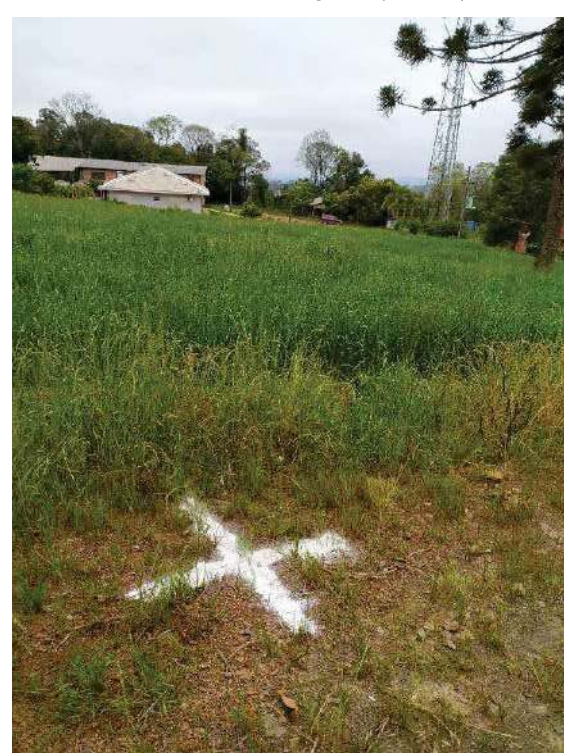

Fonte: o autor, 2021

Ponto de checagem (PC04)

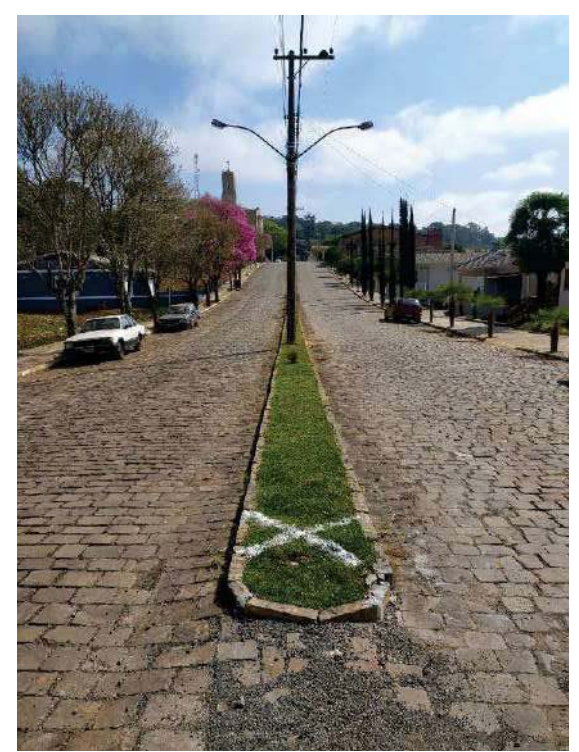

Fonte: o autor, 2021

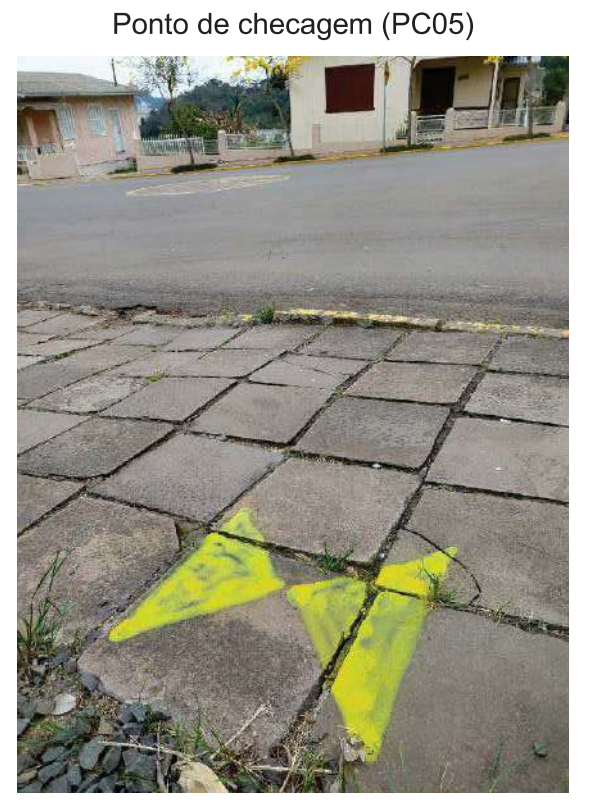

Fonte: o autor, 2021

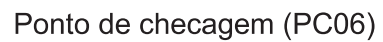

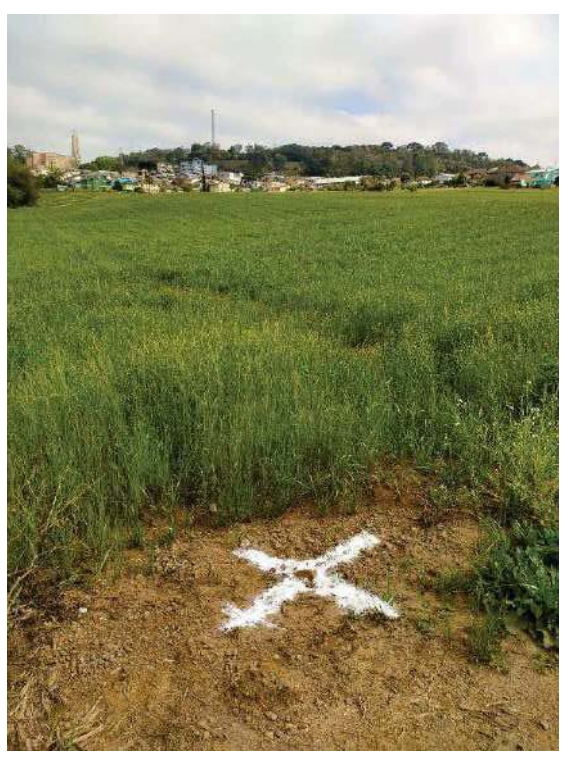

## Ponto de checagem (PC07)

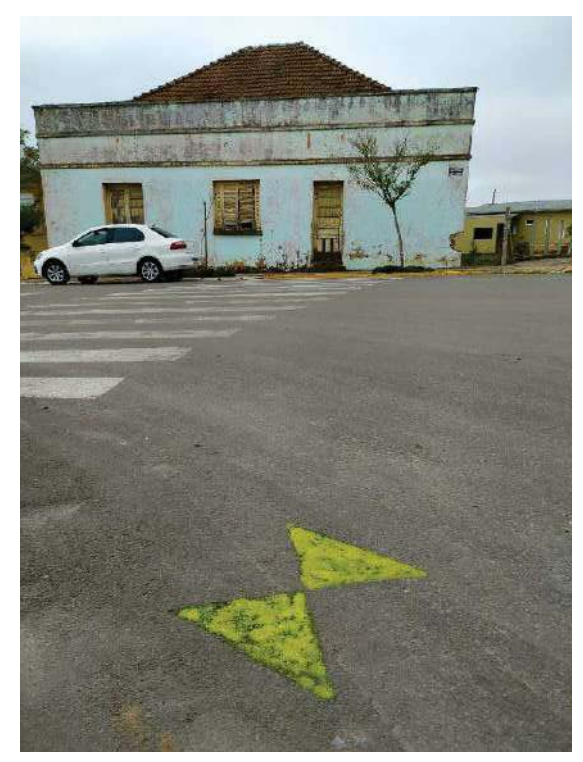

Fonte: o autor, 2021

Ponto de checagem (PC08)

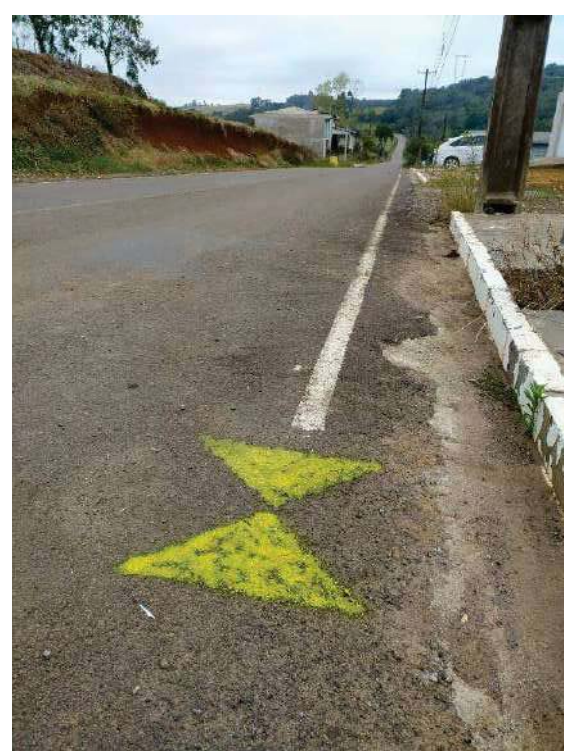

Fonte: o autor, 2021

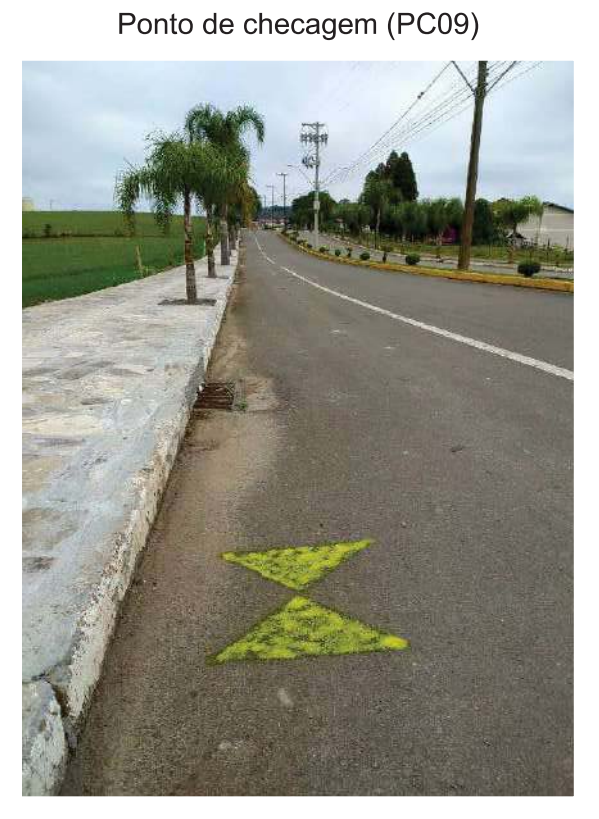

Fonte: o autor, 2021

Ponto de checagem (PC10)

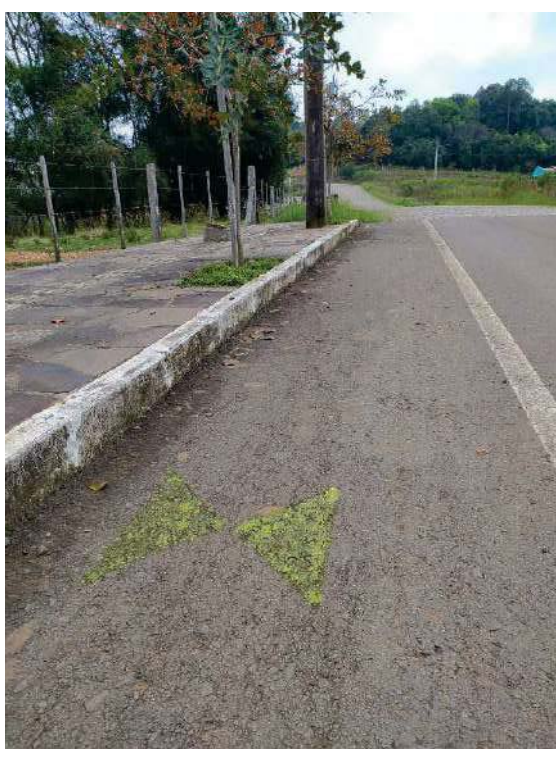

Ponto de checagem (PC11).

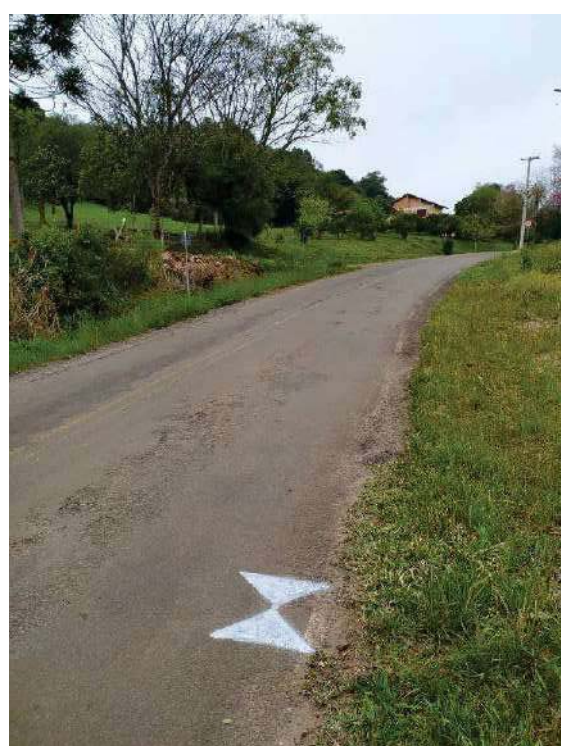

Fonte: o autor, 2021

Ponto de checagem (PC12)

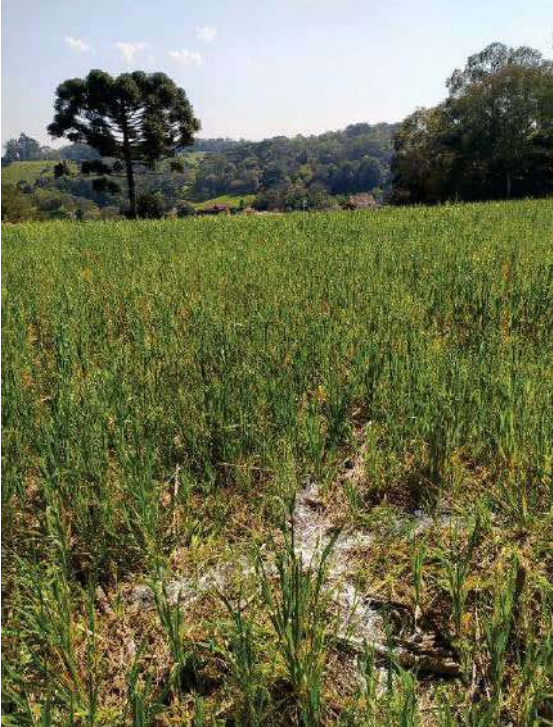

Fonte: o autor, 2021

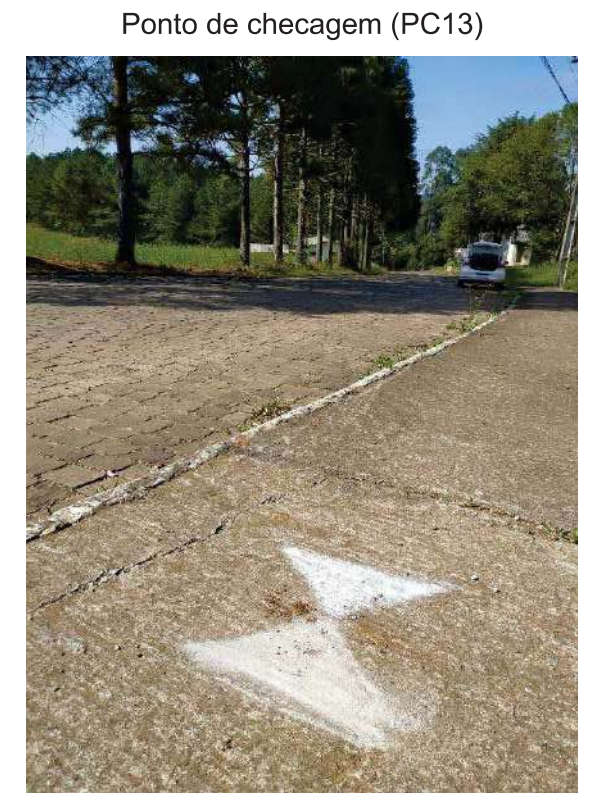

Fonte: o autor, 2021

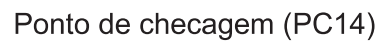

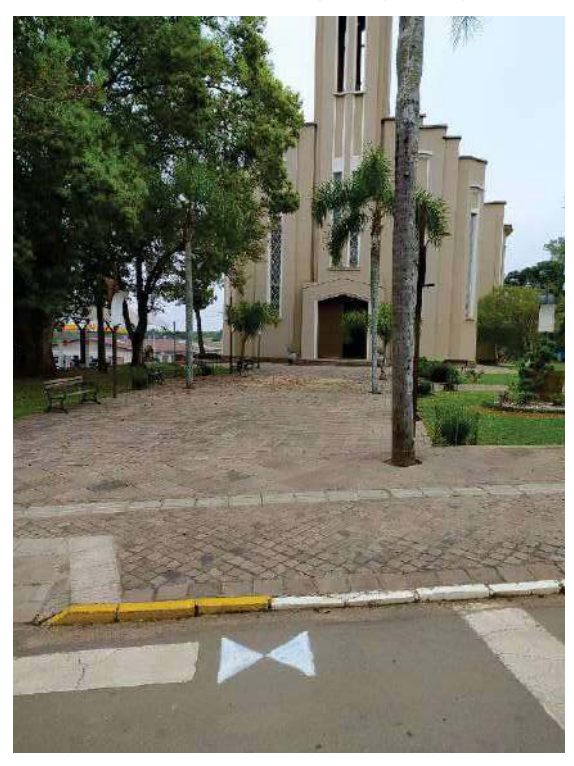

## Ponto de checagem (PC15)

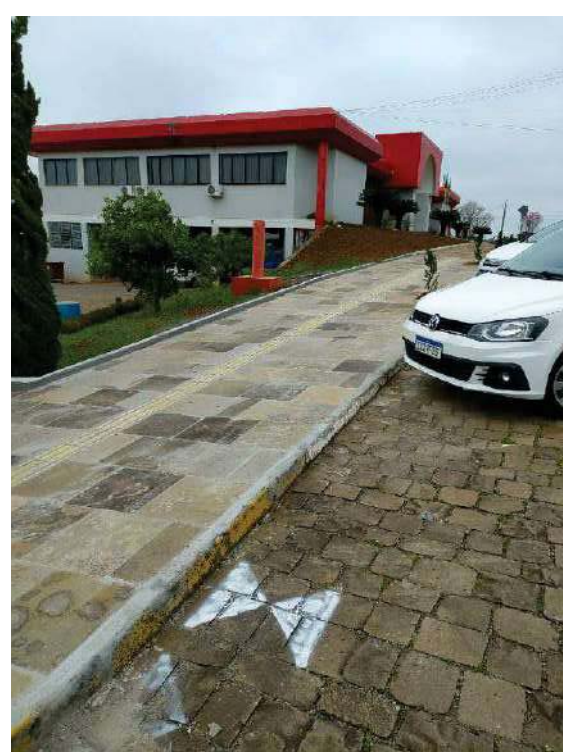

Fonte: o autor, 2021

Ponto de checagem (PC16)

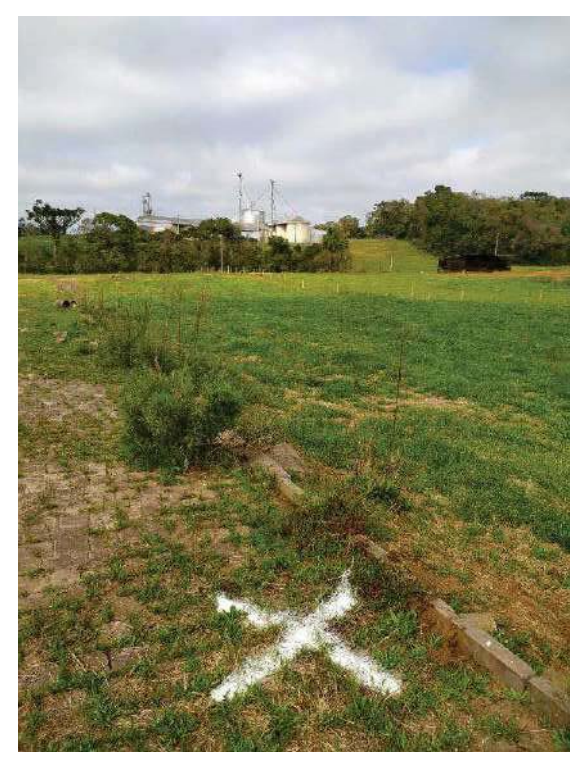

Fonte: o autor, 2021

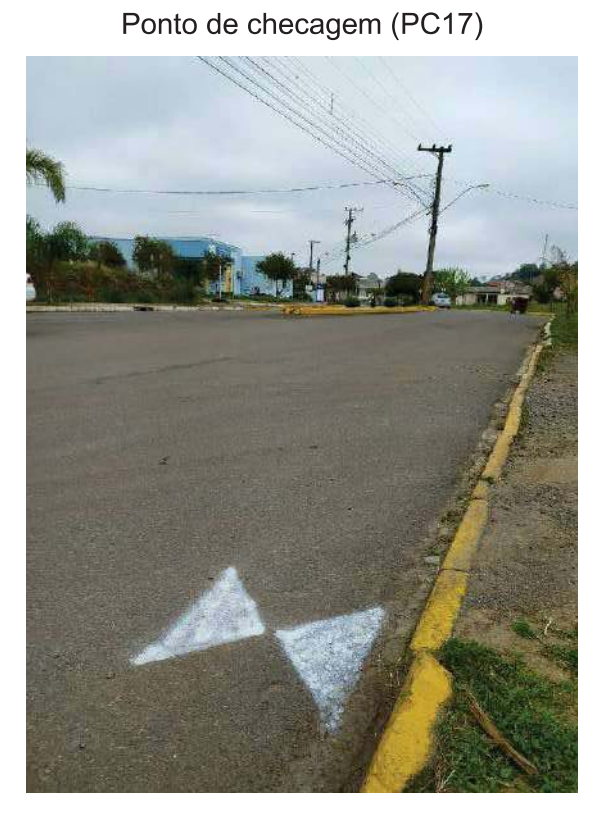

Fonte: o autor, 2021

Ponto de checagem (PC18)

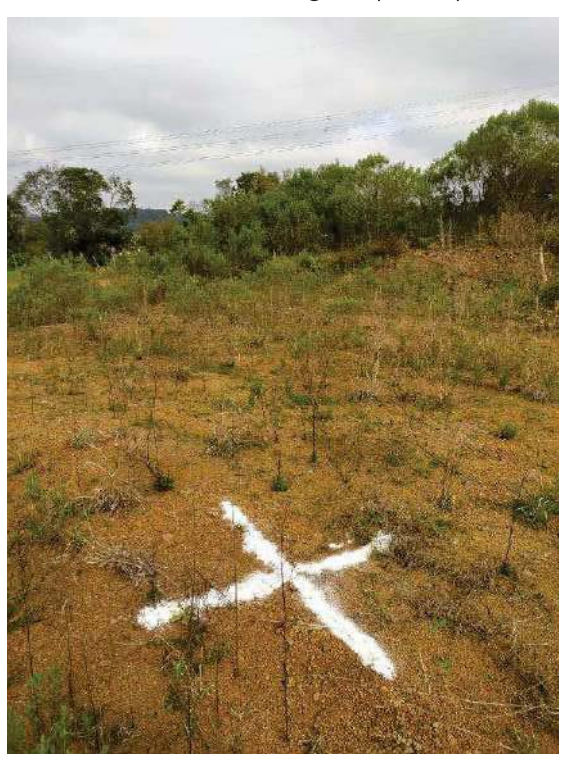

## Ponto de checagem (PC19)

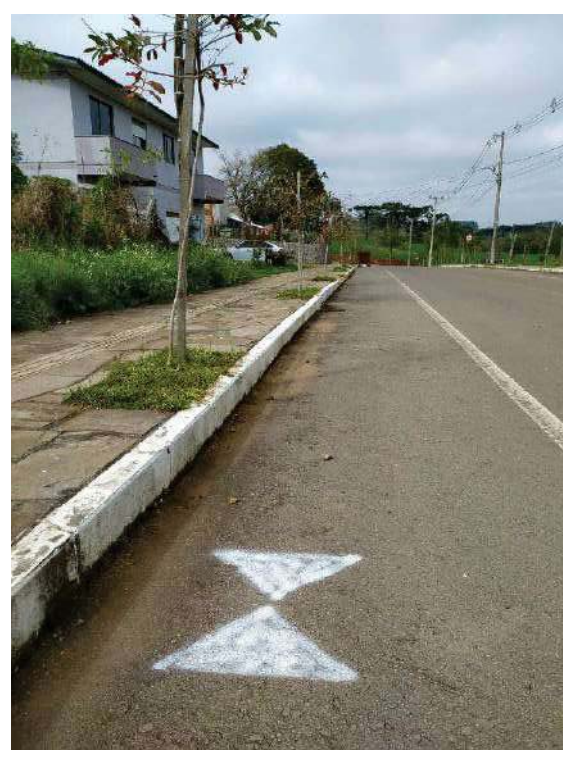

Fonte: o autor, 2021

Ponto de checagem (PC20)

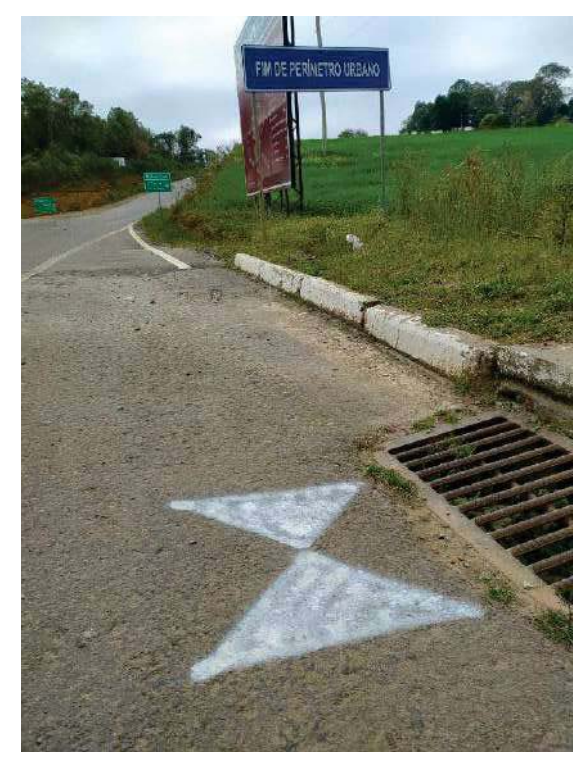

Fonte: o autor, 2021

## APÊNDICE B - Ortofotocarta da área urbana do município de Vista Alegre do **Prata/RS**

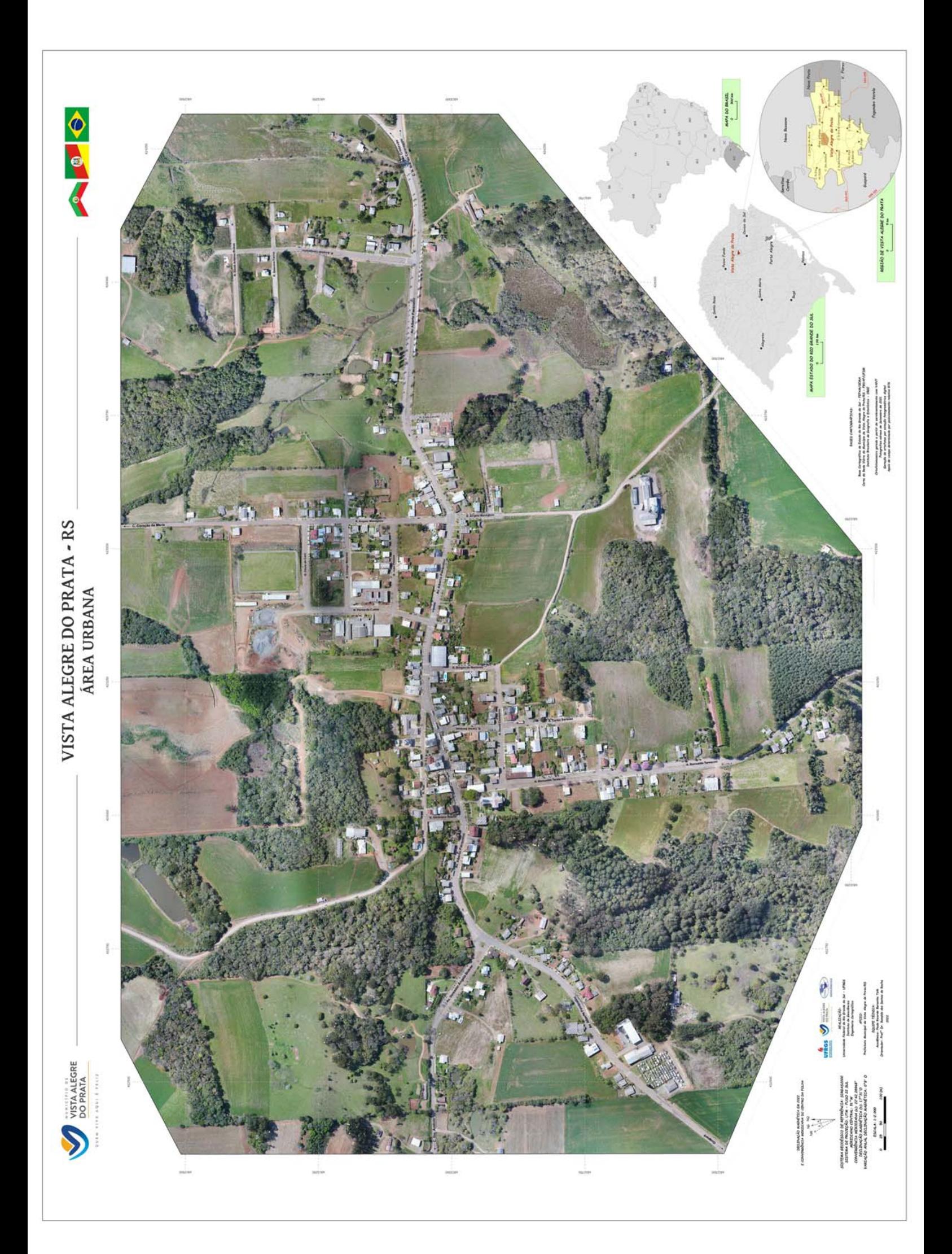

ANEXO A - Relatório de processamento da base pelo software Topcon Tools

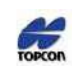

#### **CABEÇALHO DO PROJETO**

Nome do Proejto: bases\_04-09.ttp<br>Hora da Criação do Projeto: 14/09/2021 21:30:28 Criado por: Comentários: Unidade Linear: Meters Unidade Angular: DMS<br>Unidade Angular: DMS<br>Projeção UTM: UTMSouth-Zone\_22 : 54W to 48W<br>Datum: SIRGAS2000<br>Geoide: Hora: E. South America Standard Time

#### **AJUSTAMENTO**

Tipo de Ajustamento: **Plano + Altura, Constraint**<br>Nivel de Confiança: **95** %<br>Numero de pontos Ajustados: 4<br>Numero de Pontos de Controle Planimétricos: 3<br>Numero de Pontos Planimétricos Ponderados: 3<br>Numero de vetores GPS re

#### **COORDENADAS UTM**

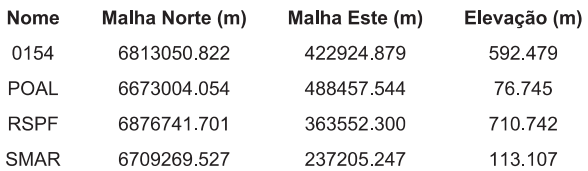

#### **COORDENADAS GEOGRAFICAS**

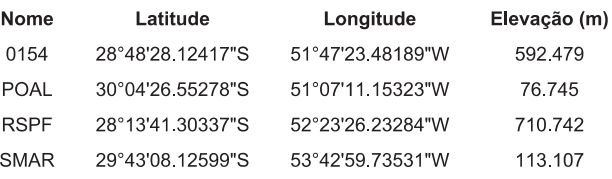

#### **DESVIO PADRÃO**

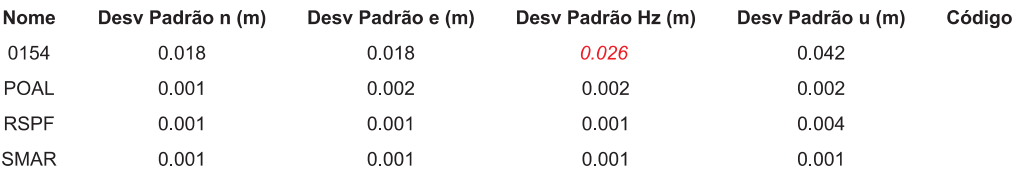

#### **FATOR DE ESCALA**

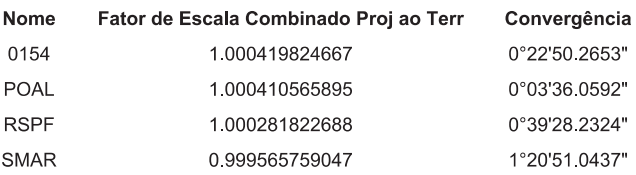

### **PRECISÃO**

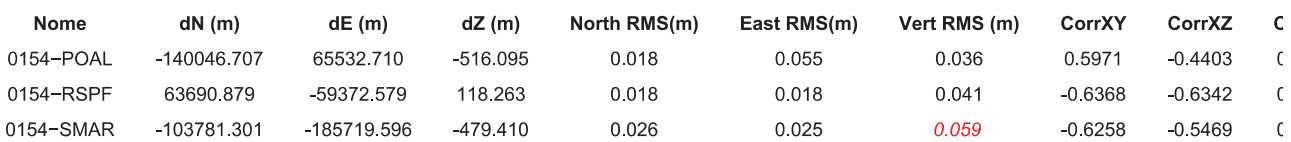

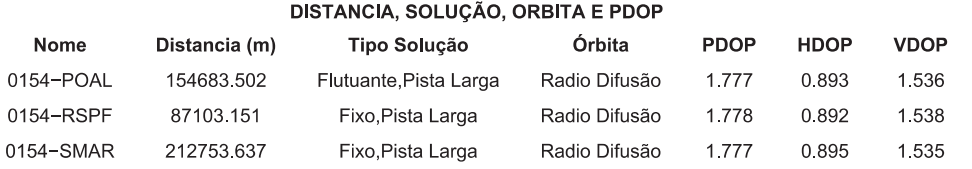

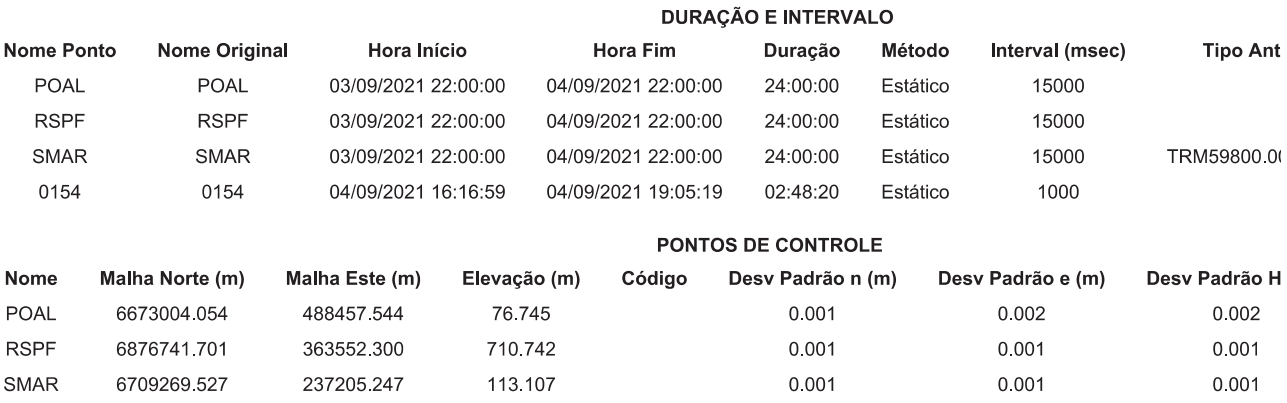

## ANEXO B - Relatório de processamento aerofotogramétrico pelo software Photoscan

# **Agisoft PhotoScan**

**Processing Report 28 August 2022** 

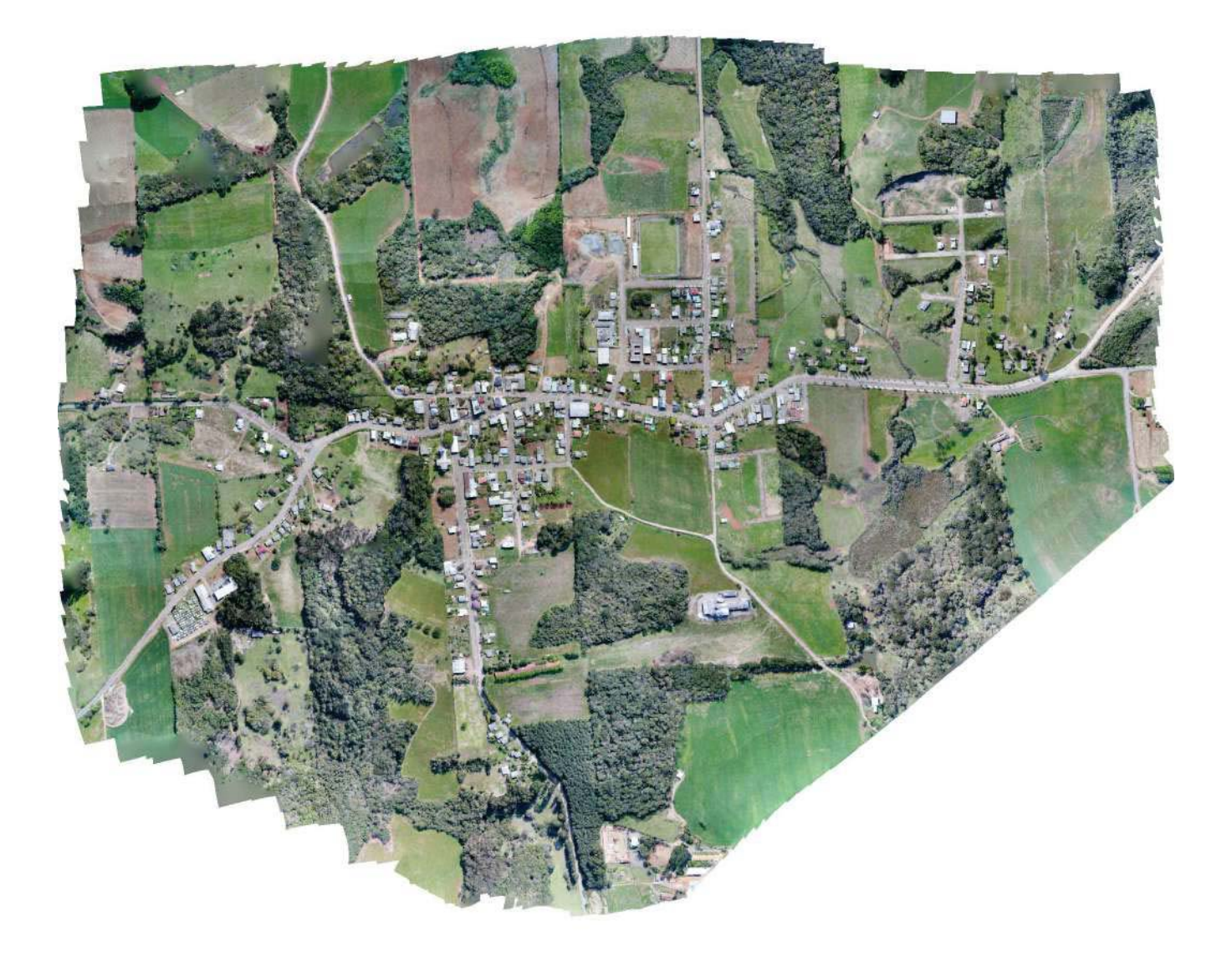

# **Survey Data**

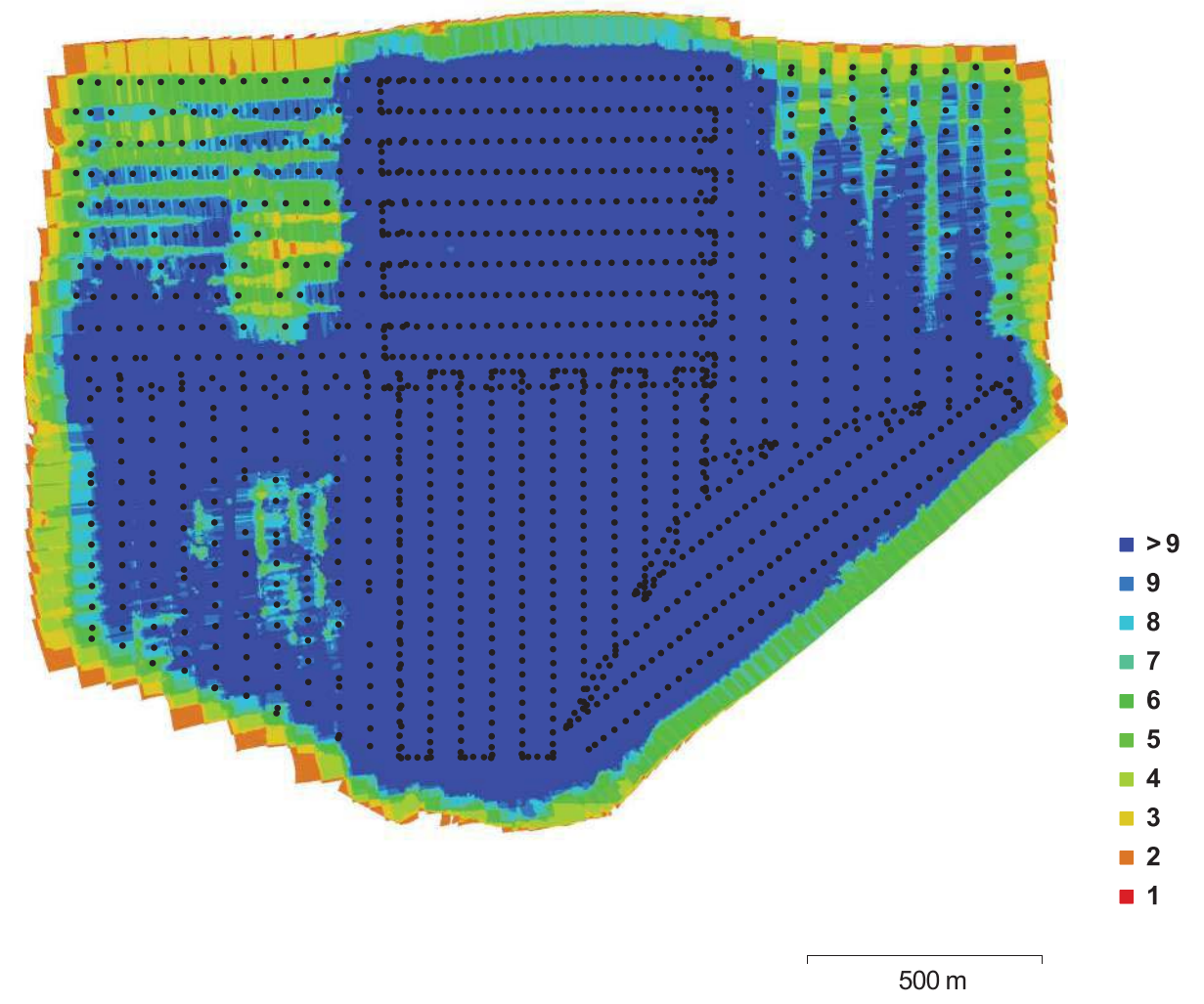

Fig. 1. Camera locations and image overlap.

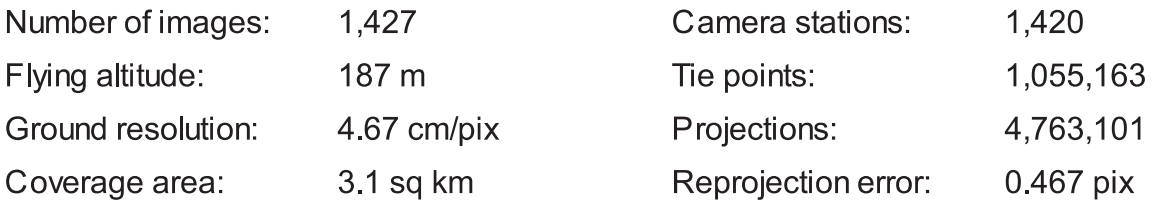

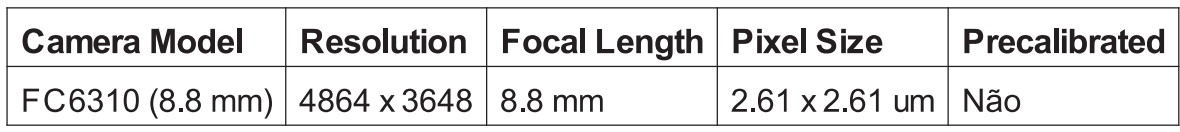

Table 1. Cameras.

# Calibração da Câmara

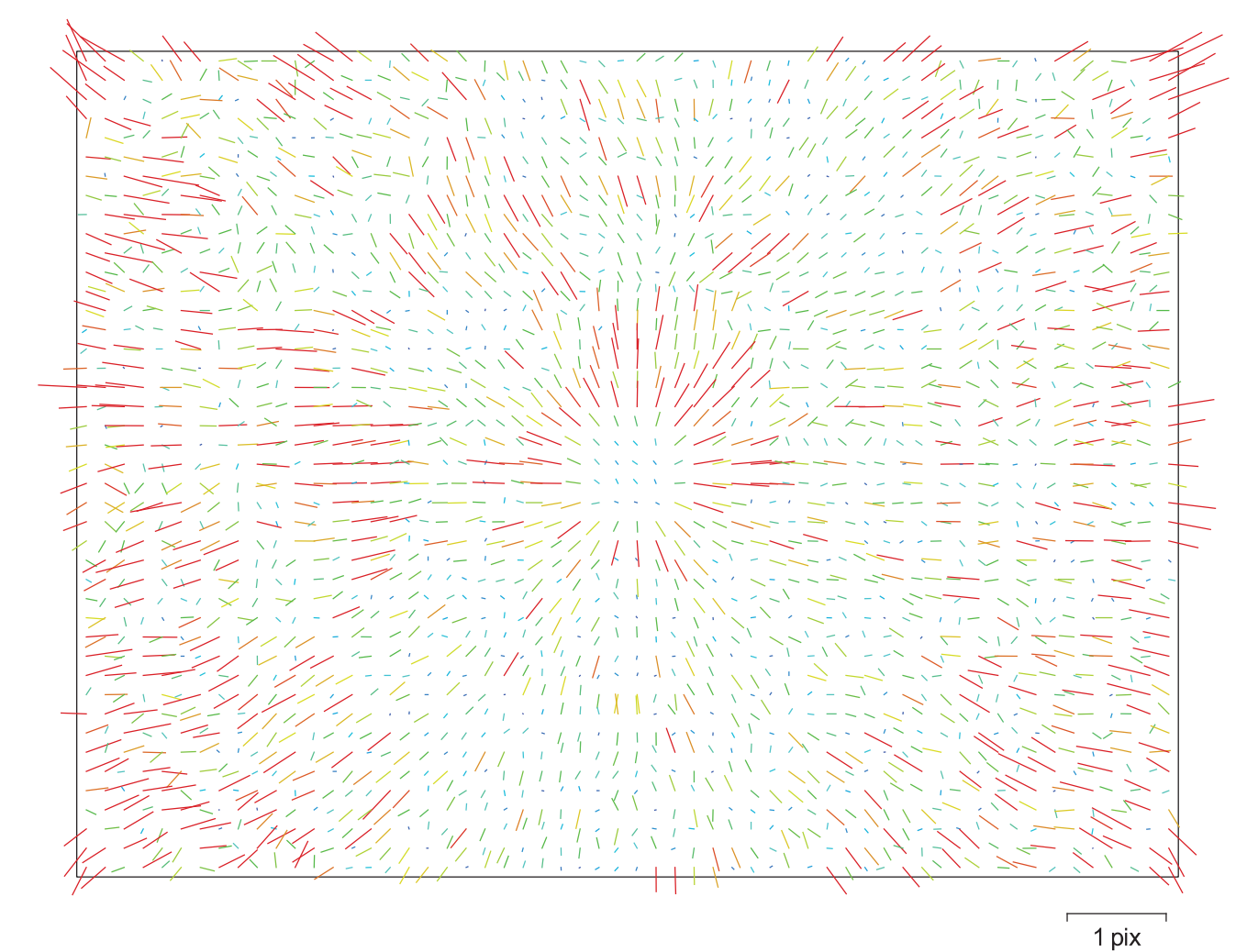

Fig. 2. Image residuals for FC6310 (8.8 mm).

## FC6310 (8.8 mm)

1427 images

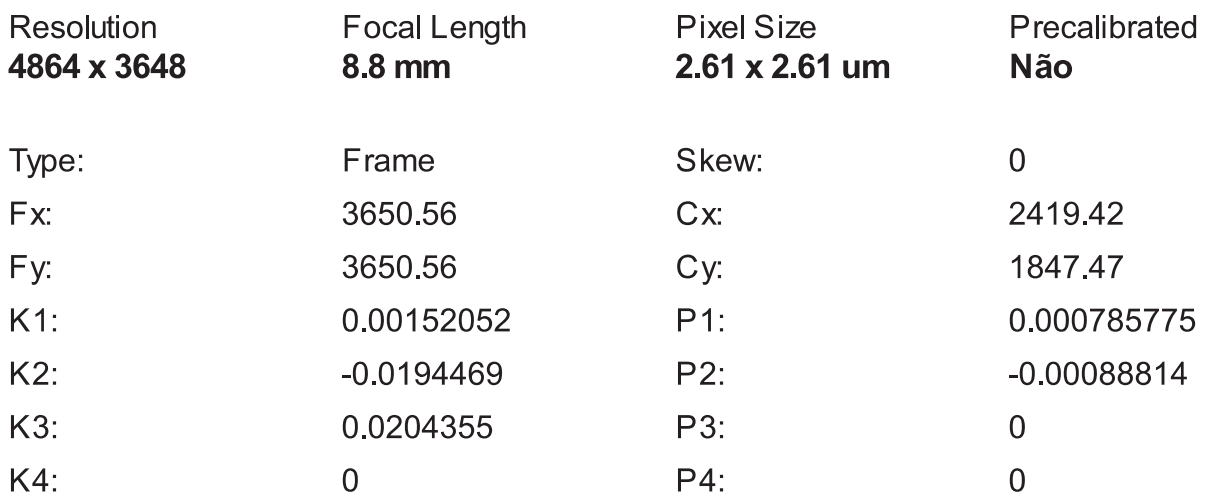

## **Ground Control Points**

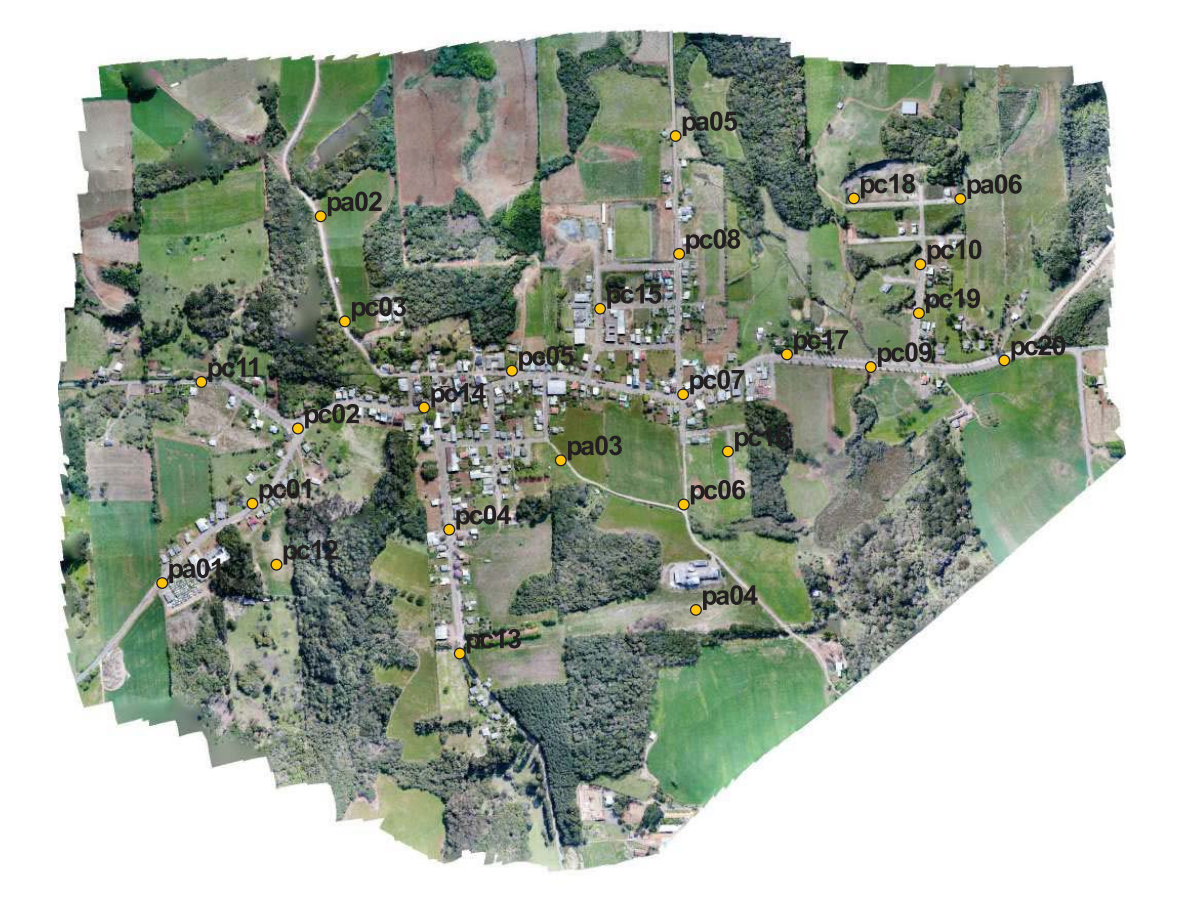

500 m

Fig. 3. GCP locations.

| <b>Rótulo</b>    | XY error (m) | $Z$ error (m) | Error(m)   | Projeções | Erro (pix) |
|------------------|--------------|---------------|------------|-----------|------------|
| pa01             | 0.00576375   | $-0.00108285$ | 0.00586459 | 12        | 0.295      |
| pa <sub>02</sub> | 0.00549616   | 0.00052368    | 0.00552105 | 7         | 0.111      |
| pa03             | 0.005651     | $-0.0136195$  | 0.0147453  | 39        | 0.313      |
| pa04             | 0.0190208    | 0.0103772     | 0.0216674  | 44        | 0.369      |
| pa05             | 0.00635895   | 0.0110362     | 0.0127371  | 28        | 0.307      |
| pa06             | 0.00658697   | $-0.00800335$ | 0.0103654  | 9         | 0.259      |
| <b>Total</b>     | 0.00949541   | 0.0089487     | 0.0130477  |           | 0.320      |

Table 2. Control points.

| <b>Rótulo</b> | XY error (m) | $Z$ error (m) | Error (m) | Projeções | Erro (pix) |
|---------------|--------------|---------------|-----------|-----------|------------|
| pc11          | 0.0806547    | 0.205557      | 0.220814  | 24        | 0.322      |
| pc12          | 0.0694839    | 0.315483      | 0.323044  | 9         | 0.231      |
| pc13          | 0.0232566    | 0.0981307     | 0.100849  | 25        | 0.305      |
| pc14          | 0.0657208    | 0.0273972     | 0.0712027 | 36        | 0.385      |
| pc15          | 0.023084     | $-0.201935$   | 0.20325   | 27        | 0.284      |
| pc16          | 0.0433604    | $-0.135551$   | 0.142318  | 53        | 0.382      |
| pc17          | 0.0267146    | $-0.0816554$  | 0.0859144 | 30        | 0.375      |
| pc18          | 0.0172772    | $-0.00619247$ | 0.0183535 | 8         | 0.309      |
| pc19          | 0.0267783    | 0.0614315     | 0.0670142 | 10        | 0.275      |
| pc20          | 0.0225626    | 0.0267247     | 0.0349754 | 12        | 0.297      |
| pc01          | 0.0638143    | 0.290017      | 0.296955  | 11        | 0.429      |
| pc02          | 0.40124      | $-0.376337$   | 0.550112  | 23        | 0.282      |
| pc03          | 0.091899     | 0.152098      | 0.177705  | 8         | 0.153      |
| pc04          | 0.0268831    | 0.105412      | 0.108786  | 29        | 0.263      |
| pc05          | 0.00812638   | $-0.129439$   | 0.129694  | 40        | 0.401      |
| pc06          | 0.00531521   | $-0.164556$   | 0.164642  | 28        | 0.264      |
| pc07          | 0.0554333    | $-0.18617$    | 0.194248  | 44        | 0.375      |
| pc08          | 0.0299547    | $-0.111312$   | 0.115272  | 22        | 0.564      |
| pc09          | 0.030254     | 0.0424347     | 0.0521153 | 12        | 0.448      |
| pc10          | 0.0418323    | 0.0221732     | 0.0473454 | 8         | 0.500      |
| <b>Total</b>  | 0.100451     | 0.169657      | 0.197165  |           | 0.360      |

Table 3. Check points.

# **Digital Elevation Model**

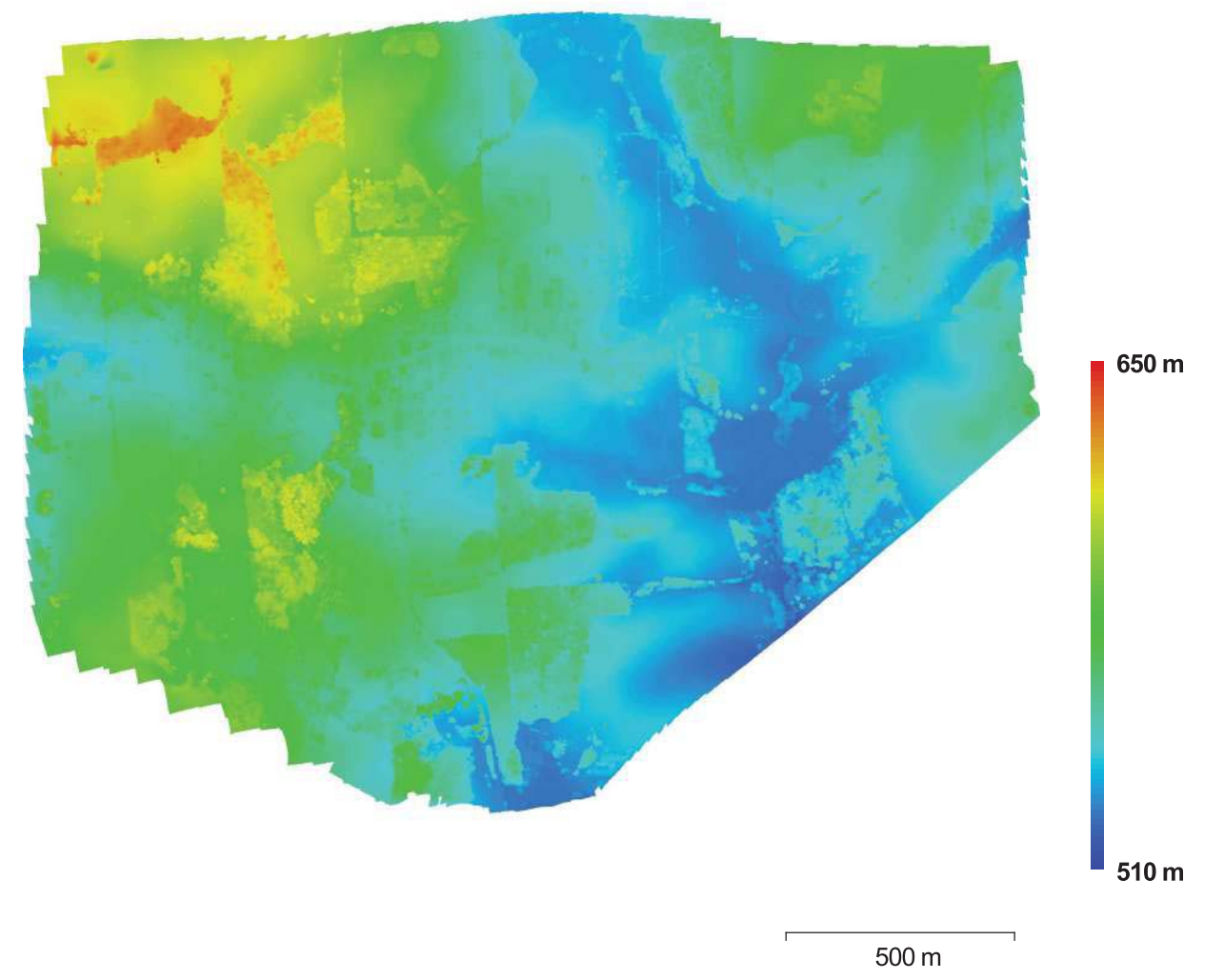

Fig. 4. Reconstructed digital elevation model.

Resolution: Point density: 18.7 cm/pix 28.6223 points per sq m

## **Processing Parameters**

Geral Câmaras Aligned cameras Marcadores Coordinate system **Nuvem de Pontos** Pontos RMS reprojection error Max reprojection error Mean key point size Sobreposição efetiva Parâmetros de alinhamento Precisão Pré-seleção de pares Key point limit Tie point limit Restringir características considerando as máscaras Matching time Alignment time **Optimization parameters** Parâmetros Optimization time **Dense Point Cloud** Pontos Parâmetros de reconstrução Qualidade Depth filtering Tempo de processamento **Modelo** Faces Vértices Parâmetros de reconstrução Surface type Source data Interpolation Qualidade Depth filtering Número de faces Tempo de processamento Orthomosaic Tamanho Coordinate system Channels Modo de combinação Parâmetros de reconstrução Surface Enable color correction

1427 1420 26 SIRGAS 2000 / UTM zone 22S (EPSG::31982)

1,055,163 of 1,135,578 0.26047 (0.466803 pix) 1.16325 (30.5007 pix) 1.67633 pix 5.02925

Highest Reference 60,000 4.000 Não 4 hours 17 minutes 15 minutes 28 seconds

f, cx, cy, k1-k3, p2: {1?}, p2: {2?} 21 seconds

114,774,606

Média Moderate 1 hours 56 minutes

7,578,759 3.795.217

Mapa de alturas / Terreno Dense Enabled Média Moderate 7.651.640 6 minutes 17 seconds

47.598 x 37.555 **Local Coordinates** 3, uint<sub>8</sub> Mosaico

Mesh Não

ANEXO C - Relatório de processamento da declinação magnética pelo National **Centers for Environmental Information (NOAA)** 

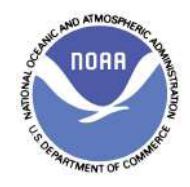

## **Declination**

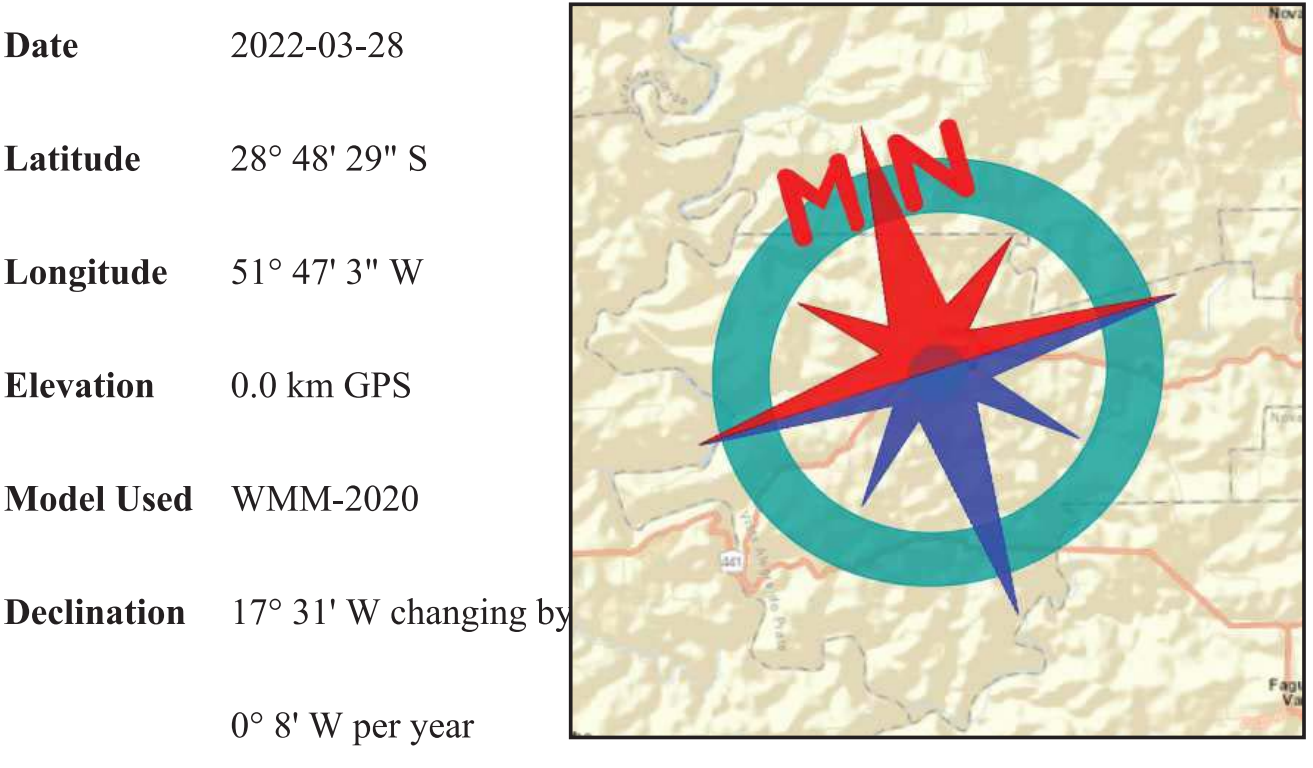

**Uncertainty**  $0^{\circ} 25'$ 

Compass shows the magnetic bearing of the magnetic north (MN)

Magnetic declination is the angle between true north and the horizontal trace of the local magnetic field. In general, the present day field models such as the IGRF and World Magnetic Model (WMM) are accurate to within 30 minutes of arc for the declination. However, local anomalies exceeding 10 degrees, although rare, do exist.

Document created: 2022-03-28 19:15 UTC

ANEXO D - Relatório de processamentos estatísticos pelo software GEOPEC

## **GeoPEC**

Avaliação do Padrão de Acurácia Posicional em Dados Espaciais

## RELATÓRIO DE PROCESSAMENTO

(completo)

#### **DADOS DO PRODUTO**

-------------------------------

Produto: Ortofotomosaico Local: Vista Alegre do Prata / RS Data: 24/08/2022 Responsável Técnico: UFRGS 

### **CLASSIFICAÇÃO FINAL DO PRODUTO**

Padrão de acurácia utilizado: Decreto n. 89.817/1984 - Análise Planimétrica Metodologia: Merchant (1982) com as tolerâncias PEC-PCD da ET-CQDG

O produto "Ortofotomosaico", foi submetido a análise de precisão, utilizando o teste do qui-quadrado, para a escala de 1/2000, tendo a seguinte classificação "Classe A" Para a análise de tendência foi aplicado o teste t-Student nas componentes posicionais, onde o resultados foi: Inconclusivo.

Pontos de checagem utilizados: 20 RMS das discrepâncias (m): 0,1004 

#### **INFORMAÇOES GERAIS**

Padrão de acurácia utilizado: Decreto n. 89.817/1984 Análise Planimétrica PROCESSAMENTO Escala de Referência: 1/2000 Pontos de checagem inseridos: 20 Pontos de checagem utilizados: 20 

**OUTLIERS** >> Outliers detectados: 0 >> Valor limite - deteccão: 1.8 ESTATÍSTICAS DESCRITIVAS >> Média(E)= 0,0275 Média(N)= -0,009 Média(ABS)= 0,0577 >> Desv-pad(E)= 0,0885 Desv-pad(N)=  $0,0436$ Desv-pad(ABS)= 0.0843  $\Rightarrow$  RMS(E)= 0,0906 RMS(N)= 0,0435 RMS(ABS)= 0,1004 PADRÃO DE DISTRIBUIÇÃO ESPACIAL >> Vizinho mais próximo:  $\therefore$  Área (m<sup>2</sup>) = 2500000 ::  $1^{\circ}$  ordem - R= 1,0204 Zcalc= 0,1744 Ztab= 1,96 Resultado = Padrão DISPERSO - (NÃO é significativo estatisticamente) - 95% :: 2ª ordem - R= 0,9027 Zcalc= -1,1988 Ztab= 1,96 Resultado = Padrão AGRUPADO - (NÃO é significativo estatisticamente) -95% ::  $3<sup>a</sup>$  ordem - R= 0,9015 Zcalc= -1,4987 Ztab= 1,96 Resultado = Padrão AGRUPADO - (NÃO é significativo estatisticamente) -95% **TESTE DE NORMALIDADE** >> Teste de Normalidade Shapiro-Wilk : Wcalc(N)= 0,6829  $Wcalc(E) = 0,671$  $p-value(E) = 0$   $p-value(N) = 0$ Nível de Confiança = 95% Amostra NÃO Normal **TESTE DE PRECISÃO** >> Teste Qui-Quadrado:  $Xcalc(E) = 2,575 Xcalc(N) = 0,625$  Xtab= 27,2 Resultado: Classe A TESTE DE TENDÊNCIA >> Teste t de Student  $tcal(E)=1.3896$ tcalc(N)= -0,9231 ttab= 1,7291 Resultado: Inconclusivo 

DISCREPÂNCIAS - PONTOS DE CHECAGEM

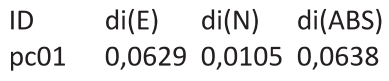

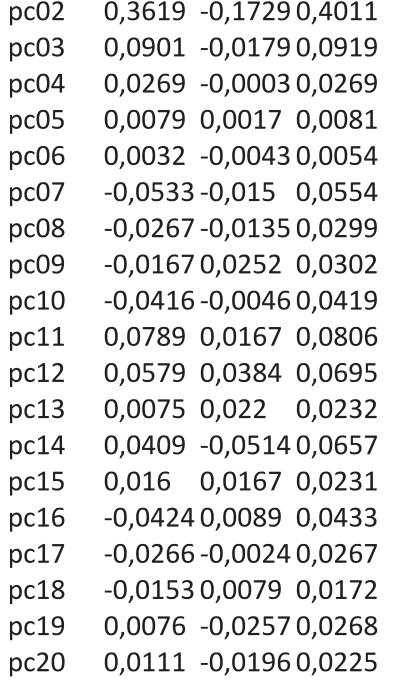